# **Inhaltsverzeichnis**

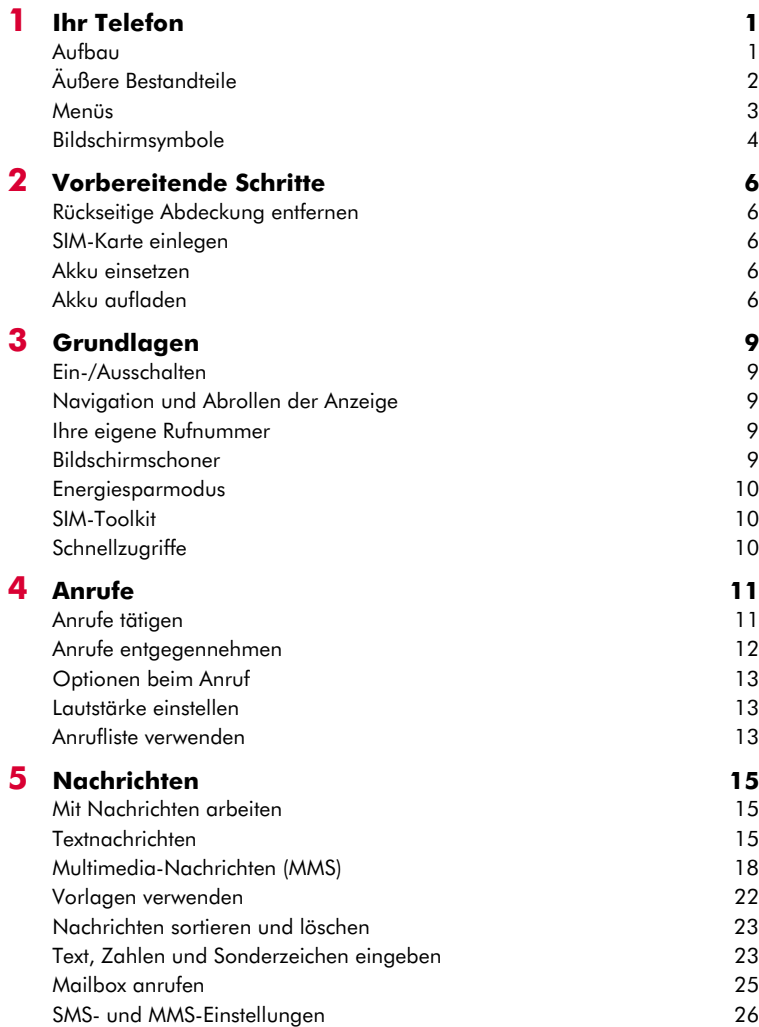

## $(((-i))$

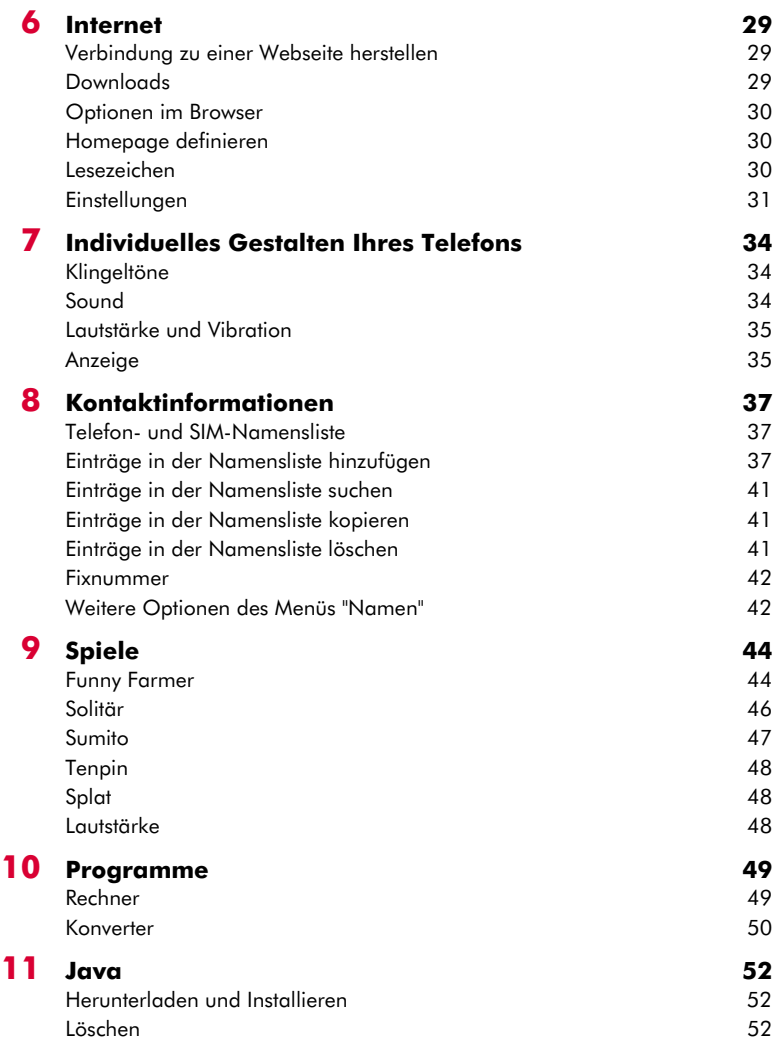

# $(((-ii -))$

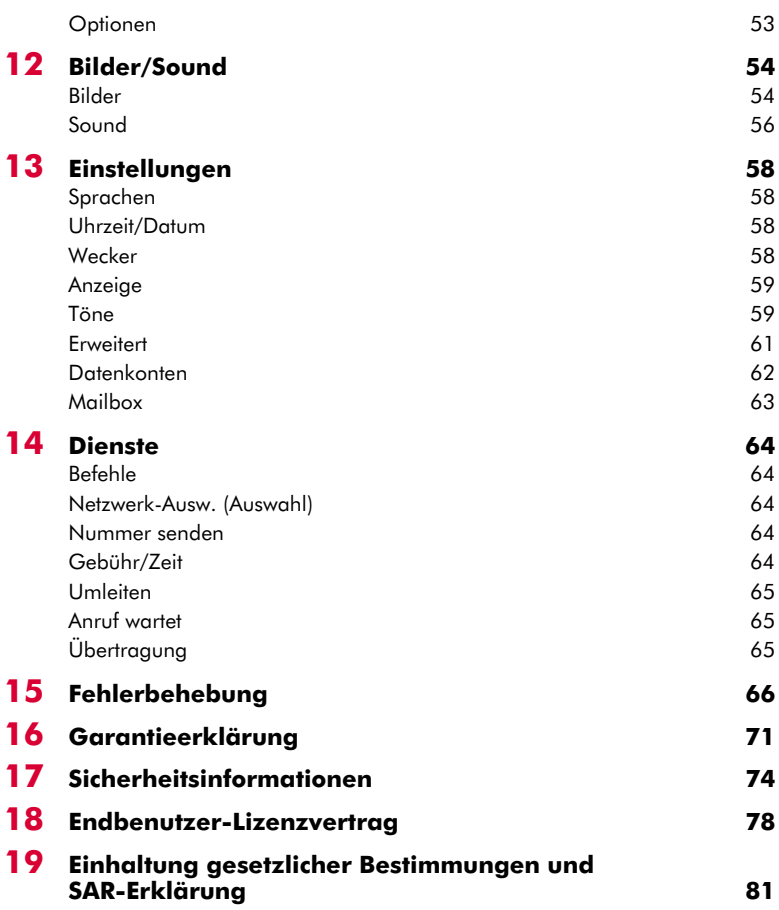

# **Copyright und rechtliche Informationen**

Das in diesem Handbuch beschriebene schnurlose Telefon ist für den Einsatz in GSM 900- und 1800- Netzen zugelassen.

#### **Copyright-Informationen**

Teilenummer: 8E30-57061-50002 (Ausgabe 2).

Copyright Sendo 2004. Alle Rechte vorbehalten. Gedruckt in der EU.

Sendo, das Sendo-Logo, das Sendo "D" und das Sendo-Telefonmodell M570 sind Marken und/oder eingetragene Marken von Sendo International Ltd. und/oder ihrer Tochtergesellschaften. Alle Rechte vorbehalten.

Die Vervielfältigung, Übertragung, Verteilung und Speicherung dieses Dokuments, als Ganzes oder in Teilen, ist in jeglicher Form ohne entsprechende vorhergehende schriftliche Genehmigung durch Sendo unzulässig.

T9 Text Input ist eine eingetragene Marke von Tegic Communications. Alle Rechte vorbehalten. T9 Text Input ist unter einem oder mehreren der folgenden US-Patente lizenziert: 5.818.437, 5.953.541, 5.945.928, 6.011.554 sowie andere, weltweit noch laufende Patentierungsverfahren.

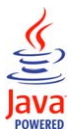

Java und alle Java-basierten Marken und Logos sind Marken oder eingetragene Marken der Sun Microsystems Inc. in den Vereinigten Staaten von Amerika und in anderen Ländern. Die Namen der im vorliegenden Dokument genannten Firmen und Produkte sind ggf. Marken ihrer jeweiligen Eigentümer.

# **Haftungsausschluss**

Die Informationen in diesem Benutzerhandbuch gelten für das Sendo-Telefon Modell 570. Sendo behält sich das Recht vor, ohne vorherige Ankündigung Änderungen und Verbesserungen an den in diesem Dokument beschriebenen Produkten und deren Funktionen vorzunehmen.

DER INHALT DIESES DOKUMENTS WIRD IN SEINEM AKTUELLEN ZUSTAND BEREITGESTELLT. MIT AUSNAHME DER NACH GELTENDEM RECHT OBLIGATORISCHEN GARANTIEN WERDEN KEINERLEI EXPLIZITE ODER IMPLIZITE GARANTIEN, EINSCHLIESSLICH, ABER NICHT BESCHRÄNKT AUF DIE IMPLIZITE GARANTIE DER MARKTFÄHIGKEIT UND EIGNUNG FÜR EINEN BESTIMMTEN ZWECK, MIT BEZUG AUF DIE GENAUIGKEIT, ZUVERLÄSSIGKEIT ODER DEN INHALT DES

VORLIEGENDEN DOKUMENTS GEBOTEN. SENDO BEHÄLT SICH DAS RECHT VOR, DIESES DOKUMENT JEDERZEIT OHNE VORHERIGE ANKÜNDIGUNG ZU ÜBERARBEITEN ODER ZURÜCKZUZIEHEN. SENDO HAFTET UNTER KEINEN UMSTÄNDEN FÜR DEN VERLUST VON DATEN, FÜR EINKOMMENSEINBUSSEN ODER ENTSTANDENE SONDERSCHÄDEN, BEGLEITSCHÄDEN, FOLGESCHÄDEN ODER INDIREKTE SCHÄDEN, UNGEACHTET DER JEWEILIGEN SCHADENSURSACHE.

# **Exportinformationen**

Dieses Telefon unterliegt u. U. den für Großbritannien und andere Länder geltenden Exportbestimmungen. Zuwiderhandlungen sind strafbar. Sie haben alle von Großbritannien und den Behörden bzw. Regierungseinrichtungen anderer Länder erlassenen Exportgesetze, -beschränkungen und -bestimmungen einzuhalten und verpflichten sich, das Telefon weder als Ganzes noch in Teilen zu exportieren oder für den Wiederexport zu übergeben, wenn dadurch eine Verletzung anwendbarer Beschränkungen, Gesetze oder Bestimmungen entsteht oder wenn nicht alle erforderlichen Genehmigungen vorliegen.

# **Zu Ihrer Sicherheit**

Sie sollten sich in jedem Fall an die in diesem Handbuch aufgeführten Richtlinien zur sicheren und effizienten Nutzung Ihres Telefons halten. Die Nichtbeachtung dieser Richtlinien und Anforderungen kann zu einem Verfall Ihrer Garantieansprüche und der Zulassungen für das Telefon führen. Lesen Sie sich bitte das Kapitel "Sicherheitsinformationen" in diesem Handbuch durch, bevor Sie das Telefon benutzen.

A Achtung: Jeder Text, der im Handbuch durch dieses Symbol gekennzeichnet ist, enthält einen Warnhinweis. Lesen Sie sich diese Hinweise bitte sorgfältig durch.

# **Wichtiger Hinweis in Bezug auf zugelassenes Zubehör**

Verwenden Sie ausschließlich Akkus, Ladegeräte und Zubehör, das von Sendo für den Einsatz mit diesem Telefonmodell zugelassen wurde. Die Verwendung anderer Zusatzgeräte kann den Verlust der Garantieansprüche für das Telefon nach sich ziehen und sich als gefährlich erweisen. Weitere Informationen zur Verfügbarkeit von zugelassenem

Zubehör erhalten Sie bei Ihrem Fachhändler oder auf der Website www.sendo.com.

Wenn Sie das Netzkabel von einem Zusatzgerät abziehen möchten, ziehen Sie am Stecker und nicht am Kabel.

#### **Netzdienste**

Einige der in diesem Handbuch beschriebenen Funktionen werden als Netzdienste bezeichnet. Es handelt sich hierbei um Dienste, die von Service Providern bereitgestellt werden. Um diese Dienste nutzen zu können, müssen Sie sie über Ihren Service Provider abonnieren. Sie erhalten dann genaue Anweisungen zu deren Nutzung. Beim Roaming in einem anderen als Ihrem eigenen Netz stehen einige Netzdienste u. U. nicht zur Verfügung.

 $(((vi))$ 

<span id="page-6-0"></span>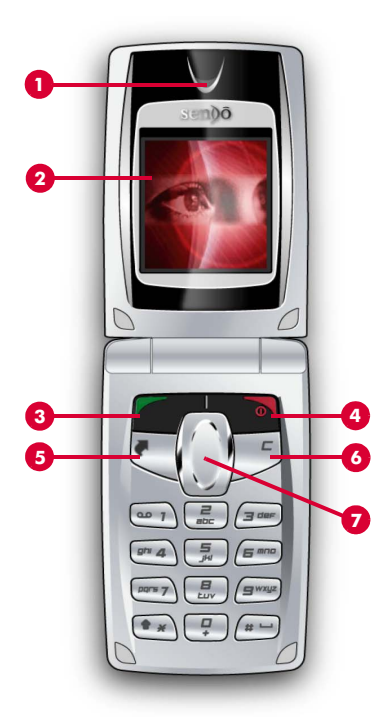

Die dargestellten Farben und Komponenten stimmen nicht unbedingt genau mit denjenigen Ihres Telefons überein.

# <span id="page-6-1"></span>**Aufbau**

## 1 **Hörer**

- 2 **Display** Im Display werden Symbole, Menüoptionen und andere Informationen angezeigt.
- **3 Linke Auswahltaste g** Diese Taste erfüllt die jeweils im Display direkt darüber angezeigte Funktion.
- 4 **Rechte Auswahltaste / Ein/Aus-Taste d** – Durch ein kurzes Drücken dieser Taste wird die im Display jeweils direkt darüber angezeigte Funktion ausgeführt. Durch längeres Gedrückthalten wird das Telefon ein- und ausgeschaltet.
- **6 Direktzugriffstaste F** Die Funktion dieser Taste fällt je nach Service Provider unterschiedlich aus. Sie ermöglicht den direkten Zugriff auf eine bestimmte Funktion, z. B. die Nachrichten.
- **6 Löschtaste**  $\mathbb{Z}$  Diese Taste ermöglicht je nach Kontext entweder das Löschen von Text oder die Rückkehr zum vorhergehenden Arbeitsschritt. Durch längeres Gedrückthalten der Taste kehren Sie zum Hauptbildschirm zurück.
- *D* Navigationstasten  $\cap$   $\circ$  Diese Tasten ermöglichen die Auf- und Abwärtsbewegung innerhalb von Menüs und Funktionen.

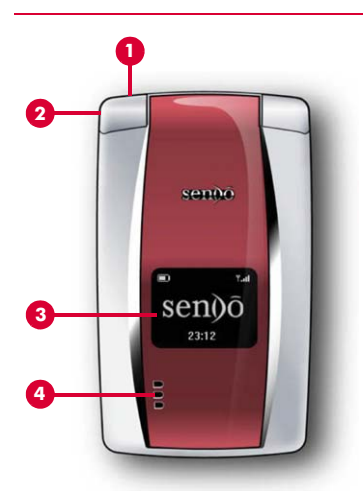

Die dargestellten Farben und Komponenten stimmen nicht unbedingt genau mit denjenigen Ihres Telefons überein. Beachten Sie darüber hinaus, dass für das Telefon keine Gehäuse separat erhältlich sind und diese nicht ausgetauscht werden können.

# <span id="page-7-0"></span>**Äußere Bestandteile**

#### 1 **Anschluss für Ladegerät/Zubehör** – Hier wird der Anschlussstecker des Ladegeräts eingeführt. Darüber hinaus kann Zubehör angeschlossen werden, z. B. eine Freisprecheinrichtung.

- 2 **Befestigungsvorrichtung für Tragegurt** – Ermöglicht die Anbringung eines Tragegurts für den Transport am Handgelenk oder um den Hals.
- 3 **Externes Display**  Dient der Anzeige von Symbolen, Uhrzeit und Datum.
- 4 **Externer Lautsprecher** Ermöglicht die Ausgabe von Klingeltönen, Hinweistönen und Sound im Allgemeinen.

# <span id="page-8-0"></span>**Menüs**

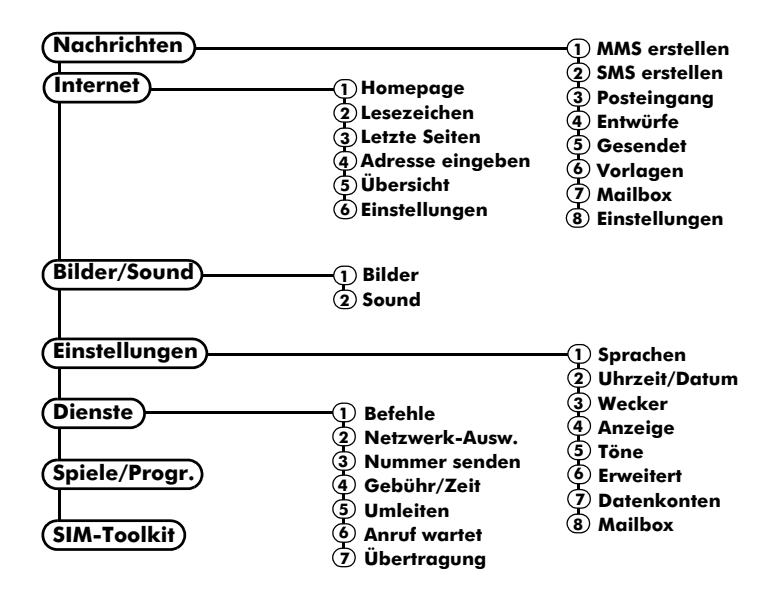

Die Verfügbarkeit der verschiedenen Menüoptionen und Funktionen fällt je nach Telefonmodell und Service Provider unterschiedlich aus.

Prüfen Sie bitte im Menü Ihres Telefons, welche Optionen und Funktionen Ihnen zur Verfügung stehen.

# <span id="page-9-0"></span>**Bildschirmsymbole**

# **Hauptbildschirm**

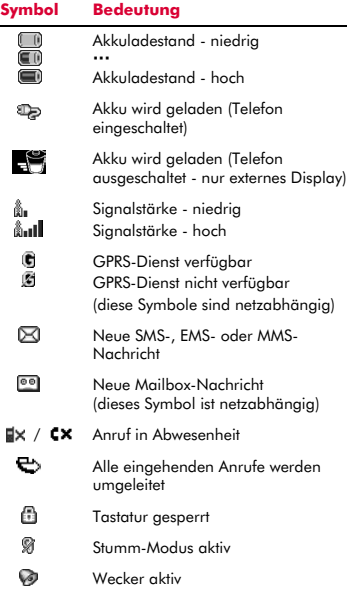

#### $\Box$  Hinweis: Auf dem externen Display werden weiße Symbole angezeigt. So erscheint z. B. das Symbol für einen vollständig aufgeladenen Akku als weißer Balken.

#### **Namensliste**

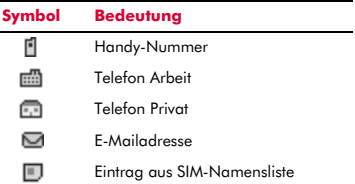

#### **Nachrichtenliste**

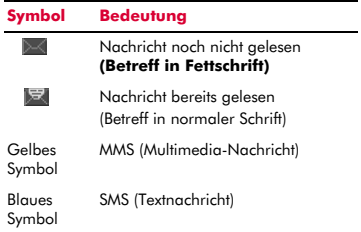

# **Anrufliste**

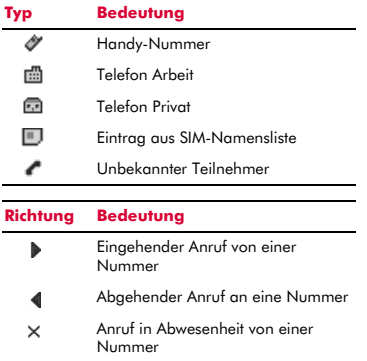

 $\Box$  Hinweis: Die Symbole für Anruftyp und -richtung werden zusammen verwendet, um gleichzeitig auf den Typ der Nummer bzw. des Namens und auf die Richtung des Anrufs zu verweisen.

#### **Alle Listen**

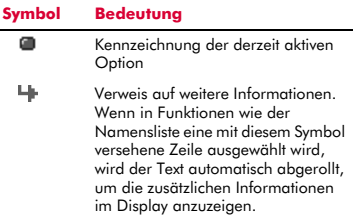

#### **Texteingabe**

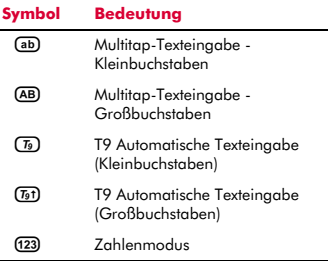

#### **Internet**

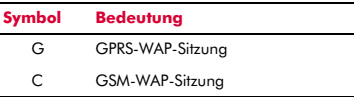

# <span id="page-11-0"></span>**<sup>2</sup> 2 Vorbereitende Schritte**

Damit Sie Ihr Telefon verwenden können, müssen Sie zuerst die von Ihrem Service Provider bereitgestellte SIM-Karte einlegen und den Akku aufladen.

> Hinweis: Sie können die SIM-Karte nur einlegen bzw. herausnehmen, wenn Sie zuvor den Akku entfernt haben. Schalten Sie vor dem Entfernen des Akkus stets Ihr Telefon aus. Um den Akku herauszunehmen, ziehen Sie an der Klappe auf der linken Seite des Akkus und heben Sie ihn heraus.

# <span id="page-11-1"></span>**Rückseitige Abdeckung entfernen**

Drücken Sie auf die Taste am oberen Rand der rückseitigen Telefonabdeckung und nehmen Sie die Abdeckung vorsichtig ab.

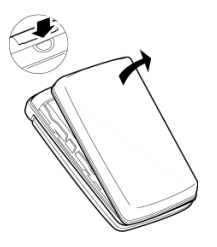

# <span id="page-11-2"></span>**SIM-Karte einlegen**

Schieben Sie die SIM-Karte in die dafür vorgesehene Position im Telefon. Die eingekerbte Kartenecke befindet sich dabei auf der rechten Seite. Achten Sie darauf, dass die vergoldeten Kontakte der SIM-Karte nach unten zeigen und die Kontakte des Telefons berühren.

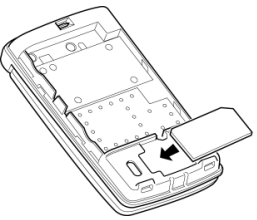

- A Achtung: Bewahren Sie alle SIM-Karten außerhalb der Reichweite von Kleinkindern auf. Kinder können Kleinteile dieser Art leicht verschlucken.
- A Achtung: Eine SIM-Karte kann leicht durch Verkratzen oder Verbiegen beschädigt werden. Gehen Sie deshalb beim Einlegen und Herausnehmen mit besonderer Sorgfalt vor.

# <span id="page-11-3"></span>**Akku einsetzen**

Setzen Sie den Akku, beginnend mit der rechten Kante, in das Telefon ein. Die Klappen am Akku müssen dabei an denjenigen auf der Seite des Telefons ausgerichtet werden. Achten Sie darauf, dass die vergoldeten Kontakte des Akkus die Kontakte des Telefons berühren. Drücken Sie den Akku nach unten in die richtige Position.

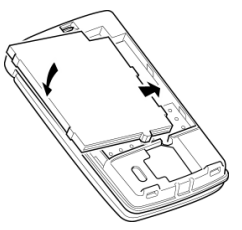

Zum Entfernen des Akkus drücken Sie die Klappen an der linken Akkuseite nach oben und heben den Akku heraus.

 $\Box$  Hinweis: Schalten Sie vor dem Entfernen des Akkus stets Ihr Telefon aus.

# <span id="page-11-4"></span>**Akku aufladen**

Laden Sie den Akku mindestens 12 Stunden lang auf, bevor Sie das Telefon zum ersten Mal benutzen. Im Anschluss daran nimmt das Aufladen des Akkus in der Regel nur jeweils 2 bis 3 Stunden in Anspruch.

Verbinden Sie den Stecker des Ladegeräts mit dem Anschluss in der oberen linken Ecke des Telefons. Schließen Sie das Ladegerät an

/orbereitende Schritte *Vorbereitende Schritte*

eine Wandsteckdose an. Während des Ladevorgangs wird im Display ein animiertes Ladesymbol bzw. Ladekabelsymbol angezeigt. Sobald der Akku vollständig aufgeladen ist, erscheint das Symbol für einen aufgeladenen Akku. Sie können das Ladegerät dann vom Telefon trennen.

A Achtung: Verwenden Sie ausschließlich Ladegeräte, die für einen Einsatz mit dem Telefon M570 vorgesehen und von Sendo zugelassen sind. Ein unsachgemäße Verwendung dieser bzw. die Verwendung anderer Ladegeräte kann eine Beschädigung Ihres Telefons sowie ggf. den Verlust Ihrer Garantieansprüche zur Folge haben.

Nach dem Anschluss des Ladegeräts können Sie das Telefon einschalten. Sollte der Akku vollständig entladen sein, kann es einige Minuten dauern, bis Sie einen Anruf tätigen oder empfangen können, nachdem das Telefon an das Ladegerät angeschlossen wurde.

 $\Box$  Hinweis: Bei vollständig leerem Akku kann es eine Zeitlang dauern, bis nach dem Anschluss des Ladegeräts das Akkuladesymbol erscheint.

#### **Auf- und Entladen**

Beachten Sie bitte die nachstehend aufgeführten Hinweise und Vorsichtsmaßnahmen in Bezug auf die Handhabung von Akkus und dem entsprechenden Zubehör.

#### **Hinweis**

Wenn Sie den Akku herausnehmen, wird die Kennung des Telefons auf der rückwärtigen Seite ersichtlich. Diese Kennung enthält Informationen zum Telefon, z. B. die Modellnummer.

Entfernen Sie auf keinen Fall die Telefonkennung. In dem unwahrscheinlichen Fall, dass Sie einen Garantieanspruch geltend machen müssen oder hinsichtlich der Verwendung Ihres Telefons Hilfe benötigen, sind diese Informationen erforderlich.

Ein neuer Akku erreicht seine volle Leistungsfähigkeit erst, nachdem Sie ihn zwei- oder dreimal vollständig entladen und wieder aufgeladen haben. Die angegebenen Betriebszeiten sind angemessene Schätzungen und können durch Netzbedingungen, Ladevorgänge und Einsatzweise des Telefons beeinträchtigt werden.

Der Akku kann unzählige Male entladen und wieder aufgeladen werden, allerdings treten mit der Zeit Verschleißerscheinungen auf. Wenn die Betriebszeit (Sprech- und Standby-Zeit) deutlich kürzer ist als normal, müssen Sie einen neuen Akku kaufen.

Vorsicht: Verwenden Sie nur von Sendo zugelassene Akkus und laden Sie Ihren Akku nur mit von Sendo zugelassenen Ladegeräten auf. Wenn Sie das Ladegerät nicht mehr benötigen, trennen Sie es vom Stromnetz. Trennen Sie den Akku vom Ladegerät, sobald der Ladestand zeigt, dass der Akku voll ist. Auf jeden Fall dürfen Sie den Akku niemals länger als einen ganzen Tag an das Ladegerät angeschlossen lassen, da ein zu langes Laden die Akkulebensdauer verkürzen kann. Wenn ein vollständig geladener Akku längere Zeit nicht benutzt wird, entlädt er sich im Laufe der Zeit.

Entladen Sie den Akku von Zeit zu Zeit, indem Sie Ihr Telefon eingeschaltet lassen, bis es sich automatisch abschaltet und der Akku vollständig entladen ist. Sie erreichen dadurch längere Betriebszeiten.

Versuchen Sie auf keinen Fall, den Akku auf andere Weise zu entladen.

Verwenden Sie den Akku nur für den dafür vorgesehenen Zweck.

Verwenden Sie kein beschädigtes oder abgenutztes Ladegerät bzw. keinen beschädigten oder abgenutzten Akku.

#### **Hinweis**

Achtung: Schließen Sie den Akku nicht kurz. Akkus können Sachbeschädigungen, Verletzungen oder Verbrennungen verursachen, wenn ihre Kontakte mit leitenden Gegenständen, wie Schmuck oder Schlüssel, in Berührung kommen. Dadurch entsteht u. U. ein geschlossener Stromkreis, was eine Erhitzung der Materie zur Folge hat. Gehen Sie bei der Handhabung Ihres Telefonakkus mit Sorgfalt vor. So sollten Sie den Akku z. B. keinesfalls lose in einer Hosentasche oder Handtasche transportieren. Dieses Produkt darf nur mit von Sendo zugelassenen Akkus betrieben werden. Die Verwendung nicht zugelassener Akkus kann gefährlich sein, Schäden am Akku oder am Telefon verursachen und unter Umständen zum Verlust Ihrer Garantieansprüche führen.

Wenn der Akku an einem extrem warmen oder kalten Ort liegen bleibt, zum Beispiel im Sommer oder Winter im geschlossenen Fahrzeug, können Leistung und Lebensdauer des Akkus dadurch beeinträchtigt werden. Versuchen Sie stets, den Akku bei einer Temperatur zwischen 15°C und 25°C zu lagern. Ein Telefon, dessen Akku extremen Temperaturen ausgesetzt wird, funktioniert unter Umständen kurzzeitig nicht, selbst wenn der Akku vollständig geladen ist.

Entsorgen Sie Ihren Akku vorschriftsmäßig. Halten Sie sich bei der Entsorgung des Akkus an alle geltenden landesspezifischen Gesetze und Bestimmungen. Werfen Sie den Akku nicht in ein Feuer.

# <span id="page-14-1"></span>**Ein-/Ausschalten**

Zum Einschalten des Telefons halten Sie die rechte Auswahltaste  $\sqrt{\phantom{a}}$  gedrückt.

Falls Sie zur Eingabe eines PIN-Codes aufgefordert werden, geben Sie den Code ein, den Sie mit Ihrer SIM-Karte erhalten haben. Bei der Eingabe werden die Codezahlen als Sternchen angezeigt. Drücken Sie anschließend <sup>7</sup>OK.

Beim ersten Einschalten des Telefons (oder nach dem Auswechseln des Akkus) werden Sie ebenfalls zur Eingabe des Datums (im Format tt/mm/jjjj) aufgefordert. Drücken Sie anschließend <sup>7</sup> OK. Sie werden dann zur Eingabe der Uhrzeit (im 24-Stunden-Format) aufgefordert. Drücken Sie anschließend  $\square$ *OK*.

 $\Box$  Hinweis: Sollte Ihnen bei der Eingabe ein Fehler unterlaufen, dann können Sie mit Hilfe der Navigationstasten  $\cap$  und  $\cap$ die Zeichen in der gewünschten Richtung durchlaufen.

Warten Sie einige Sekunden, während das Telefon nach einem Netz sucht. Sobald das Netz gefunden wurde, erscheint der Hauptbildschirm. Jetzt können Sie Ihr Telefon benutzen. Im Hauptbildschirm werden der Name des Netzbetreibers sowie zwei Symbole angezeigt. Das Symbol rechts oben verweist auf die Signalstärke, das Symbol links oben auf den Akkuladestand.

Zum Ausschalten des Telefons halten Sie die rechte Auswahltaste  $\Box$  gedrückt.

# <span id="page-14-2"></span>**Navigation und Abrollen der Anzeige**

Zur Anzeige des Hauptmenüs auf Ihrem Telefon drücken Sie im Hauptbildschirm [7] *Menü*.

Mit Hilfe der Navigationstasten  $\cap$  und  $\cap$ können Sie dann die verschiedenen Menüs durchlaufen. Sobald Sie bei der gewünschten Menüoption angelangt sind, drücken Sie  $\Box$ *Wählen*, um die Option zu aktivieren. Durch

<span id="page-14-0"></span>**3 Grundlagen**<br> **3 Ein-/Ausschalten**<br>
Zum Einschalten des Telefons halten Sie die <sup>Fli</sup>kehren Sie zur jeweils vorhergehenden<br>
rechte Auswahltaste Telefons halten Sie die Menüebene zurück.<br>
Telle Sie zur Einschleiden des Drücken von <sup>d</sup> Zurück bzw. der Löschtaste c kehren Sie zur jeweils vorhergehenden Menüebene zurück.

Wenn Sie beim Durchlaufen von Menüs oder Nachrichten die Navigationstaste  $\cap$  oder  $\cap$ gedrückt halten, wird die Abrollgeschwindigkeit erhöht.

## <span id="page-14-3"></span>**Ihre eigene Rufnummer**

Ihre Rufnummer ist auf Ihrer SIM-Karte gespeichert und sollte außerdem in der mit der Karte gelieferten Dokumentation angegeben sein.

Sollten Sie sich nicht mehr an Ihre Nummer erinnern, dann rufen Sie ein anderes Telefon an und notieren Sie sich die angezeigte Nummer. Sie können die Nummer auch bei Ihrem Service Provider nachfragen.

Gegebenenfalls können Sie Ihre Nummer auch über die Funktion "Eigene Nummer" abrufen. Drücken Sie im Hauptbildschirm *Namen* und wählen Sie die Option *Eigene Nummer*. Wählen Sie *Nachsehen*, drücken Sie <sup>d</sup> Optionen und wählen Sie dann *Details*, um Ihre eigene Rufnummer anzuzeigen (durch Drücken der Löschtaste kehren Sie zum jeweils vorhergehenden Bildschirm zurück).

#### <span id="page-14-4"></span>**Bildschirmschoner**

Ein Bildschirmschoner ist ein Bild, das angezeigt wird, wenn das Telefon in aufgeklapptem Zustand während eines bestimmten Zeitraums nicht benutzt wird.

**B** Hinweis: Drücken Sie bei Anzeige des Bildschirmschoners die Löschtaste [5, um zur normalen Anzeige zurückzukehren und das Telefon zu benutzen.

Anweisungen zur Änderung der Einstellungen für den Bildschirmschoner finden Sie im Kapitel "Einstellungen", Abschnitt *[Anzeige](#page-64-2)*, auf [Seite 59.](#page-64-2)

# <span id="page-15-0"></span>**Energiesparmodus**

Im Hinblick auf eine Steigerung der Akkuleistung schaltet das Telefon in aufgeklapptem Zustand automatisch in den Energiesparmodus, wenn es während eines bestimmten Zeitraums nicht bedient wird. In diesem Modus wird der Bildschirm schwarz und die Hintergrundbeleuchtung ausgeschaltet.

 $\Box$  Hinweis: Sie können bei aktivem Energiesparmodus eine beliebige Taste drücken, um zur normalen Anzeige zurückzukehren. Wenn gleichzeitig der Bildschirmschoner aktiv ist, müssen Sie dazu die Löschtaste [5] drücken.

## <span id="page-15-1"></span>**SIM-Toolkit**

Unter Umständen stellt Ihnen Ihr Service Provider eine Reihe von Sonderdiensten oder -programmen zur Verfügung. Der Menüname ändert sich in diesem Fall eventuell und verweist auf die Art des gebotenen Dienstes, z. B. "*Information*".

Detaillierte Angaben hierzu erhalten Sie von Ihrem Service Provider.

# <span id="page-15-2"></span>**Schnellzugriffe**

Nachstehend einige Schnellzugriffe für besonders nützliche Funktionen, z. B. die Namens- und die Anrufliste:

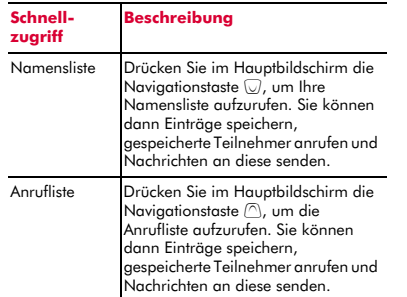

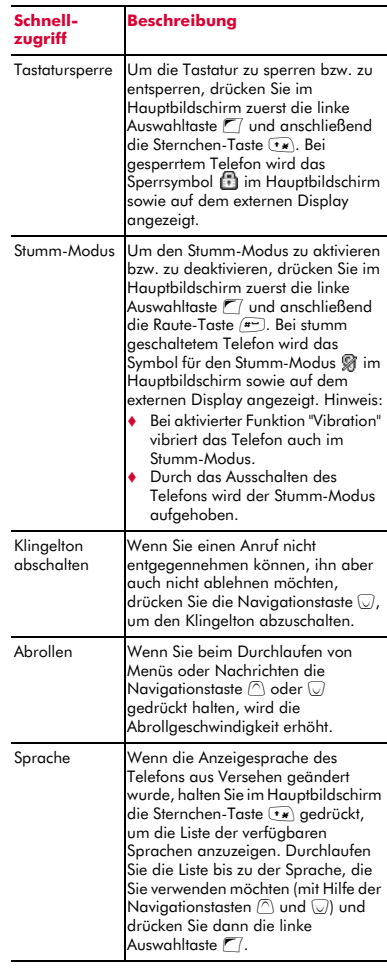

# <span id="page-16-1"></span><span id="page-16-0"></span>**Anrufe tätigen**

#### **Nummern wählen**

**1** Geben Sie die gewünschte Nummer mit Vorwahl ein und drücken Sie zum Wählen  $\sqrt{a}$  Anruf

Sollte Ihnen bei der Eingabe ein Fehler unterlaufen, dann können Sie die Löschtaste [5] drücken, um eine Ziffer zu löschen.

Wenn Sie die Löschtaste [5] länger gedrückt halten, wird die ganze Nummer gelöscht und Sie kehren zum Hauptbildschirm zurück.

- <sup>2</sup> Tipp: Durch Gedrückthalten der Raute-Taste  $F$  wird der Buchstabe *p* und damit eine Pause von 3 Sekunden eingefügt.
- **2** Zum Beenden des Anrufs drücken Sie *Ende*.

#### **Auslandsgespräche führen**

- **1** Halten Sie die Taste  $\boxed{?}$  gedrückt, bis das Pluszeichen (+) angezeigt wird. Dieses Zeichen ersetzt die internationale Vorwahl.
- **2** Geben Sie Landesvorwahl, Ortsvorwahl und Telefonnummer ein.
- **3** Drücken Sie <sup>7</sup>/ Anruf, um die Nummer zu wählen.

#### **Notrufe tätigen**

- **1** Geben Sie die örtliche Notrufnummer (z. B. 999, 911, 112 oder eine andere offizielle Notrufnummer) ein. Notrufnummern fallen je nach Standort unterschiedlich aus.
- **2** Drücken Sie  $\sqrt{7}$  Anruf, um die Nummer zu wählen.
- **A** Achtung: Um einen Notruf tätigen zu können, muss das Telefon eingeschaltet, aufgeklappt und ordnungsgemäß geladen sein und in einem Sendebereich mit ausreichender Signalstärke eingesetzt

werden. Unter Umständen können keine Notrufe getätigt werden, wenn bestimmte Netzdienste oder Funktionen Ihres Mobiltelefons aktiviert sind. Verlassen Sie sich deshalb nicht auf Ihr Telefon als einzige Kontaktmöglichkeit in einem Notfall.

#### **Anrufe über die Namensliste tätigen**

- **1** Drücken Sie im Hauptbildschirm die Navigationstaste  $\mathbb{U}$ , um Ihre Namensliste aufzurufen. Sie können auch d *Namen* drücken und dann die Option *Suchen* wählen.
- **2** Geben Sie den/die Anfangsbuchstaben des gesuchten Namens ein oder durchlaufen Sie die Liste (mit Hilfe der Navigationstasten  $\textcircled{1}$  und  $\textcircled{1}$ , bis Sie den Namen des gewünschten Teilnehmers erreichen.
- **3** Drücken Sie  $\Box$  Anruf, um die Nummer zu wählen. Wenn für den ausgewählten Teilnehmer mehrere Rufnummern gespeichert wurden, z. B. *Handy*, *Arbeit* und/oder *Privat*, gehen Sie in der angezeigten Liste bis zur gewünschten Nummer und drücken Sie dann **[77 Anruf**, um die Nummer zu wählen. Standardmäßig wird die bevorzugte Nummer (Favorit) des Eintrags verwendet.

Weitere Informationen zur Erstellung und Verwendung der Namensliste finden Sie im Kapitel *[Kontaktinformationen](#page-42-3)* auf [Seite 37](#page-42-3).

#### **Kurzwahl**

Mit dieser Funktion können Sie durch Gedrückthalten einer einzelnen Taste eine komplette Telefonnummer wählen.

- ▶ So tätigen Sie einen Anruf über die Kurzwahl
	- **1** Drücken Sie bei Anzeige des Hauptbildschirms die Zifferntaste, die Sie dem anzurufenden Teilnehmer zugewiesen haben, und halten Sie sie gedrückt.

**D** Hinweis: Wenn für einen Teilnehmer mehrere Rufnummern gespeichert wurden, z. B. *Handy*, *Arbeit* und/oder *Privat*, wird die bevorzugte Nummer gewählt.

Informationen zur Erstellung und Verwendung von Kurzwahlen finden Sie im Kapitel *[Kontaktinformationen](#page-42-3)* auf [Seite 37.](#page-42-3)

#### **Anrufe über die Anrufliste tätigen**

Ihr Telefon speichert die letzten Anrufe, die Sie erhalten, getätigt oder nicht angenommen haben, in einer Liste.

- ▶ So wählen Sie eine Nummer über die **Anrufliste** 
	- **1** Drücken Sie im Hauptbildschirm die Navigationstaste  $\bigcirc$ , um die Liste aufzurufen. Durchlaufen Sie die Liste bis zu dem gewünschten Eintrag und drücken Sie dann <sup>7</sup>/ Anruf, um die Nummer zu wählen.

Informationen zu Anruflisten finden Sie im Abschnitt *[Anrufliste verwenden](#page-18-2)* auf [Seite 13.](#page-18-2)

#### <span id="page-17-0"></span>**Anrufe entgegennehmen**

Um einen Anruf entgegennehmen zu können, muss das Telefon aufgeklappt sein.

Drücken Sie <sup>17</sup> Annehmen, um einen Anruf anzunehmen.

Drücken Sie <sup>a</sup> Ablehnen, um einen Anruf abzulehnen.

Sie können Ihr Telefon so konfigurieren, dass ein Anruf automatisch angenommen wird, sobald Sie das Telefon aufklappen. Detaillierte Informationen hierzu finden Sie im Kapitel "Einstellungen", Abschnitt *[Klappe](#page-66-1)  [aktiv](#page-66-1)*, auf [Seite 61.](#page-66-1)

**B** Hinweis: Wenn Sie einen Anruf nicht entgegennehmen können, ihn aber auch nicht ablehnen möchten, drücken Sie die Navigationstaste  $\mathbb{U}$ , um den Klingelton abzuschalten.

#### **Anruf wartet**

Mit dieser Funktion werden Sie während eines Gesprächs durch eine Melodie im Hörer über einen zweiten, eingehenden Anruf informiert.

 $\Box$  Hinweis: Anweisungen zur Aktivierung der Funktion "Anruf wartet" finden Sie im Kapitel "Dienste", Abschnitt *[Anruf wartet](#page-70-3)*, auf [Seite 65](#page-70-3).

Drücken Sie **die Ablehnen**, um den zweiten Anruf abzulehnen.

Drücken Sie <sup>7</sup>/ Annehmen, um den ersten Anruf zu halten und den zweiten Anruf zu aktivieren.

Drücken Sie <sup>a</sup> Ende, um den aktiven Anruf zu beenden und zum gehaltenen Anruf zurückzukehren.

Drücken Sie g*Optionen* und wählen Sie die Option *Wechseln*, um zwischen den Anrufen hin- und herzuschalten.

Der aktive Anruf wird im Hauptbildschirm anhand des Symbols !!! ausgewiesen, der gehaltene Anrufe anhand des Symbols [ $\parallel$ ].

**E** Hinweis: Unter Umständen wird die Funktion "Anruf wartet" nicht von Ihrem Netz unterstützt oder Sie müssen diese Funktion separat beantragen. Bei Nicht-Verfügbarkeit dieser Funktion bzw. beim Roaming in einem anderen Netz wird der erste Anruf durch Annahme des zweiten Anrufs automatisch beendet (bzw. Sie haben keinerlei Möglichkeit, einen zweiten Anruf entgegenzunehmen). Ein Umschalten zwischen zwei Anrufen ist nicht möglich.

#### **Konferenzgespräche**

Mit dieser Funktion können nach Annahme zwei eingehender Anrufe alle Teilnehmer miteinander verbunden werden.

Drücken Sie während des Anrufs [7] *Optionen* und wählen Sie die Option *Konferenz*, um die Teilnehmer miteinander zu verbinden.

*Anrufe* **4** Zum Beenden des Anrufs drücken Sie *Ende*.

**• Hinweis: Konferenzgespräche sind ein** Netzdienst. Sie müssen diesen Dienst ggf. separat beantragen, wobei er beim Roaming nicht immer zur Verfügung steht. Detaillierte Informationen diesbezüglich erhalten Sie von Ihrem Service Provider.

# <span id="page-18-0"></span>**Optionen beim Anruf**

Während eines laufenden Anrufs können Sie durch Drücken von <sup>77</sup> Optionen eine Liste mit folgenden Optionen aufrufen:

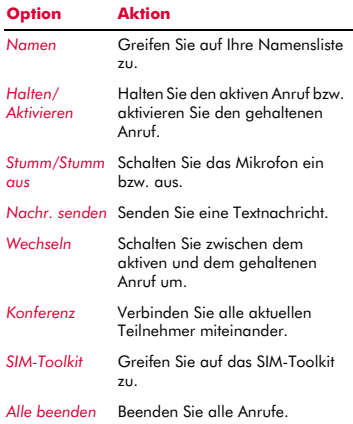

# <span id="page-18-1"></span>**Lautstärke einstellen**

Die Hörerlautstärke kann bei Bedarf während eines Anrufs eingestellt werden. Drücken Sie die Navigationstaste (2), um die Gesprächslautstärke zu erhöhen bzw. die Navigationstaste  $\mathbb{U}$ , um sie zu verringern.

# <span id="page-18-2"></span>**Anrufliste verwenden**

Ihr Telefon speichert die letzten Anrufe, die Sie erhalten, getätigt oder nicht angenommen haben, in einer Liste.

Diese Liste kann bis zu 30 Einträge umfassen. Wenn eine Nummer in Ihrer Namensliste gespeichert ist, wird der zugehörige Name angezeigt.

Die Symbole für Anruftyp und -richtung am linken Bildschirmrand verweisen auf den Typ der Nummer bzw. des Namens sowie auf die Richtung des Anrufs:

- Handy-Nummer o
- 霝 Telefon Arbeit
- ि हो Telefon Privat
- $\blacksquare$ Eintrag aus SIM-Namensliste
- Unbekannter Teilnehmer
- Eingehender Anruf von einer Nummer
- Abgehender Anruf an eine Nummer
- $\times$ Anruf in Abwesenheit von einer Nummer

Beispiel: verweist auf einen eingehenden Anruf von einer in Ihrer Namensliste unter Arbeit gespeicherten Rufnummer.

#### **Anrufe über die Anrufliste tätigen**

Drücken Sie die Navigationstaste  $\cap$ , um die Liste aufzurufen. Durchlaufen Sie die Liste bis zu dem gewünschten Eintrag und drücken Sie **Z** Anruf, um die Nummer zu wählen.

# **Optionen für die Anrufliste**

Wenn Sie einen Eintrag in der Anrufliste markiert haben, können Sie durch Drücken von **d** Optionen eine Liste mit folgenden Optionen aufrufen:

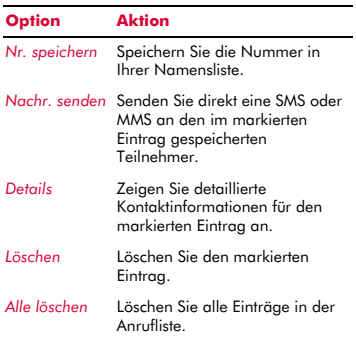

<span id="page-20-0"></span>**Nachrichten**<br>
Iliesem Kapitel wird erläutert, wie Sie Entwürfe<br>
chrichten verschiedenen Typs erstellen, Hier werden die von Ihnen erstellten und gespeicherten Nachrichten abgelegt.<br>
S Gesendet Gesendet In diesem Kapitel wird erläutert, wie Sie Nachrichten verschiedenen Typs erstellen, senden, empfangen und verwalten:

#### *SMS*

Einfache und besondere Textnachrichten. Siehe hierzu nachfolgend den Abschnitt *[Textnachrichten](#page-20-2)*.

#### *MMS*

Multimedia-Nachrichten, die Text, Bilder und Sound enthalten können. Siehe hierzu den Abschnitt *[Multimedia-Nachrichten](#page-23-0)  [\(MMS\)](#page-23-0)* auf [Seite 18](#page-23-0).

#### *Mailbox*

Sprachnachrichten aus Ihrer Voice Mailbox. Siehe hierzu den Abschnitt *[Mailbox anrufen](#page-30-0)* auf [Seite 25](#page-30-0).

Informationen zur Verwendung der automatischen (T9) und der Multitap-Eingabemethode finden Sie im Abschnitt *[Text, Zahlen und Sonderzeichen eingeben](#page-28-1)* auf [Seite 23.](#page-28-1)

**E** Hinweis: Der Inhalt des Menüs *Nachrichten* kann je nach Service Provider unterschiedlich ausfallen. Prüfen Sie bitte im Menü Ihres Telefons, welche Optionen und Funktionen Ihnen zur Verfügung stehen.

# <span id="page-20-1"></span>**Mit Nachrichten arbeiten**

Durch die Auswahl von *Nachrichten* im Hauptmenü wird eine Liste mit Optionen angezeigt.

Den Anfang dieser Liste bilden die Optionen *MMS/SMS erstellen* - ein Schnellzugriff für das Senden einer SMS oder einer MMS.

Die restliche Liste enthält die Standard-Nachrichtenordner:

**B** Hinweis: Wie viele Nachrichten Sie jeweils speichern können, hängt von der Größe der Nachrichten ab.

#### *Posteingang*

Enthält die empfangenen SMS- und MMS-Nachrichten.

#### *Entwürfe*

Hier werden die von Ihnen erstellten und gespeicherten Nachrichten abgelegt.

#### *Gesendet*

Hier werden die ausgehend von Ihrem Telefon gesendeten Nachrichten gespeichert.

#### *Vorlagen*

Hier wurden einige Vorlagen für SMS- und MMS-Nachrichten für Sie abgelegt, die Sie zur Erstellung einer neuen Nachricht heranziehen können.

# <span id="page-20-2"></span>**Textnachrichten**

Sie können an jedes kompatible Telefon Textnachrichten senden und von diesem empfangen. Detaillierte Informationen zu den Typen von Textnachrichten, die Sie senden und empfangen können, finden Sie im Abschnitt *[Kompatible Formate](#page-23-1)* auf [Seite 18](#page-23-1).

# **Textnachrichten lesen**

Beim Empfang einer Textnachricht wird im oberen Teil des Hauptbildschirms das Briefsymbol  $\boxtimes$  angezeigt.

1 Drücken Sie <sup>1</sup> Lesen, um die neue Nachricht direkt im Hauptbildschirm anzuzeigen.

Wenn Sie mehrere Nachrichten empfangen haben, erscheint der *Posteingang*. Gehen Sie mit Hilfe der Navigationstasten  $\bigcirc$  und  $\bigcirc$  zu der gewünschten Nachricht und drücken Sie dann g *Wählen*.

Um alte Nachrichten erneut zu lesen, wählen Sie im Menü *Nachrichten* die Option *Posteingang*. Gehen Sie mit Hilfe der Navigationstasten  $\bigcirc$  und  $\bigcirc$  zu der gewünschten Nachricht und drücken Sie dann  $\Box$  Wählen.

**2** Die Nachricht wird mit allen enthaltenen Klingeltönen, Bildern, Logos, Symbolen, Animationen und Sound-Effekten geöffnet. Mit Hilfe der Navigationstasten

 $\cap$  und  $\cap$  können Sie die Nachricht durchlaufen.

- **B** Hinweis: Der in einer Textnachricht enthaltene Sound kann nicht gespeichert werden. Er wird nur einmal beim Öffnen der Nachricht abgespielt.
- **3** Drücken Sie <sup>[7]</sup> Optionen, um eine Liste mit folgenden Nachrichtenoptionen aufzurufen:

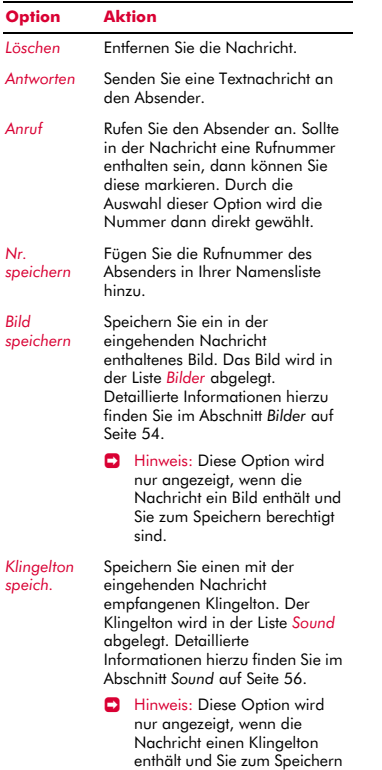

berechtigt sind.

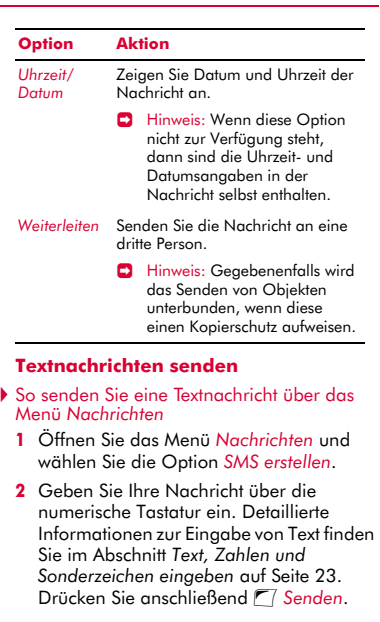

- ? Tipp: Sie haben die Möglichkeit, Ihre Nachrichten zunächst im Ordner *Entwürfe* abzulegen, um sie zu einem späteren Zeitpunkt zu senden. Drücken Sie hierzu <sup>d</sup> Optionen und wählen Sie die Option *Speich.*.
- **3** Geben Sie die Rufnummer des Empfängers ein. Sie können auch  $\Box$ *Namen* drücken und einen Namen mit Nummer in Ihrer Namensliste auswählen.
- $\Box$  Hinweis: Wenn Sie auf eine Nachricht antworten, brauchen Sie die Nummer nicht erneut einzugeben. Das erfolgt automatisch.
- 4 Drücken Sie <sup>1</sup>/<sub>Senden</sub>, um die Nachricht abzuschicken.

#### $((1 16)$

 $\Box$  Hinweis: Sie können die Nachrichten, die Sie an andere senden, im Ordner *Gesendet* speichern (sofern Ihnen noch ausreichend Speicherplatz zur Verfügung steht). Detaillierte Informationen hierzu finden Sie im Abschnitt *[SMS- und MMS-](#page-31-0)[Einstellungen](#page-31-0)* auf [Seite 26.](#page-31-0)

#### ▶ So senden Sie eine Textnachricht über die Namensliste

- **1** Durchlaufen Sie die Namensliste bis zu dem Eintrag mit dem gewünschten Teilnehmer, drücken Sie dann *Optionen* und wählen Sie die Option *Nachr. senden* und *SMS*.
- **2** Sie können Ihre Nachricht dann auf herkömmliche Weise eingeben und senden. Für das Senden der Nachricht wird die bevorzugte Rufnummer des eingetragenen Teilnehmers verwendet - Sie können diese Einstellung ganz nach Bedarf ändern.
- So senden Sie eine Textnachricht ausgehend vom Hauptbildschirm
	- **1** Geben Sie die Telefonnummer ein, an die die Textnachricht gesendet werden soll.
	- **2** Drücken Sie **d** Optionen und wählen Sie die Option *Nachr. senden* und dann *SMS*.
- ▶ So senden Sie eine Textnachricht über die Anrufliste
	- **1** Drücken Sie im Hauptbildschirm die Navigationstaste  $\cap$ , um die Anrufliste aufzurufen.
	- **2** Durchlaufen Sie die Anrufliste bis zu dem Eintrag mit dem gewünschten Teilnehmer, drücken Sie dann <sup>a</sup> Optionen und wählen Sie die Option *Nachr. senden* und *SMS*.

#### **Klingeltöne, Bilder und mehr senden**

Sie haben die Möglichkeit, mit Ihren Nachrichten Klingeltöne, einfache Bilder, Sound und Einträge in Ihrer Namensliste an kompatible Telefone zu senden. Detaillierte Informationen zu den Typen von Textnachrichten, die Sie senden und

empfangen können, finden Sie im Abschnitt *[Kompatible Formate](#page-23-1)* auf [Seite 18](#page-23-1).

Wählen Sie bei Anzeige des Nachrichten-Bildschirms <sup>d</sup> Optionen und dann die gewünschte Option:

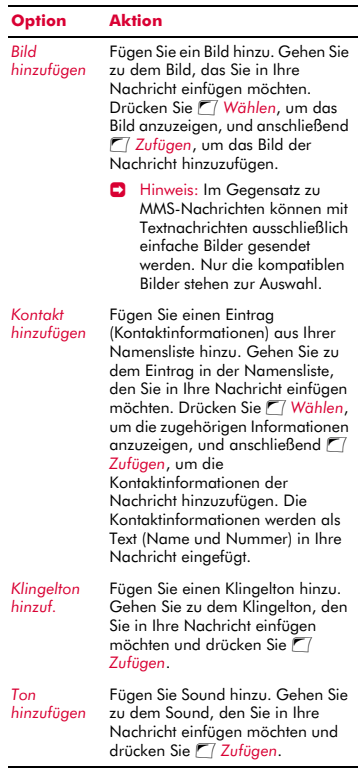

**B** Hinweis: Gegebenenfalls wird das Senden von Objekten unterbunden, wenn diese einen Kopierschutz aufweisen.

 $((1 17)$ 

#### <span id="page-23-1"></span>**Kompatible Formate**

Sie können mit Ihrem Telefon Textnachrichten mit einer Länge von bis zu 160 Zeichen an andere kompatible Telefone senden und von diesen empfangen. Diese Nachrichten werden als SMS (Short Message Service) bezeichnet und von nahezu allen Mobiltelefonen unterstützt.

Wenn eine gesendete oder empfangene Textnachricht die Begrenzung von 160 Zeichen überschreitet, wird die Nachricht automatisch in mehrere kleinere Nachrichten aufgespaltet. Nach der Übermittlung aller Teilnachrichten werden diese dann wieder zu einer Nachricht zusammengefasst.

 $\Box$  Hinweis: Beim Senden einer umfangreichen Textnachricht an ein Telefon, das für diese Funktion keine Unterstützung bietet, werden die Teilnachrichten separat übermittelt und erreichen den Empfänger möglicherweise nicht in der richtigen Reihenfolge.

Sie haben ebenfalls die Möglichkeit, besondere Textnachrichten zu senden, in die Sie Klingeltöne, Kontaktinformationen oder einfache Bilder, Logos, Symbole, Animationen und Sound integrieren. Diese Textnachrichten werden häufig als EMS (Enhanced Messaging Service) oder Smart Messages bezeichnet. Ihr Telefon Sendo M570 ermöglicht Ihnen das Senden und Empfangen von SMS- und EMS-Nachrichten sowie den Empfang von SMS-, EMS- und Smart Messaging-Nachrichten.

Die Telefone, an die Sie EMS-Objekte senden, müssen den Empfang von EMS-Nachrichten unterstützen. Wenn nur für SMS Unterstützung geboten wird, erhält der Empfänger ausschließlich den Textinhalt der Nachricht.

Der nachstehenden Tabelle können Sie die kompatiblen Formate für die vom

Telefonmodell M570 unterstützten EMS- und Smart Messaging-Objekte entnehmen.

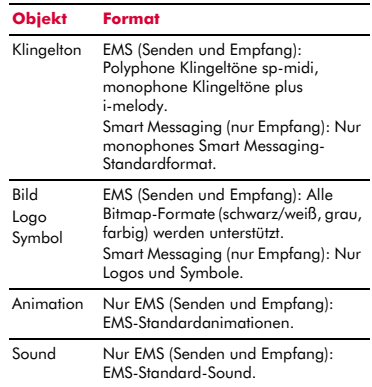

 $\Box$  Hinweis: Gegebenenfalls wird das Senden von Objekten unterbunden, wenn diese einen Kopierschutz aufweisen.

# <span id="page-23-0"></span>**Multimedia-Nachrichten (MMS)**

Sie können an andere Mobiltelefone wie auch an E-Mailadressen Multimedia-Nachrichten senden bzw. von diesen empfangen. MMS-Nachrichten sind Textnachrichten, die Bilder (Fotos, Grafiken, Animationen usw.) und Töne (Hinweistöne, Klingeltöne usw.) enthalten können. Das Telefonmodell M570 bietet Unterstützung für sämtliche MMS-Standardformate.

 $\Box$  Hinweis: Das Telefon M570 unterstützt eine Nachrichtengröße von max. 100 KB. In Ihrem Netz kann jedoch noch eine zusätzliche Begrenzung der Nachrichtengröße vorliegen. Wenden Sie sich diesbezüglich an Ihren Service Provider.

#### **MMS-Verbindung**

Bevor Sie MMS-Nachrichten senden oder empfangen können, müssen Sie für den MMS-Nachrichtenaustausch GPRS-

Verbindungen einrichten. Gegebenenfalls wurden diese Einstellungen bereits von Ihrem Service Provider auf Ihrem Telefon vorkonfiguriert. Versuchen Sie einfach, eine MMS zu senden oder fragen Sie bei Ihrem Service Provider nach.

**D** Hinweis: Um MMS-Nachrichten senden und empfangen zu können, müssen die Funktionen GPRS und MMS für Ihre SIM-Karte aktiviert sein. Informationen diesbezüglich erhalten Sie von Ihrem Service Provider.

Wurde Ihr Telefon nicht entsprechend vorkonfiguriert, dann statten Sie für die Konfiguration Ihres Telefons am besten folgender Website einen Besuch ab:

#### http://www.sendo.com/config

Dies ermöglicht die automatische Konfiguration der Einstellungen. Der Sendo-Konfigurationsdienst "Sendo Easy Configurator" sendet eine SMS an Ihr Telefon, in der alle erforderlichen Einstellungen enthalten sind. Sie können sich diese Informationen aber auch von Ihrem Service Provider übermitteln lassen (sofern verfügbar).

Detaillierte Anweisungen zur Konfiguration Ihrer GPRS-Verbindungseinstellungen für den MMS-Nachrichtenaustausch finden Sie im Abschnitt *[SMS- und MMS-Einstellungen](#page-31-0)* auf [Seite 26.](#page-31-0)

 $\Box$  Hinweis: Ihr Service Provider kann Sie über die verfügbaren MMS-Dienste und die ggf. damit verbundenen Gebühren informieren.

#### **MMS-Nachrichten lesen**

Beim Empfang einer MMS-Nachricht wird im oberen Teil des Hauptbildschirms das Briefsymbol  $\boxtimes$  angezeigt.

1 Drücken Sie <sup>1</sup> Lesen, um die neue Nachricht direkt im Hauptbildschirm anzuzeigen.

Wenn Sie mehrere Nachrichten empfangen haben, erscheint der *Posteingang*. Gehen Sie mit Hilfe der Navigationstasten  $\cap$  und  $\cup$  zu der gewünschten Nachricht und drücken Sie dann <sup>7</sup>/*Wählen*.

Um alte Nachrichten erneut zu lesen, wählen Sie im Menü *Nachrichten* die Option *Posteingang*. Gehen Sie mit Hilfe der Navigationstasten  $\cap$  und  $\cap$  zu der gewünschten Nachricht und drücken Sie dann <sup>7</sup>/*Wählen*.

- **2** Die Nachricht wird auf Ihr Telefon heruntergeladen, wobei die zugehörigen Informationen angezeigt werden (*Von*, *Datum* usw.). Um die Nachricht einzusehen, drücken Sie <sup>7</sup>/<sub>Spielen</sub>.
- **3** Die Nachricht wird mit allen enthaltenen Bildern und Tönen angezeigt bzw. abgespielt. Nach der Anzeige sämtlicher Dias der Nachricht können Sie F7 *Optionen* drücken, um eine Liste mit folgenden Nachrichtenoptionen aufzurufen:

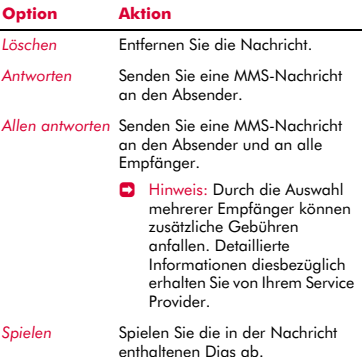

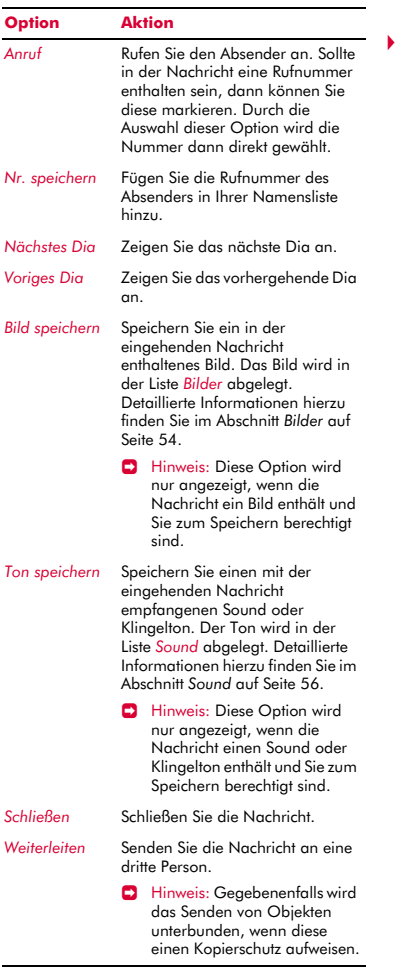

#### **MMS-Nachrichten senden**

- So senden Sie eine MMS-Nachricht über das Menü *Nachrichten*
	- **1** Öffnen Sie das Menü *Nachrichten* und wählen Sie die Option *MMS erstellen*.
	- **2** Eine MMS-Nachricht setzt sich aus verschiedenen Dias oder Seiten zusammen. Bei der Erstellung einer neuen Nachricht beginnen Sie mit dem ersten Dia.

Geben Sie Ihre Nachricht über die numerische Tastatur ein. Detaillierte Informationen zur Eingabe von Text finden Sie im Abschnitt *[Text, Zahlen und](#page-28-1)  [Sonderzeichen eingeben](#page-28-1)* auf [Seite 23.](#page-28-1)

Mit jedem Text und Multimedia-Objekt, das Sie einfügen, fügen Sie ein weiteres Dia hinzu (siehe nachstehend).

- $\Box$  Hinweis: Jedes Dia kann nur jeweils ein Bild und einen Ton aufnehmen. Beim Hinzufügen eines weiteren Bildes oder Tons wird ein neues Dia erstellt und das Objekt dann in dieses eingefügt.
- **3** Drücken Sie <sup>1</sup>/Optionen, um eine Liste mit folgenden Optionen aufzurufen:

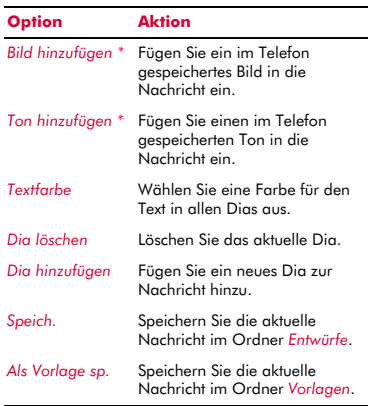

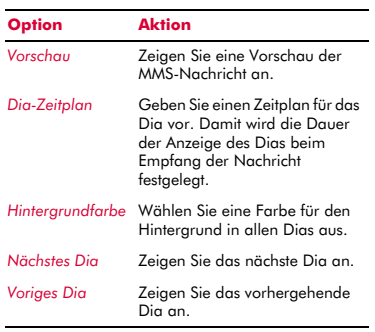

 $\Box$  Hinweis: Gegebenenfalls wird das Senden von Objekten unterbunden, wenn diese einen Kopierschutz aufweisen.

Parallel zum Hinzufügen von Text, Multimedia-Objekten und Dias können Sie die Größe Ihrer Nachricht anhand des Zählers in der oberen rechten Ecke des Bildschirms überprüfen. Der Zähler verweist auf die Größe der Nachricht in Kilobyte (KB) und liefert Informationen zu den Dias (Beispiel: 1/2 bedeutet, dass das erste von zwei Dias angezeigt wird).

- $\Box$  Hinweis: Das Telefon M570 unterstützt eine Nachrichtengröße von max. 100 KB. In Ihrem Netz kann jedoch noch eine zusätzliche Begrenzung der Nachrichtengröße vorliegen. Wenden Sie sich diesbezüglich an Ihren Service Provider.
- **<sup>3</sup>** Tipp: Sie können Multimedia-Objekte wieder aus Ihrer Nachricht entfernen, indem Sie diese markieren und dann die Löschtaste [5] drücken.
- **4** Drücken Sie nach der Erstellung der Nachricht <sup>7</sup> Senden. Daraufhin werden die Optionen für das Senden von Nachrichten angezeigt.
- $\Box$  Hinweis: Sie können die Nachrichten, die Sie an andere senden, im Ordner *Gesendet* speichern (sofern Ihnen noch ausreichend Speicherplatz zur Verfügung steht). Detaillierte Informationen hierzu finden Sie im Abschnitt *[MMS-](#page-31-1)[Einstellungen](#page-31-1)* auf [Seite 26.](#page-31-1)
- **5** Markieren Sie das Feld *An:* und drücken Sie <sup>7</sup>/*Wählen*. Geben Sie über die numerische Tastatur die Telefonnummer oder E-Mailadresse des Empfängers Ihrer Nachricht ein. Wenn die Kontaktinformationen des Teilnehmers in Ihrer Namensliste gespeichert sind, drücken Sie <sup>d</sup> Namen und wählen Sie den Namen und die Rufnummer bzw. die E-Mailadresse in der Namensliste aus. Sie können die Rufnummern und E-Mailadressen von bis zu 20 Empfängern eingeben, indem Sie jedes Mal von neuem das Feld *An:* markieren und die Option *Empfänger hinzufügen* wählen.
- $\Box$  Hinweis: Wenn Sie auf eine Nachricht antworten, brauchen Sie die Nummer nicht erneut einzugeben. Das erfolgt automatisch.
- **E** Hinweis: Durch die Auswahl mehrerer Empfänger können zusätzliche Gebühren anfallen. Detaillierte Informationen diesbezüglich erhalten Sie von Ihrem Service Provider.
- **6** Wenn Sie eine Kopie der Nachricht an eine dritte Person senden möchten, drücken Sie die Navigationstaste  $\heartsuit$ , um in das Feld *Kopie:* zu wechseln und drücken Sie dann <sup>17</sup> Wählen. Geben Sie die Kontaktinformationen für den Teilnehmer ein, der eine Kopie der Nachricht erhalten soll. Auch hier können Sie wieder bis zu 20 Rufnummern und E-Mailadressen eingeben.
- **7** Drücken Sie die Navigationstaste  $\Box$ , um in das Feld *Betreff:* zu wechseln und drücken Sie dann <sup>7</sup> Wählen. Geben Sie einen Betreff für Ihre Nachricht ein.
- **8** Wenn Sie eine Benachrichtigung erhalten möchten, sobald Ihre Nachricht gelesen wurde, drücken Sie die Navigationstaste ;, um in das Feld *Lesebericht* zu wechseln und drücken Sie dann  $\mathcal{T}$ *Wählen*. Gehen Sie zur Option *An* und drücken Sie <sup>7</sup>/*Wählen*.
- **9** Wenn Sie eine Benachrichtigung erhalten möchten, sobald Ihre Nachricht gesendet wurde, drücken Sie die Navigationstaste ;, um in das Feld *Sendebericht* zu wechseln und drücken Sie dann  $\Box$ *Wählen*. Gehen Sie zur Option *An* und drücken Sie <sup>77</sup> Wählen.
- **10** Sobald Sie die Erstellung der Nachricht abgeschlossen haben, drücken Sie  $\sqrt{\bullet}$ *Senden*, um die Nachricht abzuschicken.
- ▶ So senden Sie eine MMS-Nachricht über die Namensliste
	- **1** Durchlaufen Sie die Namensliste bis zu dem Eintrag mit dem gewünschten Teilnehmer, drücken Sie dann  $\sqrt{\bullet}$ *Optionen* und wählen Sie die Option *Nachr. senden* und *MMS*.
	- **2** Sie können Ihre Nachricht dann auf herkömmliche Weise eingeben und senden. Für das Senden der Nachricht wird die bevorzugte Rufnummer (Favorit) des eingetragenen Teilnehmers verwendet - Sie können diese Einstellung ganz nach Bedarf ändern.
- So senden Sie eine MMS-Nachricht ausgehend vom Hauptbildschirm
	- **1** Geben Sie die Telefonnummer ein, an die die MMS gesendet werden soll.
	- **2** Drücken Sie **d** Optionen und wählen Sie die Option *Nachr. senden* und dann *MMS*.
- ▶ So senden Sie eine MMS-Nachricht über die Anrufliste
	- **1** Drücken Sie im Hauptbildschirm die Navigationstaste  $\cap$ , um die Anrufliste aufzurufen.
	- **2** Durchlaufen Sie die Anrufliste bis zu dem Eintrag mit dem gewünschten Teilnehmer, drücken Sie dann **d** Optionen und

wählen Sie die Option *Nachr. senden* und *MMS*.

- ? Tipp: Denken Sie daran, dass in Ihrer Namensliste für jeden Eintrag bis zu drei Nummern gespeichert werden können. Bei der Anzeige des gewünschten Eintrags in der Namensliste wird für die Übermittlung eine dieser Nummern verwendet. Drücken Sie **druckten** und wählen Sie die Option *Details*, um sich zu vergewissern, dass die richtige Nummer verwendet wird.
- ▶ So senden Sie eine MMS-Nachricht über die Bilder- und Sound-Liste
	- **1** Wählen Sie *Bilder/Sound* im Hauptmenü und anschließend die Option *Bilder* oder *Sound*, um die Liste der Bilder bzw. der Töne aufzurufen.
	- **2** Durchlaufen Sie die Liste bis zu dem Objekt, das Sie senden möchten, drücken Sie dann **d** Optionen und wählen Sie die Option *MMS senden*.

#### <span id="page-27-0"></span>**Vorlagen verwenden**

Um Zeit zu sparen, können Sie eine Textnachricht oder MMS ausgehend von einer Vorlage erstellen, d. h. ausgehend von einer im Speicher Ihres Telefons abgelegten Standardnachricht.

- ▶ So erstellen Sie eine Nachricht unter Verwendung einer Vorlage
	- **1** Wählen Sie im Menü *Nachrichten* den Ordner *Vorlagen*.
	- **2** Daraufhin wird die Liste der aktuellen Vorlagen angezeigt. Gehen Sie zu der Vorlage, die Sie verwenden möchten und drücken Sie <sup>7</sup>/*Wählen*.
	- **3** Auf der Grundlage der Vorlage wird eine neue SMS oder MMS erstellt. Sie können diese Nachricht dann bedarfsgerecht anpassen und auf herkömmliche Weise speichern und/oder senden.
- ▶ So erstellen Sie eine MMS-Vorlage
	- **1** Wählen Sie im Menü *Nachrichten* die Option *MMS erstellen*.
	- **2** Geben Sie alle nachrichtenspezifischen Informationen auf die übliche Art und Weise ein. Sobald Sie die Erstellung der Vorlage abgeschlossen haben, drücken Sie  $\sqrt{\bullet}$  Optionen und wählen Sie die Option *Als Vorlage sp.*.

# <span id="page-28-0"></span>**Nachrichten sortieren und löschen**

Sie können die Nachrichten in jedem Ordner des Menüs *Nachrichten* sortieren und nach Bedarf löschen.

- ▶ So sortieren Sie Nachrichten
	- 1 Drücken Sie bei geöffnetem Ordner *Optionen* und wählen Sie die Option *Sortieren*.
	- **2** Treffen Sie unter folgenden Optionen eine Auswahl:

#### *Nach Datum*

Die Nachrichten werden nach Datum sortiert (ab der neuesten Nachricht).

#### *Nach Typ*

Die Nachrichten werden nach Typ sortiert (MMS, dann SMS).

#### *Nach Absender*

Die Nachrichten werden in alphabetischer Reihenfolge nach Absender sortiert. Diese Option steht nur im Ordner *Posteingang* zur Verfügung.

#### *Nach Empfänger*

Die Nachrichten werden in alphabetischer Reihenfolge nach Empfänger sortiert. Diese Option steht nur im Ordner *Gesendet* zur Verfügung.

#### ▶ So löschen Sie Nachrichten

**1** Drücken Sie bei geöffneter Nachricht bzw. bei geöffnetem Ordner 7 oder *Optionen* und wählen Sie dann eine der folgenden Löschoptionen:

#### *Löschen*

Nur die aktuelle Nachricht wird gelöscht.

#### *Alle löschen*

Alle Nachrichten im Ordner werden gelöscht.

# <span id="page-28-1"></span>**Text, Zahlen und Sonderzeichen eingeben**

Für die Eingabe von Text, Zahlen und Sonderzeichen stehen Ihnen verschiedene Möglichkeiten zur Auswahl. Der jeweils aktive Eingabemodus wird am unteren Rand des Bildschirms durch eines der folgenden Symbole ausgewiesen:

- α Multitap-Texteingabe Kleinbuchstaben
- **(AB)** Multitap-Texteingabe -Großbuchstaben
- (123) Zahlenmodus
- η T9 Automatische Texteingabe (Kleinbuchstaben)
- ι T9 Automatische Texteingabe (Großbuchstaben)

Durch wiederholtes Drücken der Sternchen-Taste <a>
Vonnen Sie zwischen den verschiedenen Modi – Multitap, Zahlen und automatische Texteingabe – umschalten.

 $\Box$  Hinweis: Bei der Auswahl eines Feldes, in das Text oder Zahlen eingegeben werden müssen, wechselt das Telefon automatisch in den entsprechenden Eingabemodus.

Die nachstehende Tabelle zeigt die den verschiedenen Tasten der numerischen Tastatur zugewiesenen Zeichen:

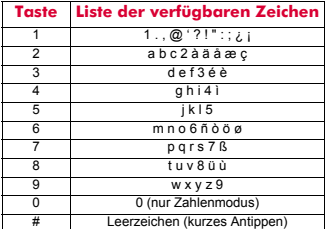

**2** Tipp: In allen Eingabemodi wird durch längeres Gedrückthalten der Raute-Taste  $F^{\overline{+}}$  eine Tabelle mit den verfügbaren Sonderzeichen angezeigt. Detaillierte Informationen hierzu finden Sie nachstehend im Abschnitt *[Sonderzeichen](#page-30-1)  [eingeben](#page-30-1)*.

#### **Multitap-Standardtexteingabe**

Wenn der Multitap-Modus (auch als Mehrtasteneingabe bezeichnet) aktiv ist, drücken Sie zur Eingabe eines Buchstabens die Zifferntaste, auf der dieser Buchstabe angegeben ist. Drücken Sie die Taste wiederholt, bis das gewünschte Zeichen angezeigt wird. Wenn Sie das Zeichen, das Sie eingeben möchten, verpassen, halten Sie die Taste weiterhin gedrückt und durchlaufen Sie sämtliche Zeichen erneut.

Ein Beispiel: Um den Buchstaben "r" einzugeben, drücken Sie dreimal hintereinander die Taste (\*\*\*\*).

Bei der Eingabe eines Worts mit zwei aufeinanderfolgenden Buchstaben, die über dieselbe Taste eingegeben werden, geben Sie zunächst den einen Buchstaben ein. Dann müssen Sie warten, bis der Cursor wieder erscheint, bevor Sie den anderen Buchstaben eingeben können.

Für die Eingabe wurden darüber hinaus einige intelligente Funktionen integriert. Bei der Eingabe des ersten Worts eines Satzes z. B. schaltet der Texteingabemodus nach dem ersten Buchstaben automatisch von Groß- auf Kleinbuchstaben um.

Mit der Taste  $\omega$ <sup>1</sup> stehen zudem einige Satzzeichen (u. a. Punkt, Bindestrich und Apostroph) zur Verfügung. Sie können auch die Raute-Taste (#-) gedrückt halten, um ein Sonderzeichen aus der Zeichentabelle einzufügen (siehe hierzu nachstehend den Abschnitt *[Sonderzeichen eingeben](#page-30-1)*).

Wenn Sie ein ganzes Wort eingegeben haben, drücken Sie die Raute-Taste #, um ein Leerzeichen einzufügen und mit dem nächsten Wort fortzufahren.

Ein Beispiel - So geben Sie den Namen "Ross" ein, wenn Sie sich im Kleinbuchstabenmodus befinden:

- **1** Drücken Sie die Sternchen-Taste <sup>(\*\*</sup>), um in den Großbuchstabenmodus umzuschalten.
- **2** Drücken Sie dreimal 7, bis "R" erscheint. Sie kehren dann in den Kleinbuchstabenmodus zurück.
- **3** Drücken Sie dreimal ( $\epsilon$ <sup>nnn</sup>, bis "o" erscheint.
- **4** Drücken Sie viermal  $\boxed{\phantom{a}}^{exp}$ , bis "s" erscheint. Warten Sie einen kurzen Augenblick, bis der Cursor wieder zu sehen ist.
- **5** Drücken Sie erneut viermal (APSP), bis "s" erscheint.

# **Automatische Texteingabe** γ

Ihr Telefon ist mit einer integrierten Wörterbuchfunktion ausgestattet, die den Zeitaufwand beim Schreiben von Textnachrichten oder MMS reduziert. Diese Funktion ergänzt die Wörter anhand der von Ihnen eingegebenen Buchstaben.

Bei dieser Eingabemethode müssen Sie jede Taste nur einmal drücken. Um beispielsweise den Namen "Ross" zu schreiben, drücken Sie einfach die Tastenfolge [PIFF7], (ERRED, [PIFF7], [PIFF7]. Die Tasten werden dabei jeweils nur einmal gedrückt.

Während des Schreibens ändert sich das angezeigte Wort eventuell. Lassen Sie sich davon nicht beirren und schreiben Sie das Wort zu Ende. Es kann vorkommen, dass unterschiedliche Wörter mit derselben Tastenreihenfolge eingegeben werden. Sollte das letztendlich angezeigte Wort nicht dem gewünschten Wort entsprechen, dann drücken Sie die Taste <sup>p</sup>, um eine Liste mit Wortvorschlägen anzuzeigen. Wenn das gewünschte Wort nicht in der Liste enthalten ist, drücken Sie mehrmals die Sternchen-Taste (\*, um in den Eingabemodus (AB) oder (ab) zu wechseln und das Wort erneut einzugeben.

Drücken Sie im Anschluss an ein vollständiges Wort die Raute-Taste (#-), um ein Leerzeichen einzufügen und geben Sie dann das nächste Wort ein. Sie können auch die Raute-Taste # gedrückt halten, um ein Sonderzeichen aus der Zeichentabelle einzufügen (siehe hierzu nachstehend den Abschnitt *[Sonderzeichen eingeben](#page-30-1)*).

Mit der Taste  $\overline{u}$  stehen außerdem einige grundlegende Satzzeichen (Punkt, Bindestrich und Apostroph) zur Verfügung. Das Satzzeichen wird eingefügt, wenn Sie die nächste Taste drücken.

#### **Zahlen eingeben**

Um im Groß- oder Kleinbuchstabenmodus eine Zahl einzugeben, drücken Sie ganz einfach wiederholt die entsprechende Zifferntaste, bis die gewünschte Zahl erscheint.

Für die Eingabe einer Zahl im automatischen Texteingabemodus drücken Sie die entsprechende Zifferntaste und durchlaufen die verschiedenen Zeichen (durch Drücken von  $\left(\overline{?}\right)$ , bis die gewünschte Zahl angezeigt wird.

Wenn Sie mehrere Zahlen eingeben möchten, kann es von Vorteil sein, den Zahleneingabemodus zu verwenden. Drücken Sie wiederholt die Sternchen-Taste **(\*\*)**, um in den Eingabemodus (123) umzuschalten. Wenn Sie jetzt eine Zifferntaste drücken, wird lediglich die zugehörige Zahl eingegeben.

#### <span id="page-30-1"></span>**Sonderzeichen eingeben**

In allen Eingabemodi wird durch längeres Gedrückthalten der Sternchen-Taste (# eine Tabelle mit allen verfügbaren Sonderzeichen angezeigt. Die Tabelle gestaltet sich in etwa wie folgt:

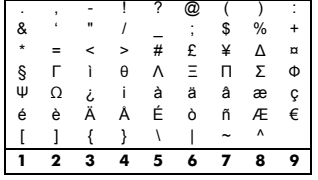

▶ So geben Sie ein Sonderzeichen ein

- **1** Gehen Sie mit Hilfe der Navigationstasten  $\cap$  und  $\cap$  bis zu der Zeile, die das gewünschte Sonderzeichen enthält.
- **2** Wählen Sie durch Drücken der entsprechenden Zifferntaste (1407) bis  $(F^{\text{max}})$ die Spalte, in der sich das Sonderzeichen befindet.

## <span id="page-30-0"></span>**Mailbox anrufen**

Für den Zugriff auf Ihre Sprachmailbox stehen Ihnen folgende Möglichkeiten zur Auswahl:

- $\Box$  Hinweis: Die Mailbox ist ein Netzdienst. Sie müssen diesen Dienst ggf. separat beantragen, wobei er beim Roaming nicht immer zur Verfügung steht. Detaillierte Informationen diesbezüglich erhalten Sie von Ihrem Service Provider.
- Wenn Ihre Mailbox eine neue Nachricht enthält, erscheint auf Ihrem Telefon entweder das Mailbox-Symbol <sup>on</sup> im Hauptbildschirm oder eine vom Netz gesendete Textnachricht. Das ist von Ihrem Service Provider abhängig. Drücken Sie im Hauptbildschirm <sup>7</sup>/ Anruf (sofern verfügbar), um die Mailbox anzurufen, bzw. die Löschtaste  $\oslash$ , um die Nachricht auszublenden.
- Halten Sie bei Anzeige des Hauptbildschirms die Taste 1 gedrückt.
- Wählen Sie im Menü *Nachrichten* die Option *Mailbox*.

Sie werden dann zur Eingabe der Mailbox-Nummer aufgefordert. Geben Sie diese ein und drücken Sie <sup>77</sup> Anruf. Die MailboxNummer erhalten Sie von Ihrem Service Provider.

Für die Eingabe/Änderung einer Mailbox-Nummer können Sie auch die Option *Mailbox* im Menü *Einstellungen* wählen. Detaillierte Informationen hierzu finden Sie im Abschnitt *[Mailbox](#page-68-1)* auf [Seite 63](#page-68-1).

# <span id="page-31-0"></span>**SMS- und MMS-Einstellungen**

Wählen Sie im Menü *Nachrichten* die Option *Einstellungen*.

#### **SMS-Einstellungen**

In diesem Menü stehen folgende Einstellungsoptionen für den SMS-Nachrichtenaustausch zur Auswahl:

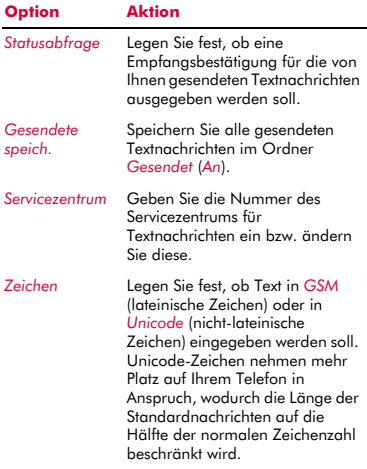

#### <span id="page-31-1"></span>**MMS-Einstellungen**

In diesem Menü stehen verschiedene Einstellungen für den MMS-Nachrichtenaustausch zur Auswahl. Gegebenenfalls wurden diese Einstellungen bereits von Ihrem Service Provider auf Ihrem Telefon vorkonfiguriert. Wurde Ihr Telefon

nicht entsprechend vorkonfiguriert, dann statten Sie für die Konfiguration Ihres Telefons am besten folgender Website einen Besuch ab:

#### http://www.sendo.com/config

Dies ermöglicht die automatische Konfiguration der Einstellungen. Der Sendo-Konfigurationsdienst "Sendo Easy Configurator" sendet eine SMS an Ihr Telefon, in der alle erforderlichen Einstellungen enthalten sind. Sie können sich diese Informationen aber auch von Ihrem Service Provider übermitteln lassen (sofern verfügbar).

Die MMS-Einstellungen sind zu Profilen zusammengefasst. Ein Profil entspricht einer Gruppe von Einstellungen für den MMS-Nachrichtenaustausch. Auf Ihrem Telefon können Sie bis zu 5 MMS-Profile erstellen.

Dieses Menü stellt folgende Einstellungsoptionen bereit:

 $\Box$  Hinweis: Einige dieser Einstellungen sind unter Umständen für Ihr Netz ohne Bedeutung. Wenden Sie sich diesbezüglich an Ihren Service Provider.

#### *Profil wählen*

Wählen Sie das aktuelle Profil.

#### *Profil umbenennen*

Benennen Sie das aktuelle Profil um.

#### *Wird gesendet*

Stellen Sie die Optionen für das Senden von MMS-Nachrichten ein:

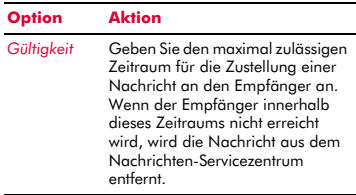

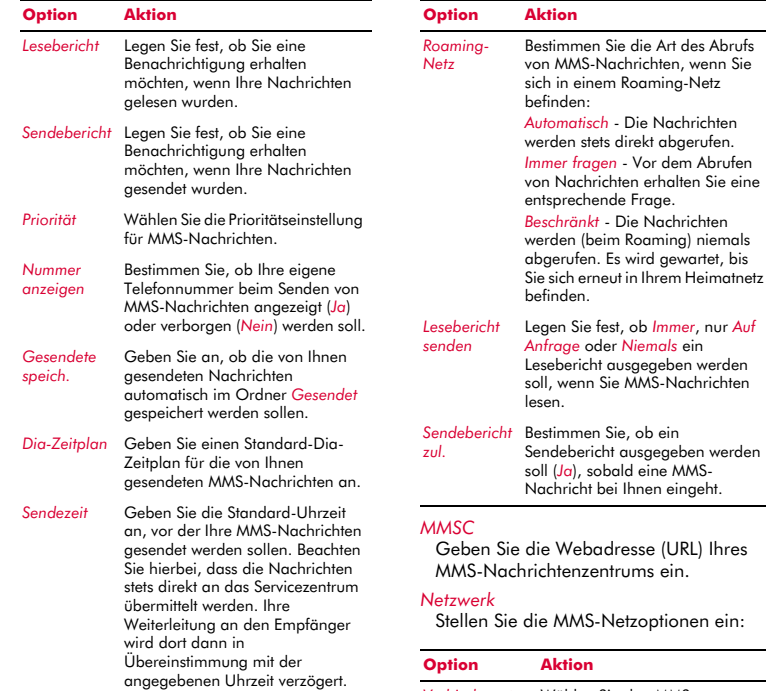

## *Abrufmodus*

Stellen Sie die Optionen für den Empfang von MMS-Nachrichten ein:

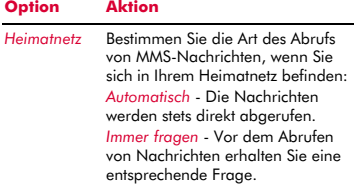

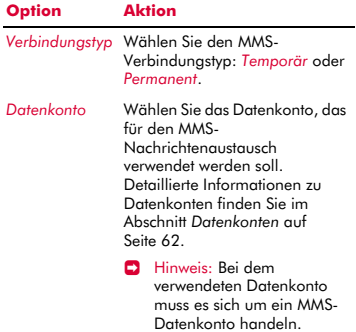

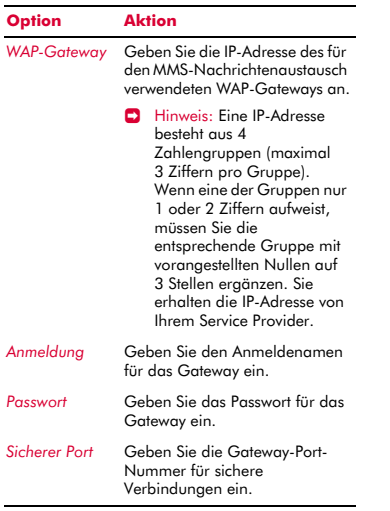

# <span id="page-34-0"></span>**6 Internet <sup>6</sup>**

Ihr Telefon M570 ist mit einem WAP-Browser für den Internet-Zugang ausgestattet. Damit sind Sie in der Lage, auf Internet-Sites mit WAP-Inhalt zuzugreifen. Bei Ihrem Service Provider erhalten Sie Informationen zu den verfügbaren WAP-Diensten und zu evtl. anfallenden Gebühren sowie Anweisungen zur Verwendung der bereitgestellten Dienste.

Durch die Auswahl von *Internet* im Hauptmenü wird eine Liste mit folgenden Optionen angezeigt:

#### *Homepage*

Greifen Sie direkt auf Ihre Homepage zu. Beachten Sie, dass der Titel dieser Option dem Titel Ihrer Homepage (Startseite) entspricht.

 $\Box$  Hinweis: Wenn auf Ihrem Telefon keine Standard-Homepage definiert wurde, sehen Sie sich den Abschnitt *[Homepage](#page-35-1)  [definieren](#page-35-1)* auf [Seite 30](#page-35-1) an.

#### *Lesezeichen*

Speichern Sie die Adressen Ihrer bevorzugten Websites, um schneller darauf zugreifen zu können.

#### *Letzte Seiten*

Zeigen Sie eine Liste mit kürzlich besuchten Webseiten an. Drücken Sie <sup>77</sup> Gehe zu, um direkt zur markierten Webseite zu gelangen.

#### *Adresse eingeben*

Geben Sie eine WAP-Adresse (URL) ein, auf die Sie zugreifen möchten.

#### *Wiederaufn.*

Reaktivieren Sie die vorhergehende Internetverbindung.

#### *Einstellungen*

Geben Sie alle erforderlichen Informationen für den Aufbau einer Verbindung zum Internet ein.

 $\Box$  Hinweis: Eventuell sind auf Ihrem Telefon bereits alle für die Verwendung des Internets benötigten Einstellungen vorhanden. Ist dies nicht der Fall, dann müssen Sie die erforderlichen

Einstellungen vornehmen, bevor Sie eine Internetsitzung starten können. Detaillierte Informationen hierzu finden Sie im Abschnitt *[Einstellungen](#page-36-0)* auf [Seite 31](#page-36-0).

## <span id="page-34-1"></span>**Verbindung zu einer Webseite herstellen**

Um eine Internetsitzung zu starten, wählen Sie im Menü *Internet* eine der folgenden Optionen:

- Wählen Sie *Homepage*.
- Wählen Sie *Lesezeichen*, gehen Sie zu dem gewünschten Lesezeichen und drücken Sie g *Wählen*.
- Wählen Sie *Letzte Seiten*, gehen Sie zur gewünschten Seite und drücken Sie  $\Box$ *OK*.
- Wählen Sie *Adresse eingeben*, geben Sie eine WAP-Adresse (URL) ein und drücken Sie  $\Box$  OK.
- **B** Hinweis: Wenn Sie nach dem Drücken von Wählen oder OK die Löschtaste <sup>[5]</sup> drücken und gedrückt halten, wird die Internetverbindung abgebrochen.

#### <span id="page-34-2"></span>**Downloads**

Sie haben die Möglichkeit, kompatible Bilder und Klingeltöne sowie Java-Spiele und - Programme in Ihr Telefon herunterzuladen. Detaillierte Informationen zum Herunterladen von Bildern und Klingeltönen finden Sie im Kapitel *[Bilder/Sound](#page-59-3)* auf [Seite 54](#page-59-3), Details zum Download von Java-Spielen und -Programmen im Kapitel *[Java](#page-57-3)* auf [Seite 52.](#page-57-3)

# <span id="page-35-0"></span>**Optionen im Browser**

Drücken Sie im Rahmen einer Internetsitzung **d** Optionen, um eine Liste mit folgenden Optionen aufzurufen:

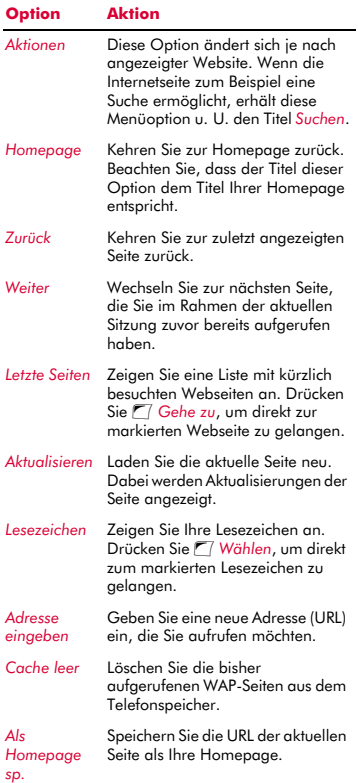

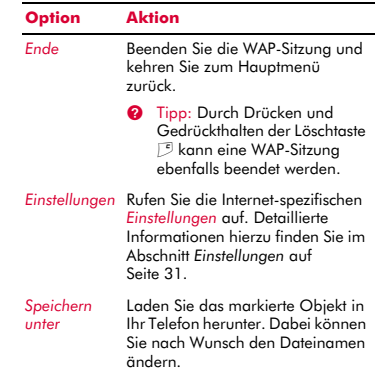

## <span id="page-35-1"></span>**Homepage definieren**

Um Ihre Homepage zu definieren, wählen Sie *Einstellungen* im Menü *Internet*. Gehen Sie zur Option *Homepage bearb.* und drücken Sie g *Wählen*.

Geben Sie die URL (WAP-Adresse) ein und drücken Sie <sup>7</sup> OK. Damit haben Sie die Homepage gespeichert.

 $\Box$  Hinweis: Bei manchen Service Providern ist es nicht möglich, eine eigene Homepage vorzugeben. Detaillierte Informationen hierzu erhalten Sie von Ihrem Service Provider.

## <span id="page-35-2"></span>**Lesezeichen**

Über das Menü *Lesezeichen* können Sie WAP-Adressen speichern, sodass Sie jederzeit direkt auf die von Ihnen bevorzugten Websites zugreifen können.

- So erstellen Sie ein Lesezeichen über das Menü *Internet*
	- **1** Wählen Sie im Menü *Internet* die Option *Lesezeichen* und dann *Lesezchn. hinzuf.*.
	- **2** Geben Sie den *Titel* und die WAP-*Adresse* ein und drücken Sie <sup>7</sup> OK (mit den Navigationstasten  $\circled{\cap}$  und  $\circled{\cup}$  können Sie
zwischen den Feldern *Titel* und *Adresse* umschalten).

Der Titel des Lesezeichens erscheint jetzt in Ihrer Liste.

- So erstellen Sie ein Lesezeichen ausgehend vom Browser
	- **1** Drücken Sie im Rahmen einer Internetsitzung <sup>7</sup> Optionen und wählen Sie die Option *Lesezeichen*.
	- **2** Gehen Sie zur Option *Lesezchn. hinzuf.* und drücken Sie a<sup>n</sup> Wählen. Damit wird die Adresse der aktuellen WAP-Seite in Ihrer Liste hinzugefügt.
- ▶ So bearbeiten Sie ein Lesezeichen
	- **1** Wählen Sie im Menü *Internet* die Option *Lesezeichen*.
	- **2** Gehen Sie zu dem Lesezeichen, das Sie bearbeiten möchten und drücken Sie *Optionen*. Gehen Sie zur Option *Bearb.* und drücken Sie <sup>77</sup> Wählen.
	- **3** Ändern Sie den Namen oder die URL und drücken Sie anschließend <sup>7</sup>/OK (mit den Navigationstasten  $\cap$  und  $\cap$  können Sie zwischen den Feldern *Titel* und *Adresse* umschalten).

Das Lesezeichen wird entsprechend aktualisiert.

#### ▶ So löschen Sie ein Lesezeichen

- **1** Wählen Sie im Menü *Internet* die Option *Lesezeichen*.
- **2** Gehen Sie zu dem Lesezeichen, das Sie löschen möchten und drücken Sie *Optionen*. Gehen Sie zur Option *Löschen* und drücken Sie <sup>7</sup>/*Wählen*. Drücken Sie **Z** OK, um die Anforderung zu bestätigen.

Das Lesezeichen wird gelöscht.

### **Einstellungen**

In diesem Menü stehen verschiedene Einstellungen für den Zugriff auf das Internet zur Auswahl. Gegebenenfalls wurden diese Einstellungen bereits von Ihrem Service

Provider auf Ihrem Telefon vorkonfiguriert. Ist das nicht der Fall, dann statten Sie für die Konfiguration Ihres Telefons am besten folgender Website einen Besuch ab:

#### http://www.sendo.com/config

Dies ermöglicht die automatische Konfiguration der Einstellungen. Der Sendo-Konfigurationsdienst "Sendo Easy Configurator" sendet eine SMS an Ihr Telefon, in der alle erforderlichen Einstellungen enthalten sind. Sie können sich diese Informationen aber auch von Ihrem Service Provider übermitteln lassen (sofern verfügbar).

Die Interneteinstellungen sind zu Profilen zusammengefasst. Ein Profil entspricht einer Gruppe von Einstellungen für den Internet-Zugang. Auf Ihrem Telefon können Sie bis zu 5 Internet-Profile erstellen.

Dieses Menü stellt folgende Einstellungsoptionen bereit:

 $\Box$  Hinweis: Einige dieser Einstellungen sind unter Umständen für Ihr Netz ohne Bedeutung. Darüber hinaus können bestimmte Einstellungen von Ihrem Service Provider gesperrt sein. Wenden Sie sich diesbezüglich an Ihren Service Provider.

#### *Homepage bearb.*

Geben Sie die URL Ihrer Homepage ein.

### *Profil wählen*

Wählen Sie das aktuelle Profil. Beachten Sie, dass zuerst ein Profil gewählt werden muss, bevor Internet-Einstellungen definiert werden können.

### *Verbindung*

Stellen Sie die Verbindungsoptionen ein:

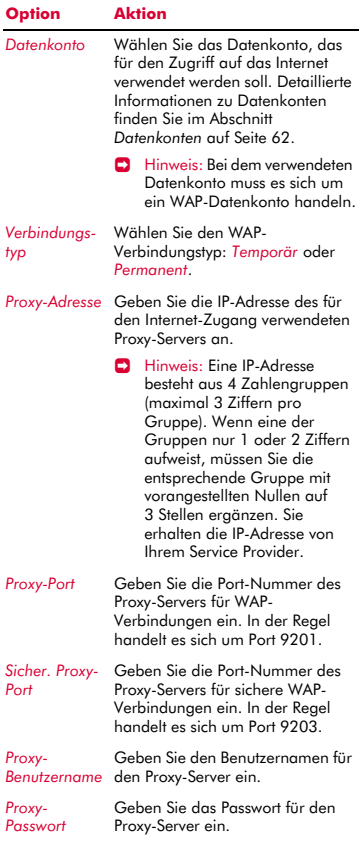

### *Sicherheit* Diese Option ermöglicht den Zugriff auf erweiterte WAP-Sicherheitsfunktionen. Sie sollten nur nach Rücksprache mit Ihrem Service Provider Änderungen an diesen Einstellungen vornehmen. Die nachstehend aufgeführten Optionen dienen lediglich der Information. *Zertifikate*, *Auth.-PIN ändern*, *Textsign. ändern*, *Sitzungsinfos*, *Aktuelles Zertif.*, *Verträge* **Option Aktion**

#### *Optionen*

Bestimmen Sie, ob im WAP-Browser Bilder angezeigt werden sollen (*Bilder anzeigen*).

#### *Profil umbenennen*

Benennen Sie das aktuelle Profil um.

#### *Cache*

Stellen Sie die Cache-Optionen ein:

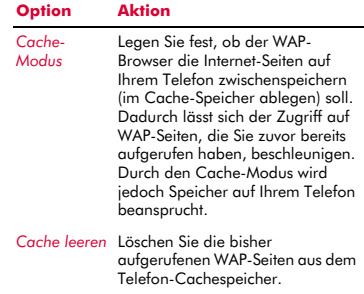

### *Cookies*

Aktivieren bzw. deaktivieren Sie Cookies über die Option *Cookies zulassen* oder löschen Sie sämtliche Internet-Cookies auf Ihrem Telefon über die Option *Cookies löschen*.

Cookies sind kleine Textdateien mit Informationen über Sie und Ihre bevorzugten Aktionen/Optionen, die von manchen Websites auf Ihrem Telefon abgelegt werden. Dadurch können z. B.

Websites bei allen weiteren Besuchen gezielt auf Ihr Profil zugeschnitten und persönlich gestaltet werden. Es können nur die von Ihnen übermittelten Informationen in einem Cookie festgehalten werden. So kann eine Site z. B. nicht Ihre E-Mailadresse identifizieren, wenn Sie diese nicht explizit angeben. Wenn Sie eine Website zur Erstellung eines Cookie autorisieren, bedeutet das nicht, dass Sie dieser oder einer beliebigen anderen Website Zugriff auf weitere Informationen auf Ihrem Telefon einräumen. Darüber hinaus kann ein Cookie nur von der Website gelesen werden, die das Cookie erstellt hat. Auch wenn Cookies kein nennenswertes Sicherheitsrisiko darstellen, können Sie dennoch beschließen, dass diese Informationen weder verwendet noch gespeichert werden sollen.

### *Letzte löschen*

Löschen Sie alle Links zu kürzlich besuchten Webseiten.

 $((1 33 1))$ 

## **<sup>7</sup> 7 Individuelles Gestalten Ihres Telefons**

In diesem Kapitel werden im Überblick die wichtigsten Funktionen vorgestellt, die Ihnen eine persönliche Gestaltung Ihres Telefons M570 ermöglichen. Dazu gehören Klingeltöne, Sound, Motive, Bildschirmschoner und Hintergründe.

### **Klingeltöne**

Sie haben die Möglichkeit, einen Basis-Klingelton einzustellen und gleichzeitig für verschiedene Einträge in Ihrer Namensliste spezifische Klingeltöne vorzugeben.

### ▶ So stellen Sie einen allgemeinen Klingelton ein

- **1** Drücken Sie *[<i>]* Menü im Hauptbildschirm und wählen Sie das Menü *Einstellungen*.
- **2** Wählen Sie die Option *Töne* und dann *Rufton*.
- **3** Durchlaufen Sie die Liste der verfügbaren Klingeltöne. Wenn Sie auf einem Klingelton kurz pausieren, wird dieser wiedergegeben. Drücken Sie <sup>7</sup>/ Wählen, um einen Klingelton auszuwählen.

#### ▶ So stellen Sie einen Klingelton für einen bestimmten Teilnehmer ein

- **1** Drücken Sie <sup>7</sup> Menü im Hauptbildschirm, wählen Sie das Menü *Bilder/Sound* und anschließend die Option *Sound*.
- **2** Durchlaufen Sie die Liste der verfügbaren Klingeltöne.
- ◆ Drücken Sie <sup>7</sup>/ Spielen, um einen Klingelton wiederzugeben, und anschließend die Löschtaste [5, um zur Liste der Klingeltöne zurückzukehren.
- ◆ Drücken Sie **d** Optionen und wählen Sie die Option *Anhängen*, um einen Klingelton auszuwählen.
- **3** Durchlaufen Sie die Einträge in Ihrer Namensliste und drücken Sie <sup>7</sup> Wählen, um den Klingelton mit einem Teilnehmer zu verknüpfen. Wenn für den ausgewählten Teilnehmer mehrere Rufnummern vorhanden sind (*Handy*, *Arbeit* und/oder *Privat*), gehen Sie zur

gewünschten Nummer und drücken Sie dann <sup>7</sup>/*Wählen*.

Der von Ihnen ausgewählte Klingelton ertönt nur, wenn ein Anruf von der damit verknüpften Nummer eingeht (sofern die Nummer des Anrufers von Ihrem Telefon identifiziert werden kann).

### **Sound**

Sie können bestimmte Vorgänge und Ereignisse auf Ihrem Telefon mit einem Ton verknüpfen.

### ▶ So stellen Sie einen Ton ein

- **1** Drücken Sie g*Menü* im Hauptbildschirm und wählen Sie das Menü *Einstellungen*.
- **2** Wählen Sie die Option *Töne* und dann *Tastentöne*. Mit dieser Option können Sie die Tastentöne einstellen, die beim Drücken der Tasten ausgegeben werden sollen.

### *Aus*

Beim Drücken der Tasten werden keine Töne ausgegeben.

### *An*

Es wird ein kurzer, leiser Ton ausgegeben.

### *DTMF*

Hierbei handelt es sich um Standardtöne für Telefone mit Tonwahl. Jeder Taste ist dabei ein eigener Ton zugewiesen.

- **3** Wählen Sie die Option *Ein/Aus-Melodie*. Das Telefon kann beim Ein- und Ausschalten eine Melodie spielen. Über diese Option kann die Funktion ein- (*An*) oder ausgeschaltet (*Aus*) werden.
- **4** Wählen Sie die Option *Klappen-Melodie*. Das Telefon kann eine Melodie spielen, wenn Sie die Klappe öffnen oder schließen. Über diese Option kann die Funktion ein- (*An*) oder ausgeschaltet (*Aus*) werden.
- **5** Wählen Sie die Option *Ereignisse*. Diese Option ermöglicht Ihnen die Einstellung von Tönen, die bei folgenden Ereignissen ausgegeben werden sollen:

### *Neue Nachricht*

Das Telefon kann einen Ton ausgeben, wenn eine neue Nachricht empfangen wird (SMS, EMS, MMS oder Sprachmail). Über diese Option kann die Funktion ein- (*An*) oder ausgeschaltet (*Aus*) werden. Außerdem kann der damit verknüpfte Ton geändert werden (*Bearbeiten*).

### *Neuer Broadcast*

Das Telefon kann einen Ton ausgeben, wenn eine neue Broadcast-Nachricht (Rundsendung) empfangen wird. Über diese Option kann die Funktion ein- (*An*) oder ausgeschaltet (*Aus*) werden.

### *Akku laden*

Das Telefon kann einen Ton ausgeben, wenn der Akku einen niedrigen Ladestand aufweist. Über diese Option kann die Funktion ein- (*An*) oder ausgeschaltet (*Aus*) werden.

### **Lautstärke und Vibration**

Sie können die Lautstärke der Klingeltöne und des Sounds im Allgemeinen anpassen und die Vibrationsfunktion einstellen.

- ▶ So stellen Sie Lautstärke und Vibrationsfunktion ein
	- **1** Drücken Sie  $\Box$  Menü im Hauptbildschirm und wählen Sie das Menü *Einstellungen*.
	- **2** Wählen Sie die Option *Töne* und dann *Lautstärke*, um die Lautstärkeeinstellung für Klingeltöne und anderen Sound anzupassen. Mit Hilfe der Navigationstasten  $\bigcirc$  und  $\bigcirc$  können Sie den Lautstärkepegel erhöhen bzw. reduzieren.
	- **<sup>3</sup>** Tipp: Wenn die Lautstärke bereits auf den maximalen Pegel eingestellt ist und Sie die Navigationstaste  $\bigcirc$  drücken, wird ein Pfeil angezeigt. Bei dieser Einstellung werden die Klingeltöne mit einer kontinuierlich anwachsenden Lautstärke ausgegeben.

**3** Wählen Sie die Option *Vibration*, um die Vibrationsfunktion für eingehende Anrufe und Hinweis-/Warntöne einzustellen:

#### *Aus*

Die Vibrationsfunktion ist deaktiviert.

### *An*

Das Telefon vibriert bei eingehenden Anrufen oder Nachrichten.

### *Vibr.+Rufton*

Das Telefon vibriert einige Sekunden lang, anschließend erklingt der Klingelton.

- $\Box$  Hinweis: Diese Option ist nicht mit allen Modellen verfügbar. Die Vibrationseinstellungen wirken sich zudem in keiner Weise auf die Sound-Einstellungen aus.
- **4** Um den Stumm-Modus zu aktivieren bzw. zu deaktivieren, drücken Sie im Hauptbildschirm zuerst die linke Auswahltaste **[7]** und anschließend die Raute-Taste  $\left( \frac{1}{2} \right)$ . Bei stumm geschaltetem Telefon wird das Symbol für den Stumm-Modus **im Hauptbildschirm** sowie auf dem externen Display angezeigt.
- **B** Hinweis: Bei aktivierter Funktion "Vibration" vibriert das Telefon auch im Stumm-Modus.
- **B** Hinweis: Durch das Ausschalten des Telefons wird der Stumm-Modus aufgehoben. Dadurch soll vermieden werden, dass Ihnen eingehende Anrufe entgehen.

### **Anzeige**

Sie können die Informationsanzeige auf Ihrem Telefon sowie das verwendete Motiv (Farbmuster), den Hintergrund und den Bildschirmschoner an Ihre persönlichen Vorlieben anpassen.

- ▶ So stellen Sie die Anzeige auf den Telefon-Displays ein
	- **1** Drücken Sie <sup>1</sup> Menü im Hauptbildschirm, wählen Sie das Menü

 $((1 35)$ 

*Einstellungen* und anschließend die Option *Anzeige*.

**2** Wählen Sie eine der folgenden Optionen, um die entsprechenden Anzeigeeinstellungen vorzunehmen:

#### *Extern*

Über diese Option können Sie den Anzeigetyp für das externe Display wählen - *Erweitert* oder *Einfach*.

#### *Hintergrundbel.*

Sie können Standardzeiten für die Hintergrundbeleuchtung des Telefons festlegen.

 $\Box$  Hinweis: Die Zeiteinstellungen für die Hintergrundbeleuchtung wirken sich nicht auf die Einstellungen der Hintergrundbeleuchtung für WAP und Spiele aus.

#### *LCD-Kontrast*

Stellen Sie den Kontrast für das interne LCD-Farbdisplay ein.

#### *Motive*

Wählen Sie das Farbmuster aus, das in allen Menüs Ihres Telefons verwendet werden soll.

#### *Hintergrund*

Aktivieren (*An*) oder deaktivieren (*Aus*) Sie diese Funktion und weisen Sie ein Bild aus dem Speicher des Telefons als Hintergrundbild zu (über *Bild wählen*). Im Hauptbildschirm wird dann der ausgewählte Hintergrund angezeigt. Über die Option *Format* können Sie die Art der Anzeige für das ausgewählte Bild vorgeben: *Vollbild* (das Bild wird vergrößert und füllt die gesamte Anzeige aus), *Mitte* (das Bild wird in der Anzeige zentriert), *Mosaik* (ein kleines Bild wird wiederholt angezeigt, bis die gesamte Anzeige ausgefüllt ist).

#### *Bildschirmschoner*

Aktivieren (*An*) oder deaktivieren (*Aus*) Sie diese Funktion, stellen Sie den Zeitraum ein, nach dessen Ablauf der Bildschirmschoner aktiviert werden soll und weisen Sie der Funktion ein Bild oder eine Animation aus dem Speicher des Telefons zu (über *Bild wählen*). Die Einstellungen für den Bildschirmschoner wirken sich in keiner Weise auf den Energiesparmodus aus.

**D** Hinweis: Drücken Sie bei Anzeige des Bildschirmschoners die Löschtaste [5, um zur normalen Anzeige zurückzukehren und das Telefon zu benutzen.

### *Animationen*

Über diese Option können Sie die Animationen im Hauptmenü ein- (*An*) bzw. ausschalten (*Aus*).

# **8 Kontaktinformationen <sup>8</sup>**

Sie können bis zu 250 Einträge mit Kontaktinformationen in der Namensliste Ihres Telefons aufnehmen, für jeden Eintrag eine bevorzugte Nummer (Favorit) bestimmen, Bilder und Klingeltöne mit den Einträgen verknüpfen und Kurzwahlen definieren. Für jeden Namenseintrag können Sie die Handy-, Büro- und Privatnummer sowie eine E-Mailadresse speichern.

Durch einfaches Drücken der Navigationstaste  $\bigcirc$  im Hauptbildschirm greifen Sie direkt auf Ihre Namensliste zu.

 $\Box$  Hinweis: Allen Telefonnummern, die Sie in Ihre Kontaktinformationen aufnehmen, müssen Sie die Orts- und ggf. die Landesvorwahl hinzufügen. Es kann sich als hilfreich erweisen, sämtliche Kontaktnummern im internationalen Format zu speichern, d. h. mit internationalem Zugriffscode (+), Landesvorwahl (ohne Nullen), Ortsvorwahl (meist ebenfalls ohne vorstehende Null) und Telefonnummer.

### **Telefon- und SIM-Namensliste**

Sie haben die Wahl, Ihre Kontaktinformationen standardmäßig im Speicher Ihres Telefons oder auf der SIM-Karte abzulegen.

**B** Hinweis: Bei der Anzeige Ihrer Namensliste werden sowohl die Namen auf der SIM-Karte als auch diejenigen im Telefonspeicher aufgeführt. Die SIM-Einträge werden dabei anhand des SIM-Symbols **ausgewiesen**.

Drücken Sie im Hauptbildschirm <sup>a</sup> Namen und wählen Sie die Option *Standard*.

### *Telefon*

Mit dieser Option werden alle neuen Kontakteinträge standardmäßig in Ihrem Telefon gespeichert. Dabei können Sie für jeden Eintrag mehrere Nummern angeben.

### *SIM*

Mit dieser Option werden alle neuen Kontakteinträge standardmäßig auf Ihrer SIM-Karte gespeichert. In diesem Fall können Sie für jeden Eintrag nur eine Nummer angeben. Allerdings lässt sich die Namensliste bei einem Telefonwechsel unter Beibehaltung der SIM-Karte auf das neue Telefon kopieren.

- **D** Hinweis: Die Anzahl der Einträge, die Sie in die Namensliste auf Ihrer SIM-Karte aufnehmen können, ist von Fall zu Fall unterschiedlich. Wenden Sie sich diesbezüglich an Ihren Service Provider.
- **2** Tipp: Ungeachtet der von Ihnen gewählten Option können Sie jederzeit die Kontaktinformationen vom Telefon auf die SIM-Karte kopieren und umgekehrt. Detaillierte Informationen hierzu finden Sie im Abschnitt *[Einträge in](#page-46-0)  [der Namensliste kopieren](#page-46-0)* auf [Seite 41.](#page-46-0)

### **Einträge in der Namensliste hinzufügen**

- ▶ So fügen Sie Kontaktinformationen in der Namensliste hinzu
	- 1 Drücken Sie im Hauptbildschirm *Namen* und wählen Sie die Option *Neu hinzufügen*.
	- **2** Daraufhin erscheint der Bearbeitungsbildschirm. Mit Hilfe der Navigationstasten  $\circled{\small{\supset}}$  und  $\circled{\small{\supset}}$  können Sie zwischen den verschiedenen Feldern umschalten. Durch Drücken von  $\blacksquare$ *Wählen* können Sie dann jedes Feld nach Bedarf bearbeiten.

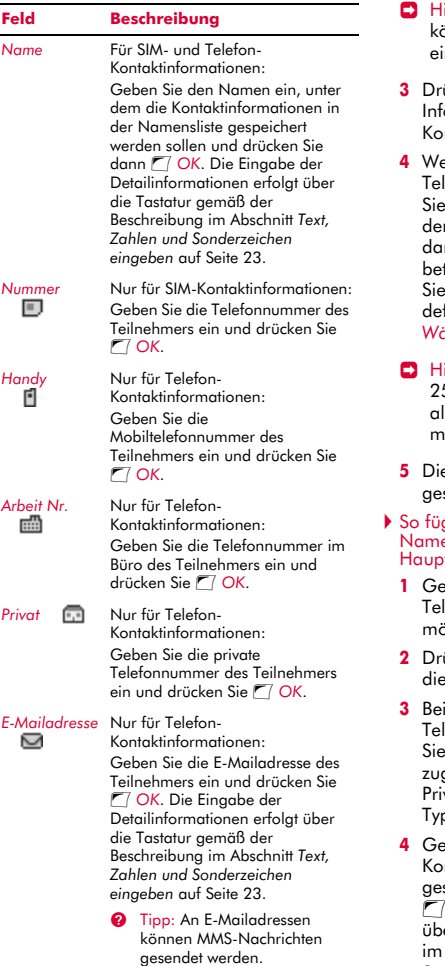

- inweis: Um einen Eintrag speichern zu können, muss mindestens ein Name und ne Nummer eingegeben werden.
- **3** Drücken Sie nach der Eingabe aller ormationen **d** Speich., um die ntaktinformationen zu speichern.
- **4** Wenn die Kontaktinformationen im lefonspeicher abgelegt werden, müssen eine bevorzugte Nummer (Favorit) für n Eintrag wählen. Diese Nummer wird nn zuerst angezeigt, wenn Sie den troffenen Teilnehmer anrufen. Gehen zu der Nummer, die als bevorzugt finiert werden soll und drücken Sie  $\Box$ *Wählen*.
- inweis: Sie können bis zu 50 bevorzugte Nummern speichern, allerdings können nur 10 Nummern mehr als 32 Zeichen aufweisen.
- **5 Kontaktinformationen werden** speichert.
- gen Sie Kontaktinformationen in der ensliste ausaehend vom tbildschirm hinzu
	- **1** Geben Sie im Hauptbildschirm die lefonnummer ein, die Sie speichern möchten.
	- **2** Drücken Sie d *Optionen* und wählen Sie **Option Speich..**
	- **3** Bei Kontaktinformationen, die im lefonspeicher abgelegt werden, müssen den Typ wählen, der der Nummer zeordnet werden soll (Handy, Arbeit, vat). Gehen Sie zu dem gewünschten o und drücken Sie **Z** Speich..
	- **4** Geben Sie den Namen ein, unter dem die ntaktinformationen in der Namensliste speichert werden sollen und drücken Sie g *OK*. Die Eingabe der Zeichen erfolgt er die Tastatur gemäß der Beschreibung Abschnitt Text, Zahlen und *[Sonderzeichen eingeben](#page-28-0)* auf [Seite 23.](#page-28-0)
	- **5** Die Kontaktinformationen werden gespeichert.

 $((\begin{pmatrix} 38 \end{pmatrix})$ 

### **Kurzwahlen**

 $\Box$  Hinweis: Sie können SIM-Kontaktinformationen durchaus Kurzwahlen zuweisen, diese Information wird jedoch nicht auf der SIM-Karte gespeichert.

### ▶ So fügen Sie eine Kurzwahl hinzu

- **1** Drücken Sie <sup>d</sup> Namen im Hauptbildschirm und wählen Sie die Option *Suchen*.
- **2** Geben Sie die Anfangsbuchstaben des gesuchten Namens ein oder durchlaufen Sie die Liste bis zum gewünschten Namen.
- **3** Halten Sie eine der Tasten **2** bis  $\boxed{3}$ gedrückt, bis die Tastennummer links neben dem Namen auf dem Display erscheint. Das bedeutet, dass die Kurzwahl erfolgreich zugewiesen wurde.
- $\Box$  Hinweis: Wenn für den Teilnehmer mehrere Rufnummern gespeichert wurden, z. B. *Handy*, *Arbeit* und/oder *Privat*, wird die Kurzwahl der als bevorzugt definierten Nummer zugewiesen.
- $\Box$  Hinweis:  $\circled{ }$  ist normalerweise für die Mailbox reserviert.

### So entfernen Sie eine Kurzwahl

- **1** Durchlaufen Sie die Namensliste bis zu dem betroffenen Eintrag.
- **2** Drücken Sie die dem Eintrag zugewiesene Zifferntaste und halten Sie sie gedrückt, bis die Tastennummer links neben dem Namen aus dem Display ausgeblendet wird.

### ▶ So tätigen Sie einen Anruf über die Kurzwahl

**1** Drücken Sie bei Anzeige des Hauptbildschirms die Zifferntaste, die Sie dem anzurufenden Teilnehmer zugewiesen haben und halten Sie sie gedrückt.

 $\Box$  Hinweis: Wenn für einen Teilnehmer mehrere Rufnummern gespeichert wurden, z. B. *Handy*, *Arbeit* und/oder *Privat*, wird die bevorzugte Nummer gewählt.

### **Bilder und Klingeltöne zuweisen**

Sie können die Einträge in Ihrer Namensliste mit Bildern und Klingeltönen verknüpfen. Wenn Sie dann einen Anruf vom betroffenen Teilnehmer erhalten, wird im internen Display das zugewiesene Bild angezeigt, gleichzeitig wird der verknüpfte Klingelton gespielt (sofern die Nummer des Anrufs von Ihrem Telefon identifiziert werden kann).

- $\Box$  Hinweis: Sie können auch den Kontaktinformationen auf Ihrer SIM-Karte Bilder und Klingeltöne zuweisen, diese Informationen werden jedoch nicht auf der SIM-Karte gespeichert.
- ▶ So weisen Sie ein Bild oder einen Klingelton zu
	- **1** Drücken Sie <sup>a</sup> Namen im Hauptbildschirm und wählen Sie die Option *Suchen*.
	- **2** Geben Sie die Anfangsbuchstaben des gesuchten Namens ein oder durchlaufen Sie die Liste bis zum gewünschten Namen.
	- **3** Drücken Sie **d** Optionen und wählen Sie nach Bedarf die Option *Bild anhängen* bzw. *Ton anhängen*.
	- **4** Durchlaufen Sie die angezeigte Liste und drücken Sie <sup>g/</sup> Wählen, um das gewünschte Bild bzw. den Klingelton auszuwählen. Wenn dem betroffenen Eintrag in der Namensliste bereits ein Bild oder Klingelton zugewiesen wurde, wird zunächst dieses bzw. dieser als ausgewählt angezeigt. Wählen Sie in diesem Fall einfach ein anderes Bild bzw. einen anderen Klingelton, um die vorhandene Verknüpfung zu ändern.
- So heben Sie die Zuweisung eines Bildes oder Klingeltons auf
	- **1** Drücken Sie  $\sqrt{d}$  Namen im Hauptbildschirm und wählen Sie die Option *Suchen*.
	- **2** Geben Sie die Anfangsbuchstaben des gesuchten Namens ein oder durchlaufen Sie die Liste bis zum gewünschten Namen.
	- **3** Drücken Sie **d** Optionen und wählen Sie nach Bedarf die Option *Bild abhängen* bzw. *Ton abhängen*.
	- **4** Drücken Sie <sup>1</sup> OK, um den Vorgang zu bestätigen.
	- ? Tipp: Über das Menü *Bilder/Sound* können Sie die Verknüpfung sämtlicher Bilder und/oder Klingeltöne aufheben. Detaillierte Informationen hierzu finden Sie im Kapitel *[Bilder/Sound](#page-59-0)* auf [Seite 54.](#page-59-0)

#### **Kontaktinformationen bearbeiten**

- ▶ So bearbeiten Sie einen Eintrag in Ihrer **Namensliste** 
	- 1 Drücken Sie  $\sqrt{\bullet}$  Namen im Hauptbildschirm und wählen Sie die Option *Suchen*.
	- **2** Geben Sie die Anfangsbuchstaben des gesuchten Namens ein oder durchlaufen Sie die Liste bis zum gewünschten Namen.
	- **3** Drücken Sie **d** Optionen und wählen Sie die Option *Bearb.*.
	- **4** Daraufhin erscheint der Bearbeitungsbildschirm. Gehen Sie zu dem Eintrag, den Sie ändern möchten und drücken Sie <sup>7</sup>/ Bearbeiten.
	- **5** Nehmen Sie an den Kontaktinformationen des Eintrags die gewünschten Änderungen vor und drücken Sie dann <sup>7</sup> OK, um die Anderungen zu übernehmen, bzw.  $\sqrt{2}$ *Zurück*, um sie zu verwerfen.
	- **6** Drücken Sie **d** Speich., um alle Änderungen zu speichern, bzw. die Löschtaste  $\oslash$ , um sie zu verwerfen und zur Namensliste zurückzukehren.
- ▶ So ändern Sie die bevorzugte Nummer
	- **1** Drücken Sie  $\sqrt{\ }$  *Namen* im Hauptbildschirm und wählen Sie die Option *Suchen*.
	- **2** Geben Sie die Anfangsbuchstaben des gesuchten Namens ein oder durchlaufen Sie die Liste bis zum gewünschten Namen.
	- **3** Drücken Sie  $\sqrt{ }$  Optionen und wählen Sie die Option *Favorit*.
	- **4** Die derzeit als bevorzugt definierte Nummer (Favorit) erscheint hervorgehoben. Gehen Sie zu der Nummer, die als bevorzugt definiert werden soll und drücken Sie <sup>77</sup> Wählen.

### **Optionen für die Namensliste**

Wenn Sie einen Eintrag in der Namensliste markiert haben, können Sie durch Drücken von **d** Optionen eine Liste mit folgenden Optionen aufrufen:

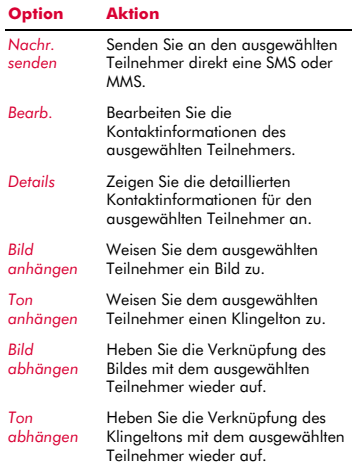

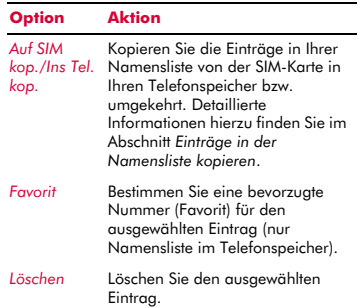

### **Einträge in der Namensliste suchen**

- **B** Hinweis: Bei der Anzeige Ihrer Namensliste werden sowohl die Namen auf der SIM-Karte als auch diejenigen im Telefonspeicher aufgeführt. Die SIM-Einträge werden dabei anhand des SIM-Symbols **D** ausgewiesen.
- 1 Drücken Sie <sup>a</sup> Namen im Hauptbildschirm und wählen Sie die Option *Suchen*.
- **2** Geben Sie die Anfangsbuchstaben des gesuchten Namens ein oder durchlaufen Sie die Liste bis zum gewünschten Namen.

Sie können den betreffenden Teilnehmer dann direkt anrufen oder das Menü *Optionen* für die Namensliste anzeigen.

### <span id="page-46-0"></span>**Einträge in der Namensliste kopieren**

Für das Kopieren von Kontaktinformationen stehen Ihnen zwei Möglichkeiten zur Auswahl.

- ▶ So kopieren Sie einen einzelnen Eintrag mit Kontaktinformationen
	- **1** Markieren Sie den Eintrag in der Namensliste.
- 2 Drücken Sie  $\sqrt{\bullet}$  Optionen und wählen Sie je nach Kontext die Option *Auf SIM kop.* oder *Ins Tel. kop.*.
- ▶ So kopieren Sie alle Einträge mit Kontaktinformationen
	- **1** Wählen Sie im Menü *Namen* die Option *Kontakte kopieren*.
	- 2 Sie werden dann aufgefordert, den Kopiervorgang zu bestätigen.
	- $\Box$  Hinweis: Wenn Sie Ihre Kontaktinformationen standardmäßig auf der SIM-Karte speichern, werden alle Einträge im Telefonspeicher (ausschließlich bevorzugte Nummern) auf die SIM-Karte kopiert. Desgleichen werden alle Einträge auf der SIM-Karte in den Telefonspeicher kopiert, wenn Sie Ihre Kontaktinformationen standardmäßig im Telefon speichern.

### **Einträge in der Namensliste löschen**

Für das Löschen von Kontaktinformationen stehen Ihnen zwei Möglichkeiten zur Auswahl.

- <sup>X</sup> So löschen Sie einen einzelnen Eintrag mit Kontaktinformationen
	- **1** Markieren Sie den Eintrag in der Namensliste.
	- **2** Drücken Sie **d** Optionen und wählen Sie die Option *Löschen*.
- ▶ So löschen Sie alle Einträge mit Kontaktinformationen
	- **1** Wählen Sie im Menü *Namen* die Option *Alle löschen*.
	- **2** Sie werden dann aufgefordert, den Löschvorgang zu bestätigen. Drücken Sie *[7]* Ja, um die Einträge in der Namensliste zu löschen.
	- $\Box$  Hinweis: Wenn Sie Ihre Kontaktinformationen standardmäßig auf der SIM-Karte speichern, werden nur die Einträge in der SIM-Namensliste

 $((1 41)$ 

**8**

gelöscht. Desgleichen werden lediglich die Einträge in der Telefon-Namensliste gelöscht, wenn Sie Ihre Kontaktinformationen standardmäßig im Telefon speichern.

### **Fixnummer**

Diese Option im Menü *Namen* ermöglicht den Zugriff auf eine separate Gruppe von Kontaktinformationen, die anhand Ihres PIN2-Codes geschützt ist. Anrufe und Nachrichten sind dabei auf die Nummern in der Fixnummer-Namensliste beschränkt.

Diese Funktion kann sich als überaus nützlich erweisen, z. B. für Eltern, die Anrufe und Nachrichten für ihre Kinder beschränken möchten, oder bei einem spezifischen Einsatz innerhalb eines Unternehmens.

 $\Box$  Hinweis: Notrufnummern und die Verwendung des WAP-Browsers werden durch die Fixnummer-Funktion NICHT eingeschränkt.

#### ▶ So verwenden Sie die Funktion "Fixnummer"

- **1** Wählen Sie im Menü *Namen* die Option *Fixnummer*.
- **2** Wählen Sie *An* und geben Sie Ihren PIN2- Code ein (siehe hierzu nachstehend den Abschnitt *[PIN2-Code](#page-47-0)*), um die Funktion zu aktivieren.
- **3** Sie erhalten dann ausschließlich Zugriff auf die Fixnummer-Namensliste, gleichzeitig wird die Verwendung der Optionen im Menü *Namen* eingeschränkt.
- **4** Zwar können Sie die Optionen des Menüs *Namen* wie gewohnt heranziehen, für das Hinzufügen, Ändern und Löschen von Kontaktinformationen muss jedoch der PIN2-Code eingegeben werden.
- **D** Hinweis: Die Fixnummer-Einträge werden ausschließlich auf der SIM-Karte gespeichert.
- ▶ So deaktivieren Sie die Funktion "Fixnummer"
	- **1** Wählen Sie im Menü *Namen* die Option *Fixnummer* und anschließend *Aus*, um die Funktion zu deaktivieren. Sie werden dann zur Eingabe des PIN2-Codes aufgefordert.
	- **2** Auch nach der Rückkehr zur herkömmlichen Namensliste stehen Ihnen die Einträge in der Fixnummer-Liste zur Verfügung. Allerdings ist für das Löschen oder Ändern der darin enthaltenen Kontaktinformationen der PIN2-Code einzugeben.

### <span id="page-47-0"></span>**PIN2-Code**

Ihr PIN2-Code (Persönliche Kennnummer) bietet einen angemessenen Schutz für Ihr Telefon. Wenn Sie dreimal hintereinander den falschen PIN2-Code eingeben, wird dieser gesperrt und Sie werden u. U. zur Eingabe des PUK2-Codes (Persönlicher Code zum Entsperren des Telefons) aufgefordert.

Sie finden den PIN- und PUK-Code eventuell in den Informationen, die Sie mit Ihrer SIM-Karte erhalten haben. Möglicherweise erhalten Sie die Codes aber auch nur von Ihrem Service Provider (ggf. unterschiedlich für PIN und PIN2).

> Hinweis: Sendo kann Ihnen Ihren PINbzw. PUK-Code nicht mitteilen.

### **Weitere Optionen des Menüs "Namen"**

Im Menü *Namen* stehen darüber hinaus folgende Optionen zur Verfügung:

### *Speicher*

Zeigen Sie die Anzahl der Einträge in der Namensliste im Telefonspeicher und auf der SIM-Karte an (Beispiel: 50/250 bedeutet, dass Sie derzeit über 50 Einträge verfügen und insgesamt 250 Einträge aufnehmen können).

#### *Servicenummer*

 $((1 42)$ 

Ihr Service Provider hat auf Ihrer SIM-Karte unter Umständen einige nützliche Nummern vorprogrammiert. Mit diesen

Nummern können Sie meistens auf besondere Dienste zugreifen. Weitere Informationen hierzu erhalten Sie von Ihrem Service Provider.

 $\Box$  Hinweis: Diese Option wird nur angezeigt, wenn Ihr Service Provider Servicenummern unterstützt.

#### *Eigene Nummer*

Die Nummer Ihres eigenen Mobiltelefons erfahren Sie ggf. durch Auswahl der Option *Eigene Nummer*. Wenn eine Nummer oder ein Name angezeigt wird, wählen Sie *Nachsehen, drücken Sie d Optionen* und wählen Sie die Option *Details*, um Ihre eigene Rufnummer anzuzeigen (durch Drücken der Löschtaste [5] kehren Sie zum jeweils vorhergehenden Bildschirm zurück).

## **<sup>9</sup> 9 Spiele**

Das Telefon M570 wartet mit einigen interessanten Spielen auf, mit denen Sie sich die Zeit vertreiben können.

- *Funny Farmer* Bauen und verwalten Sie Ihre eigene virtuelle Farm. Unter Rückgriff auf ein Remote-Account können Sie sogar gegen andere Spieler antreten. Siehe hierzu nachstehend den Abschnitt *[Funny](#page-49-0)  [Farmer](#page-49-0)*.
- *Solitär* Das klassische Kartenspiel zum Zeitvertreib. Siehe hierzu den Abschnitt *[Solitär](#page-51-0)* auf [Seite 46](#page-51-0).
- *Sumito* Ein Puzzle für Spieler mit großer Konzentration und schneller Reaktion. Siehe hierzu den Abschnitt *[Sumito](#page-52-0)* auf [Seite 47](#page-52-0).
- *Tenpin* Vielleicht schaffen Sie es und erreichen den Höchststand von 300 Punkten bei diesem klassischen Bowling-Spiel. Siehe hierzu den Abschnitt *[Tenpin](#page-53-0)* auf [Seite 48](#page-53-0).
- *Splat* Wehren Sie sich gegen die Maulwürfe, die Ihren Garten umgraben. Hier geht es um schnelles und präzises Handeln. Siehe hierzu den Abschnitt *[Splat](#page-53-1)* auf [Seite 48](#page-53-1).
- $\Box$  Hinweis: Welche Spiele letztendlich auf Ihrem Telefon zur Verfügung stehen, hängt von Ihrem Service Provider ab. Sehen Sie im Menü *Spiele/Progr.* nach, welche Spiele dort aufgeführt sind.

Sie können natürlich jederzeit noch andere Java-Spiele direkt aus dem Internet in Ihr Telefon herunterladen. Detaillierte Anweisungen zum Installieren und Entfernen von Spielen und Programmen auf Ihrem Telefon finden Sie im Kapitel *[Java](#page-57-0)* auf [Seite 52.](#page-57-0)

### <span id="page-49-0"></span>**Funny Farmer**

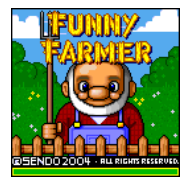

Ziel dieses Spiels ist die Einrichtung einer virtuellen Farm – und Sie sind der Farmer. Sie können Getreide anbauen, Vieh züchten und Ihre Produkte im örtlichen Laden verkaufen. Je

besser Sie sich um die Farm kümmern, desto mehr Geld können Sie verdienen und umso größer und besser wird die Farm. Ihr ultimatives Ziel ist es, alle 8 ausgeschriebenen Farmer-Preise zu gewinnen.

- So starten Sie Funny Farmer
	- **1** Gehen Sie im Menü *Spiele/Progr.* zum Spiel *Funny Farmer* und drücken Sie F7 *Starten*.
	- **2** Gehen Sie zu *Neues Spiel*, um ein neues Spiel zu starten, bzw. zu *Fortsetzen*, wenn Sie ein zuvor gespeichertes Spiel fortsetzen möchten. Drücken Sie dann **[7] OK.**

### ▶ So spielen Sie Funny Farmer

Zu Spielbeginn haben Sie einen kleinen Geldbetrag zur Verfügung. Kaufen Sie mit diesem Geld so viel Samen wie möglich im Laden. Sie müssen die Samen pflanzen und gießen, um Getreide zu ziehen, das Sie dann im Laden verkaufen können. Mit dem Geld, das Sie aus dem Verkauf Ihrer Produkte erzielen, können Sie sich mehr Samen, Hühner und Kühe leisten und sogar Ihre Farm erweitern.

- **8** Tipp: Sie können Ihr Spiel jederzeit speichern, um es zu einem späteren Zeitpunkt fortzusetzen. Drücken Sie dazu **Optionen** und wählen Sie die Option *Speichern und Beenden*.
- Mit Hilfe der Tastatur bewegen Sie den Farmer: Nach oben ( $\left(\frac{2}{\pi c}\right)$ ), nach unten  $(\overline{\mathcal{L}}\mathcal{L})$ , nach links  $(\overline{\mathcal{L}}\mathcal{L})$  und nach rechts  $(\sqrt{\mathbf{5}^{\text{mno}}})$ .

*Spiele*

- ◆ Drücken Sie  $\boxed{\bar{x}}$ , um einen Vorgang auszuführen. Wenn Sie sich beispielsweise neben einer Getreidesorte befinden und  $\sqrt{\overline{x}}$  drücken, wird das Getreide bewässert.
- Um den Tag zu beenden, führen Sie den Farmer mit Hilfe der entsprechenden Tasten ins Schlafzimmer und drücken  $\boxed{\overline{x}}$ . sobald er sich direkt dem Bett gegenüber befindet. Wenn Sie diesen Vorgang nicht ausführen, endet der Tag automatisch, sobald die Uhr 22:00 zeigt.
- ◆ Drücken Sie  $\sqrt{\bullet}$  Optionen, um das Spiel zu verlassen. Sie können dann bestimmen, ob das aktuelle Spiel gespeichert werden soll.
- ◆ Drücken Sie <sup>[7</sup>] Objekte, um Ihr gesamtes Inventar und Ihren aktuellen Status zu überprüfen.
- ◆ Durch Drücken der Taste (•1) können Sie jederzeit die Hilfe aufrufen.
- In manchen Fällen müssen Sie nach dem Drücken der Taste 5 eine Auswahl treffen. Wenn Sie sich z. B. im Laden befinden, können Sie entweder kaufen oder verkaufen. Sie können auch Art und Menge der Produkte auswählen, die Sie kaufen oder verkaufen möchten. Treffen Sie Ihre Auswahl mit Hilfe der Navigationstasten  $\cap$  (Auf) und  $\bigcirc$  (Ab) und bestätigen Sie durch Drücken von [7] *OK*.
- ◆ Wenn Sie sich in einem Laden befinden, können Sie durch Drücken der Direktzugriffstaste <a einen Namen abrollen, wenn dieser nicht vollständig auf dem Bildschirm zu sehen ist.

### **Funny Farmer - Optionen**

Drücken Sie  $\sqrt{\bullet}$  Optionen, um eine Liste mit folgenden Optionen aufzurufen:

#### *Dienste*

*Account-Details* – Zeigen Sie Ihren Benutzernamen und Ihr Passwort an, sofern Sie ein Remote-Account eingerichtet haben.

*Status senden* – Laden Sie den aktuellen Spielstand in Ihren Remote-Account hoch.

*Challenge-Details* – Zeigen Sie aktuelle und detaillierte Informationen zum Challenge an (sofern Sie an einem Challenge teilnehmen).

#### *Speichern und Beenden*

Speichern Sie das aktuelle Spiel und beenden Sie Funny Farmer.

#### *Beenden*

Beenden Sie Funny Farmer, ohne das Spiel zu speichern.

#### **Remote-Account**

Funny Farmer ermöglicht Ihnen, unter Rückgriff auf ein Remote-Account gegen andere Spieler anzutreten. Sobald Sie ein Account eingerichtet haben, können Sie Ihre Funny Farmer-Spiele an denen anderer Spieler messen und an Challenges teilnehmen.

 $\Box$  Hinweis: Remote-Accounts, Einrichtungsdetails und -kosten hängen von Ihrem Service Provider ab. Detaillierte Informationen diesbezüglich erhalten Sie von Ihrem Service Provider.

### ▶ So richten Sie einen Remote-Account ein

- **1** Wählen Sie im Menü *Dienste* die Option *Status senden*.
- **2** Drücken Sie <sup>1</sup> OK</sup> und geben Sie einen Benutzernamen ein.
- **3** Drücken Sie  $\Box$  OK. Sie werden dann zur Auswahl eines Verbindungsprofils aufgefordert.

Ihr Benutzername wird an den Funny Farmer-Registrierungsserver gesendet und von diesem auf seine Einmaligkeit und Gültigkeit hin überprüft. Wenn der Benutzername die Prüfungen erfolgreich durchläuft, wird ein Account für Sie eingerichtet. Andernfalls erhalten Sie eine Fehlermeldung und werden zu einem neuen Versuch aufgefordert.

Im Anschluss an die erfolgreiche Registrierung werden Ihr Benutzername und Ihr Passwort an das Spiel zurückgesendet. Sie können Benutzername und Passwort

anzeigen, indem Sie im Menü *Dienste* die Option *Account-Details* zeigen wählen.

- ▶ So stufen Sie Ihre Leistung ein
	- **1** Wählen Sie im Menü *Dienste* die Option *Status senden*.

Der gesamte Spielstand (des aktuellen Spiels) wird auf den Spieleserver hochgeladen. Sie erhalten dann auf der Grundlage Ihres Spielverlaufs sowie Ihrer aktuellen und vorhergehenden Platzierung im Verhältnis zu den anderen Spielern einen "Highscore", d. h. einen Punktestandüberblick.

- So starten Sie einen neuen Challenge
	- **1** Wählen Sie beim Start von Funny Farmer die Option *Neuer Challenge*.
	- **2** Daraufhin wird eine Liste der derzeit verfügbaren Challenges an das Spiel gesendet. Challenges erreichen Sie in Form eines Namens mit Beschreibung.
	- **3** Gehen Sie zu dem Challenge, an dem Sie teilnehmen möchten, und drücken Sie  $\Box$ *OK*.

Sobald Sie einen Challenge angenommen haben, wird ein neues Spiel gestartet und ein separates, gespeichertes Spiel erstellt. Dieses Spiel kann dann ohne Überschreiben des Hauptspiels gespeichert werden. Auf diese Weise können Sie ohne Störung zwischen Hauptspiel und Challenge-Spiel umschalten.

Um die Challenge-Details einzusehen, wählen Sie im Menü *Dienste* die Option *Challenge-Details*.

- $\Box$  Hinweis: Sie können jeweils nur an einem Challenge teilnehmen.
- **4** Wählen Sie im Menü *Dienste* die Option *Status senden*, um die Daten auf dem Spieleserver mit Ihrem aktuellen Challenge-Status zu aktualisieren. Der Server überprüft dann, ob Sie die Challenge-Kriterien erfüllt haben.

### <span id="page-51-0"></span>**Solitär**

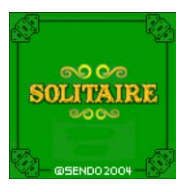

Gehen Sie im Menü *Spiele/Progr.* zum Spiel *Solitär* und drücken Sie $\mathcal{T}$ *Starten*. Wenn Sie ein neues Spiel beginnen möchten, gehen Sie zu *NEUES SPIEL* und drücken Sie  $\Box$ .

Das Ziel dieses Spiels ist, aus sämtlichen Karten im Ausgangsstoß vier Zielstöße zu bilden, die in aufsteigender Reihenfolge von Ass bis König geordnet sind.

- ▶ So spielen Sie Solitär
	- Jedem Kartenstapel ist ein Zeichen auf der Tastatur zugeordnet. Um eine Karte umzulegen, drücken Sie auf der Tastatur das Zeichen, das der Position der umzulegenden Karte entspricht. Drücken Sie dann das Zeichen des Stapels, auf dem die Karte abgelegt werden soll. Sollte der Zug unzulässig sein, dann verbleibt die Karte an der aktuellen Position. Ein Beispiel: Sie möchten das Ass vom Ausgangsstoß auf den Kartenstapel 8 umlegen. Drücken Sie dazu die Sternchen-Taste  $\lceil \cdot \rfloor$ , um die Ass-Karte auszuwählen, und anschließend die Taste  $\left[\frac{E}{2\nu}\right]$ , um die Karte auf den entsprechenden Zielstoß umzulegen.
	- ◆ Durch Drücken der Löschtaste <sup>[5]</sup> wird die Auswahl einer Karte wieder aufgehoben.
	- Sobald Sie alle Karten umgelegt haben, können Sie die Naviaationstaste  $\heartsuit$  (Ab) drücken, um den nächsten Satz Karten aus dem Ausgangsstoß aufzudecken.
	- ◆ Drücken Sie  $\Box$  oder  $\Box$ , um eine Spielpause einzulegen. Bei aktiver Spielpause können Sie das Spiel dann fortsetzen (*FORTSETZEN*), ein neues Spiel beginnen (*NEUES SPIEL*) oder das Spiel verlassen (*BEENDEN*). Drücken Sie [7], um Ihre Auswahl zu bestätigen.

### $\triangleright$  Spielregeln

◆ Sie können während des Spiels Reihenstöße und Zielstöße aufbauen.

Reihenstöße - Auf den Reihenstößen sind die Karten in absteigender Reihenfolge anzuordnen, wobei sich jeweils eine rote mit einer schwarzen Karte abwechseln muss. Sie können z. B. die Herz 2 auf die Kreuz 3 legen. Reihenstöße werden gebildet, um Karten freizulegen, die Sie zum Aufbauen der Zielstöße benötigen.

Zielstöße - In den Zielstößen sind die Karten in aufsteigender Reihenfolge abzulegen, beginnend mit einem Ass. Sie können z. B. die Herz 2 auf das Herz-Ass legen.

- Die oberste (aufgedeckte) Karte des Ausgangsstoßes ist die einzige Karte, die vom Ausgangsstoß entnommen werden kann.
- ◆ Sie können eine Karte vom Ausgangsstoß auf einen Reihenstoß oder einen Zielstoß umlegen.
- Sie können eine Karte von einem Reihenstoß auf einen Zielstoß umlegen und umgekehrt.
- Sie können auch eine Karte (oder einen Kartenstoß) von einem Reihenstoß auf einen anderen Reihenstoß umlegen. Beispiel: Sie können einen Kartenstoß, bestehend aus einer schwarzen 9 und einer roten 8, auf einer roten 10 auf einem anderen Reihenstoß ablegen.
- Nach dem Umlegen einer Karte von einem Reihenstoß wird die nächste Karte aufgedeckt.
- Sobald ein Reihenstoß leer ist, können Sie einen König (zusammen mit allen evtl. im entsprechenden Kartenstoß befindlichen Karten) auf den nunmehr verfügbaren Reihenstoß ziehen.

### <span id="page-52-0"></span>**Sumito**

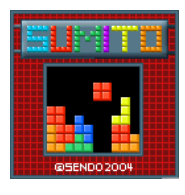

Gehen Sie im Menü *Spiele/Progr.* zum Spiel *Sumito* und drücken Sie F7 *Starten*. Wenn Sie ein neues Spiel beginnen möchten, gehen Sie zu *NEUES SPIEL* und drücken Sie  $\Box$ .

Ziel dieses Spiels ist, die herabfallenden Bausteine so anzuordnen, dass eine oder mehrere durchgehende horizontale Bauzeilen entstehen. Sobald eine Zeile gefüllt ist, wird sie gelöscht, und die darüber liegenden Blöcke rutschen nach. Sie erhalten Punkte für jeden platzierten Block sowie für jede gebildete Zeile. Das Spiel endet, wenn die Blöcke an die Oberkante des Spielbereichs gelangen.

Die Steuerung des Spielverlaufs erfolgt mit Hilfe der Tastatur:

- $\sqrt{g^{n/2}}$  Versetzen Sie den Block nach links.
- 6 Versetzen Sie den Block nach rechts.
- **B**. Drehen Sie den Block.
- $\boxed{B}{E}$  Lassen Sie den Block schneller fallen.

5 - Lassen Sie den Block direkt nach unten fallen.

**d** - Legen Sie eine Spielpause ein oder beenden Sie das Spiel.

Ihr Punktestand und der Spielstatus werden am Rand des Displays angezeigt. Außerdem erscheint die Form des nächsten Blocks. Mit zunehmender Spieldauer nimmt auch der Schwierigkeitsgrad zu.

## <span id="page-53-0"></span>**Tenpin**

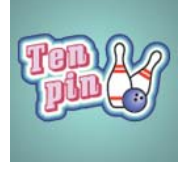

Gehen Sie im Menü *Spiele/Progr.* zum Spiel *Tenpin* und drücken Sie F7 *Starten*. Wenn Sie ein neues Spiel beginnen möchten, gehen Sie zu *Neu* und drücken Sie  $\mathcal{F}$ .

Ziel dieses Spiels ist es, so viele Kegel wie möglich umzuwerfen. Das Spiel umfasst 10 Durchgänge, wobei Sie in jedem Durchgang über 2 Versuche verfügen, alle Kegel umzuwerfen.

Drücken Sie  $\sqrt{m \cdot a}$ , um die Bowlingkugel auf die Bahn zu setzen und <sup>Gamp</sup>, um sie über die Bahn zu rollen.

Für einen geraden Wurf drücken Sie  $\boxed{\bar{x}}$ , wenn sich der Pendelbalken in der Mitte der Bowlingkugel befindet.

Um die Bowlingkugel im Winkel anzusetzen, drücken Sie 5, wenn sich der Pendelbalken rechts oder links von der Kugel befindet.

Drücken Sie die Löschtaste [5, um eine Spielpause einzulegen.

Wenn Sie die maximale Punktzahl von 300 erreichen, können Sie Ihren Namen in die Hi-Score-Tabelle eintragen!

Geben Sie Ihren Namen über die Tastatur ein und drücken Sie <sup>77</sup> OK, um die Hi-Score-Tabelle anzuzeigen. Durch erneutes Drücken von *OK* kehren Sie zum Menü des Spiels zurück.

### <span id="page-53-1"></span>**Splat**

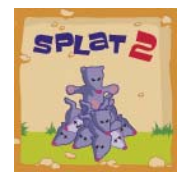

Gehen Sie im Menü *Spiele/Progr.* zum Spiel *Splat* und drücken Sie  $\blacksquare$ *Starten*. Wenn Sie ein neues Spiel beginnen möchten, gehen Sie zu *Neu* und drücken Sie die linke

Auswahltaste <sup>7</sup>. Sie starten mit Stufe 1. Drücken Sie eine beliebige Taste, um mit dem Spiel zu beginnen.

Ziel dieses Spiels ist es zu verhindern, dass die Maulwürfe Ihren Garten umwühlen. Vor Ihnen befindet sich ein 3x3-Spielfeld mit Maulwurfshügeln. Sobald ein Maulwurf auftaucht, drücken Sie die entsprechende Zifferntaste von  $\widehat{[}a\rightarrow b$  bis  $\widehat{P}^{mnp}$ , um ihn zu treffen. Wenn beispielsweise ein Maulwurf im Loch in der Mitte erscheint, drücken Sie  $\boxed{\overline{x}}$ . da sich diese Taste in der Mitte des Tastenblocks  $\overline{(*)}$  bis  $\overline{(*)}$  befindet.

Für jeden getroffenen Maulwurf erhalten Sie Punkte. Achten Sie auf die weißen Fahnen! Wenn Sie einen Maulwurf treffen, der sich ergeben hat, werden Ihnen Punkte abgezogen. Ihr Punktestand und der Spielstatus werden unten auf dem Display angezeigt. Drücken Sie die Löschtaste [5, um eine Spielpause einzulegen.

Nach Abschluss einer Spielstufe erhalten Sie Bonuspunkte für Ihre Treffgenauigkeit. Sie müssen eine Trefferquote von 70% oder mehr erzielen, um zur nächsten Stufe zu gelangen.

Das Spiel endet, wenn Sie sich nicht für die nächste Stufe qualifizieren können oder die letzte Stufe erreicht haben. Sie können Ihren Namen in die Hi-Score-Tabelle eintragen. Geben Sie dazu Ihren Namen über die Tastatur ein und wählen Sie <sup>77</sup> OK.

### **Lautstärke**

Markieren Sie im Menü *Spiele/Progr.* das Spiel Tenpin oder Splat, drücken Sie *Optionen* und wählen Sie die Option *Lautstärke*. Stellen Sie den Lautstärkepegel für Töne und Musik im Rahmen des Spiels ein (*Stumm*, *Leise*, *Normale Einst.*, *Laut*).

> Hinweis: Die hier vorgenommene Einstellung der Lautstärke gilt nur für die Spiele Tenpin und Splat, die standardmäßig auf Ihrem Telefon verfügbar sind.

## **10 Programme <sup>10</sup>**

Ihr Telefon M570 wird standardmäßig mit einigen überaus nützlichen Programmen geliefert.

- *Rechner* Ein Taschenrechner, der alle grundlegenden arithmetischen Funktionen bereitstellt. Siehe hierzu nachfolgend den Abschnitt *[Rechner](#page-54-0)*.
- *Konverter* Dieses Konvertierungstool ermöglicht Ihnen die Umrechnung von Währungen, Längen-, Gewichts- und Temperaturangaben und vielem mehr. Siehe hierzu den Abschnitt *[Konverter](#page-55-0)* auf [Seite 50](#page-55-0).
- $\Box$  Hinweis: Welche Programme letztendlich auf Ihrem Telefon zur Verfügung stehen, hängt von Ihrem Service Provider ab. Sehen Sie im Menü *Spiele/Progr.* nach, welche Programme dort aufgeführt sind.

Sie können natürlich jederzeit noch andere Java-Programme direkt aus dem Internet in Ihr Telefon herunterladen. Detaillierte Anweisungen zum Installieren und Entfernen von Programmen und Spielen auf Ihrem Telefon finden Sie im Kapitel *[Java](#page-57-0)* auf [Seite 52.](#page-57-0)

### <span id="page-54-0"></span>**Rechner**

Mit dem Rechner können Sie alle arithmetischen Grundrechenoperationen ausführen: Addition, Subtraktion, Multiplikation und Division.

### <sup>X</sup> So verwenden Sie den Rechner

**1** Gehen Sie im Menü *Spiele/Progr.* zur Option *Rechner* und drücken Sie F7 *Starten*.

Beim Öffnen des Rechners erscheint ein leeres Blatt, auf dem dann die Rechenoperationen ausgeführt werden. Darunter werden die mathematischen Symbole angezeigt, die Ihnen zur Auswahl stehen.

- **2** Geben Sie über die Tastatur des Telefons eine Zahl ein. Durch Drücken der Sternchen-Taste <a>
<a>
<a>
Können Sie einen Dezimalpunkt einfügen. Sollte Ihnen ein Fehler unterlaufen, dann können Sie die Löschtaste [5] drücken, um die zuletzt eingegebene Zahl wieder zu entfernen, oder die Raute-Taste (#-), um den gesamten aktuellen Rechenvorgang zu löschen und von vorn zu beginnen.
- **3** Durchlaufen Sie die mathematischen Symbole mit Hilfe der Navigationstasten  $\textcircled{a}$  (Auf) und  $\textcircled{a}$  (Ab). Gehen Sie zu dem Symbol, das Sie verwenden möchten und drücken Sie die Direktzugriffstaste [...].
- **4** Geben Sie eine andere Zahl über die numerische Tastatur ein.
- **5** Gehen Sie mit Hilfe der Navigationstasten  $\cap$  und  $\cap$  zum Symbol = und drücken Sie die Direktzugriffstaste \. Daraufhin wird die Berechnung durchgeführt.
- ? Tipp: Sie haben die Möglichkeit, mehrere Rechenoperationen hintereinander auszuführen.
- $\Box$  Hinweis: Der Rechner bietet eine nur begrenzte Genauigkeit, d. h. es können Rundungsfehler auftreten.
- **6** Drücken Sie **d** Optionen und wählen Sie die Option *Beenden*, um den Rechner zu verlassen.
- ▶ So verwenden Sie die Speicherfunktionen
	- Wählen Sie M+ (In Speicher hinzufügen), um eine Zahl zu der bereits im Speicher vorhandenen Zahl hinzuzufügen.
	- Wählen Sie MR (Aus Speicher abrufen), um eine Zahl aus dem Speicher abzurufen.
	- Wählen Sie MC (Speicher löschen), um den Speicher zu leeren. Beachten Sie, dass der Speicher ebenfalls geleert wird, sobald Sie den Rechner verlassen.

**10**

### <span id="page-55-0"></span>**Konverter**

Der Konverter ermöglicht die Umrechnung folgender Angaben:

- Fläche
- Währung
- Energie
- Länge
- Masse
- **+** Leistung
- **Druck**
- **+** Temperatur
- Uhrzeit
- Geschwindigkeit
- Volumen
- ▶ So verwenden Sie den Konverter
	- **1** Gehen Sie im Menü *Spiele/Progr.* zur Option Konverter und drücken Sie <sup>1</sup> *Starten*.
	- **2** Mit Hilfe der Navigationstasten  $\cap$  (Auf) und  $\overline{\cup}$  (Ab) können Sie zwischen den verschiedenen Feldern umschalten.
	- **3** Das oberste Feld verweist auf den Typ der Konvertierung (*Fläche*, *Währung* usw.). Mit den Tasten  $\boxed{g_{\text{max}}}$  und  $\boxed{g_{\text{max}}}$  durchlaufen Sie die Liste der verfügbaren Konvertierungstypen.
	- **4** Gehen Sie mit Hilfe der Navigationstasten  $\cap$  und  $\cap$  zum ersten Einheitsfeld (*Quadratmillimeter*, *Quadratzentimeter* usw.).
	- **5** Mit den Tasten  $\boxed{g_{\text{max}}}$  und  $\boxed{g_{\text{max}}}$  durchlaufen Sie die Liste der verfügbaren Einheiten. Wählen Sie die **Ausgangseinheit** aus, von der ausgehend die Umrechnung durchgeführt werden soll.
	- **6** Gehen Sie mit Hilfe der Navigationstasten  $\cap$  und  $\cap$  zum nächsten Einheitsfeld.
	- 7 Mit den Tasten  $\boxed{g_{\text{max}}}$  und  $\boxed{g_{\text{max}}}$  durchlaufen Sie die Liste der verfügbaren Einheiten. Wählen Sie die **Zieleinheit** aus, in die die Umrechnung durchgeführt werden soll.

**8** Gehen Sie mit Hilfe der Navigationstasten  $\cap$  und  $\cap$  zum ersten Wertefeld und geben Sie über die Tastatur des Telefons den numerischen Wert ein, der umgerechnet werden soll. Der umgerechnete Wert wird dann im zweiten Wertefeld angezeigt.

Mit der Sternchen-Taste <a>
Können Sie einen Dezimalpunkt in einem Wert einfügen. Die Raute-Taste (#-) ermöglicht die Eingabe eines negativen Werts.

### **Währungen umrechnen**

Die Verwendung des Währungskonverters entspricht derjenigen der anderen Konvertierungstypen. Bevor Sie jedoch Währungen umrechnen können, müssen Sie die aktuellen Wechselkurse vom Währungsserver herunterladen oder sich diese auf andere Weise besorgen und manuell eingeben.

- <sup>X</sup> So laden Sie Wechselkurse herunter
	- **1** Drücken Sie im Konverter <sup>1</sup> Optionen.
	- **2** Gehen Sie zur Option *Kurse downloaden* und drücken Sie <sup>17</sup> OK, um den Download der aktuellen Wechselkurse vom Währungsserver anzufordern. Drücken Sie <sup>7</sup>/ Annehmen, um Ihre Anforderung zu bestätigen.
	- $\Box$  Hinweis: Für die Netzverbindung zum Download der Wechselkurse fallen u. U. Gebühren an.
	- $\Box$  Hinweis: Die Währungsdaten werden in ihrem aktuellen Zustand ohne jede Gewähr bereitgestellt. Da Sendo die Währungsdaten aus Drittquellen bezieht, haftet Sendo weder für die Aktualität noch für die Genauigkeit, Zuverlässigkeit und Vollständigkeit der Währungsdaten. Sendo garantiert keinesfalls einen unterbrechnungs- oder fehlerfreien Zugriff auf die Währungsdaten. Detaillierte Angaben zum Provider der Wechselkurse finden Sie in den

Informationen, die beim Wechselkurs-Download bereitgestellt werden.

- ▶ So legen Sie die Wechselkurse manuell fest
	- **1** Drücken Sie im Konverter <sup>7</sup> Optionen.
	- **2** Gehen Sie zur Option *Kurse bearbeiten* und drücken Sie <sup>7</sup> OK.
	- **3** Gehen Sie zum Feld "Code " oder "Name" und durchlaufen Sie mit Hilfe der Tasten  $\boxed{g_{m,q}}$  und  $\boxed{g_{m,q}}$  die Liste der Währungen. Wählen Sie die Währung aus, für die Sie den Wechselkurs einstellen möchten.
	- **4** Rollen Sie die Anzeige ab bis zum Wertefeld und geben Sie den Wechselkurs für eine Umrechnung in US-Dollar (USD) ein. Drücken Sie <sup>7</sup>/OK, um den neuen Kurs zu speichern. Ein Beispiel: 1 US-Dollar entspricht derzeit in etwa 0,625 britischen Pfund Sterling (GBP). Sie müssen somit für Pfund Sterling den Wechselkurs 0.625 eingeben.
	- **5** Wiederholen Sie diese Arbeitsschritte für alle Währungen, für die Sie Umrechnungen durchführen möchten.
- So verwalten Sie Ihre Währungen
	- **1** Sie können die Anzeige im Währungskonverter auf bestimmte Währungen begrenzen.
	- **2** Drücken Sie im Konverter <sup>1</sup> Optionen.
	- **3** Gehen Sie zur Option *Währungsmanager* und drücken Sie <sup>7</sup> OK.
	- **4** Durchlaufen Sie die Liste der Währungen und aktivieren Sie das Kästchen neben jeder Währung, die im Konverter angezeigt werden soll. Die Aktivierung bzw. Deaktivierung eines Währungskästchens erfolgt mit Hilfe der Taste  $\left(\frac{\pi}{2}\right)$ .
	- <sup>1</sup> Tipp: Durch Drücken der Direktzugriffstaste <a>G</a> können Sie den Namen einer Währung abrollen, wenn dieser nicht vollständig im Feld zu sehen ist.

**5** Wenn Sie Ihre Auswahl vorgenommen haben, drücken Sie <sup>7</sup> OK, um die Währungsliste entsprechend zu aktualisieren.

## **<sup>11</sup> 11 Java**

<span id="page-57-0"></span>Über das Menü *Spiele/Progr.* werden auch die standardmäßig auf dem Telefon bereitgestellten sowie die von Ihnen aus dem Internet heruntergeladenen Java-Spiele und - Programme verwaltet.

**2** Tipp: Eine für den Einsatz auf einem Mobiltelefon entwickelte Java-Datei wird manchmal auch als MIDlet bezeichnet.

### **Herunterladen und Installieren**

Sie können jederzeit kompatible Java-Spiele und -Programme direkt aus dem Internet in Ihr Telefon herunterladen. Sehen Sie sich z. B. das Angebot auf folgenden Sites an:

**wap.sendo.com** - ausgehend von Ihrem Telefon

**www.sendo.com/shop** - ausgehend von einem PC oder Mac

- ! Achtung: Für die ordnungsgemäße Funktionsweise von Spielen und Programmen, die nicht von Sendo bereitgestellt werden, wird keine Gewähr gegeben. Deren Installation unterliegt Ihrer alleinigen Verantwortung. Produktstörungen, die auf nicht von Sendo zugelassene Spiele oder Programme zurückzuführen sind, fallen nicht unter Ihre Garantie.
- **D** Hinweis: Das Telefon M570 unterstützt eine Java-Dateigröße von max. 100 KB. In Ihrem Netz kann jedoch noch eine zusätzliche Begrenzung dieser Größe vorliegen. Wenden Sie sich diesbezüglich an Ihren Service Provider.
- **Hinweis: Wenn Sie bei der Verwendung** von heruntergeladenem Inhalt Probleme antreffen sollten, setzen Sie sich mit dem entsprechenden Content Provider in Verbindung.

#### ▶ So laden Sie eine Java-Datei herunter und installieren sie

 Verwenden Sie den WAP-Browser und gehen Sie ganz einfach zu der WAP-Seite

mit der gewünschten Java-Datei. Diese wird dann in Ihr Telefon heruntergeladen. Dabei können Sie nach Wunsch den Dateinamen ändern. Drücken Sie F7 *Speich.*, um das Java-Spiel oder - Programm zu speichern und zu installieren.

- **B** Hinweis: Zusätzliche Spiele und Programme nehmen Speicherplatz in Anspruch. Sollte der verfügbare Telefonspeicher einen kritisch niedrigen Stand aufweisen, dann müssen Sie u. U. ein von Ihnen installiertes Java-Spiel oder -Programm wieder entfernen.
- Gegebenenfalls steht im Menü *Spiele/ Progr.* auch eine Option *Download weiter...* von Ihrem Service Provider zur Verfügung. Über diese Option starten Sie den WAP-Browser und öffnen eine Internetseite mit Detailangaben zu weiteren Java-Spielen und -Programmen für Ihr Telefon.
- **B** Hinweis: Diese Menüoption ist nur verfügbar, wenn Sie von Ihrem Service Provider unterstützt wird. Darüber hinaus fallen für die WAP-Verbindung und/oder für empfangene Java-Spiele und -Programme ggf. besondere Gebühren an. Detaillierte Informationen hierzu erhalten Sie von Ihrem Service Provider.

### **Löschen**

Sie können nach Bedarf ein wie auch mehrere Java-Spiele und -Programme von Ihrem Telefon löschen.

- ▶ So löschen Sie eine einzelne Java-Datei
	- **1** Gehen Sie im Menü *Spiele/Progr.* zu dem Java-Spiel/-Programm, das Sie löschen möchten.
	- **2** Drücken Sie  $\sqrt{\bullet}$  Optionen und wählen Sie die Option *Löschen*. Damit wird das ausgewählte Spiel/Programm gelöscht.

### ▶ So löschen Sie alle Java-Dateien

- **1** Markieren Sie im Menü *Spiele/Programme* alle Java-Spiele/-Programme.
- **2** Drücken Sie **d** Optionen und wählen Sie die Option *Alle löschen*. Damit werden alle auf Ihrem Telefon installierten Java-Spiele und -Programme gelöscht.
- **8** Tipp: Damit eine von Ihnen heruntergeladene Java-Datei nicht gelöscht wird, können Sie diese sperren. Markieren Sie dazu einfach die betroffene Datei, drücken Sie *Optionen* und wählen Sie die Option *Sperren*.
- > Hinweis: Die standardmäßig auf Ihrem Telefon vorhandenen Spiele und Programme können nicht gelöscht werden.

### **Optionen**

Drücken Sie bei Anzeige des Menüs *Spiele/ Progr.* die Taste **d** *Optionen*, um eine Liste mit folgenden Optionen aufzurufen:

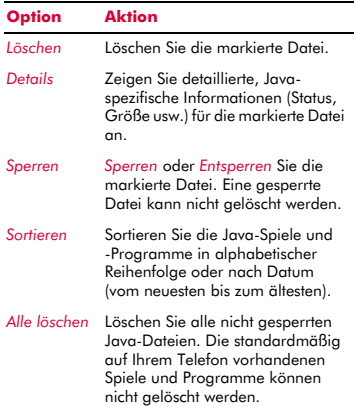

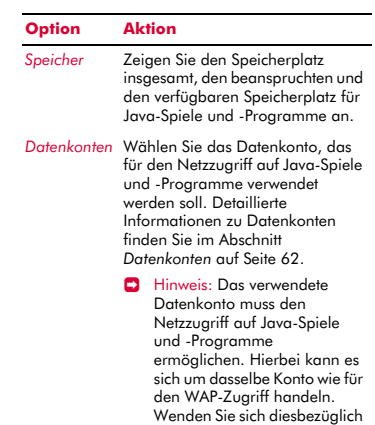

an Ihren Service Provider.

## **<sup>12</sup> 12 Bilder/Sound**

<span id="page-59-0"></span>Wählen Sie *Bilder/Sound* im Hauptmenü. Dieses Menü ermöglicht Ihnen die Verwaltung aller Bilder und Töne auf Ihrem Telefon.

### **Bilder**

Sie haben die Möglichkeit, Bilder in EMS- und MMS-Nachrichten zu verschicken und können jedem Element des Hauptmenüs, dem Hauptbildschirm (Hintergrund), dem Bildschirmschoner oder einem Eintrag in Ihrer Namensliste ein Bild zuweisen.

Das Telefon M570 unterstützt alle EMS-, GIF- (wie auch animierte GIF-), JPEG-, BMP-, WBMP- und PNG-Standardbildformate.

### **Herunterladen, Empfangen und Speichern**

Sie können direkt aus dem Internet kompatible Bilder in Ihr Telefon herunterladen oder die in EMS- oder MMS-Nachrichten enthaltenen Bilder speichern. Sehen Sie sich z. B. das Angebot auf folgenden Sites an:

**wap.sendo.com** - ausgehend von Ihrem Telefon

**www.sendo.com/shop** - ausgehend von einem PC oder Mac

- A Achtung: Für die ordnungsgemäße Funktionsweise von Bildern, die nicht von Sendo bereitgestellt werden, wird keine Gewähr gegeben. Deren Installation unterliegt Ihrer alleinigen Verantwortung. Produktstörungen, die auf nicht von Sendo zugelassene Bilder zurückzuführen sind, fallen nicht unter Ihre Garantie.
- **B** Hinweis: Wenn Sie bei der Verwendung von heruntergeladenem Inhalt Probleme antreffen sollten, setzen Sie sich mit dem entsprechenden Content Provider in Verbindung.
- So empfangen oder laden Sie ein Bild herunter und speichern es
	- Wenn Sie mit einer EMS oder MMS ein Bild empfangen, drücken Sie <sup>a</sup> Optionen und wählen Sie die Option *Bild speichern*.
	- Um ein Bild mit Hilfe des WAP-Browser herunterzuladen, gehen Sie ganz einfach zu der WAP-Seite mit dem gewünschten Bild. Dieses wird dann in Ihr Telefon heruntergeladen. Dabei können Sie nach Wunsch den Dateinamen ändern. Drücken Sie <sup>77</sup> Speich., um das Bild zu speichern.
	- Sie können auch die auf einer WAP-Seite angezeigten Bilder speichern. Markieren Sie dazu einfach das Bild, drücken Sie  $\sqrt{\phantom{a}}$ *Optionen* und wählen Sie die Option *Speichern unter*. Dabei können Sie nach Wunsch den Dateinamen ändern. Drücken Sie <sup>7</sup>/<sub>Speich</sub>., um das Bild zu speichern.
	- **Hinweis: Bilder nehmen Speicherplatz in** Anspruch. Sollte der verfügbare Telefonspeicher einen kritisch niedrigen Stand aufweisen, dann müssen Sie u. U. ein von Ihnen gespeichertes Bild wieder entfernen.
	- Gegebenenfalls steht im Menü *Bilder* auch eine Option *Download weiter...* von Ihrem Service Provider zur Verfügung. Über diese Option starten Sie den WAP-Browser und öffnen eine Internetseite mit Detailangaben zu weiteren Bildern für Ihr Telefon.
	- **B** Hinweis: Diese Menüoption ist nur verfügbar, wenn Sie von Ihrem Service Provider unterstützt wird. Darüber hinaus fallen für die WAP-Verbindung und/oder für empfangene Bilder ggf. spezielle Gebühren an. Detaillierte Informationen hierzu erhalten Sie von Ihrem Service Provider.

### **Bilder verwalten**

Wählen Sie im Menü *Bilder/Sound* die Option *Bilder*, um alle Ihre Bilder anzuzeigen. Für die Anzeige der Bilder können Sie den Vollbildmodus wählen. Drücken Sie dazu  $\Box$ *Einsehen. Mit den Navigationstasten*  $\cap$  und  $\sqrt{ }$  können Sie ein Bild nach dem anderen einblenden.

Wählen Sie mit Hilfe der Navigationstasten  $\cap$  und  $\cap$  ein Bild aus und drücken Sie dann **T** oder **o** Optionen, um eine Liste mit folgenden Optionen aufzurufen:

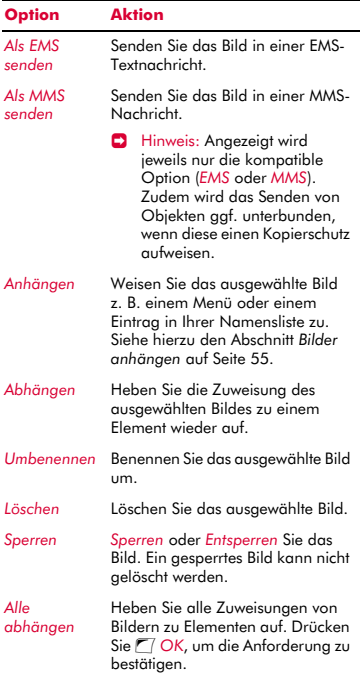

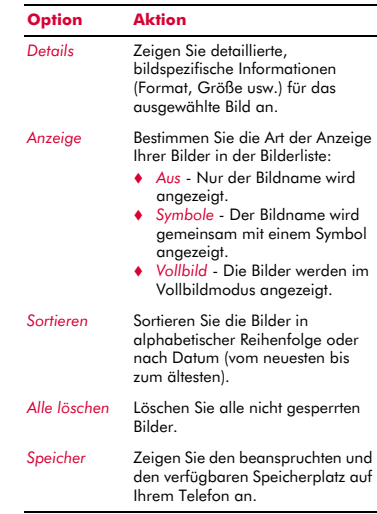

**• Hinweis: Wenn Sie die standardmäßig** auf Ihrem Telefon vorhandenen Bilder löschen, können Sie sie von der Website wap.sendo.com wieder herunterladen.

### <span id="page-60-0"></span>**Bilder anhängen**

Wählen Sie im oben beschriebenen Menü die Option *Anhängen*.

Über das daraufhin angezeigte Menü können Sie jedem beliebigen Element des Hauptmenüs, dem Hauptbildschirm (Hintergrund), dem Bildschirmschoner oder einem Eintrag in Ihrer Namensliste ein Bild zuweisen. Treffen Sie Ihre Auswahl mit Hilfe der Navigationstasten  $\cap$  und  $\cap$  und drücken Sie g, *Wählen*.

Wenn Sie die Option *Namen* oder *Hauptmenü* wählen, wird ein neues Untermenü eingeblendet. Wählen Sie den Namen des Eintrags/Teilnehmers bzw. des Menüs, mit dem Sie das Bild verknüpfen möchten.

- **12** 3ilder/Sound *Bilder/Sound*
- $\Box$  Hinweis: Um Bilder im Hauptmenü anzeigen zu können, müssen die Animationen deaktiviert werden (*Aus*). Detaillierte Einstellungsinformationen hierzu finden Sie im Abschnitt *[Anzeige](#page-64-0)* auf [Seite 59](#page-64-0).

### **Sound**

Sie können Sound in EMS- und MMS-Nachrichten verschicken oder Einträgen in Ihrer Namensliste spezifische Klingeltöne zuweisen.

Ihr Telefon M570 unterstützt alle EMS- und MMS-Standardtöne, polyphone AMR-, SMAF- und sp-midi-Töne sowie monophone plus i-melody- und Standard-Smart Messaging-Töne.

### **Herunterladen, Empfangen und Speichern**

Sie können direkt aus dem Internet kompatible Klingeltöne in Ihr Telefon herunterladen oder die in EMS- oder MMS-Nachrichten enthaltenen Klingeltöne speichern. Sehen Sie sich z. B. das Angebot auf folgenden Sites an:

**wap.sendo.com** - ausgehend von Ihrem Telefon

**www.sendo.com/shop** - ausgehend von einem PC oder Mac

! Achtung: Für die ordnungsgemäße Funktionsweise von Klingeltönen, die nicht von Sendo bereitgestellt werden, wird keine Gewähr gegeben. Deren Installation unterliegt Ihrer alleinigen Verantwortung. Produktstörungen, die auf nicht von Sendo zugelassene Klingeltöne zurückzuführen sind, fallen nicht unter Ihre Garantie.

#### So empfangen oder laden Sie einen Klingelton herunter und speichern ihn

 Wenn Sie mit einer EMS oder MMS einen Klingelton empfangen, drücken Sie  $\Box$ *Optionen* und wählen Sie die Option *Klingelton speich.* oder *Ton speichern*.

- Verwenden Sie den WAP-Browser und gehen Sie ganz einfach zu der WAP-Seite mit dem gewünschten Klingelton. Dieser wird dann in Ihr Telefon heruntergeladen. Dabei können Sie nach Wunsch den Dateinamen ändern. Drücken Sie Fl *Speich.*, um den Klingelton zu speichern.
- **B** Hinweis: Klingeltöne nehmen Speicherplatz in Anspruch. Sollte der verfügbare Telefonspeicher einen kritisch niedrigen Stand aufweisen, dann müssen Sie u. U. einen von Ihnen gespeicherten Klingelton wieder entfernen.
- Gegebenenfalls steht im Menü *Sound* auch eine Option *Download weiter...* von Ihrem Service Provider zur Verfügung. Über diese Option starten Sie den WAP-Browser und öffnen eine Internetseite mit Detailangaben zu weiteren Klingeltönen für Ihr Telefon.
- **E** Hinweis: Diese Menüoption ist nur verfügbar, wenn Sie von Ihrem Service Provider unterstützt wird. Darüber hinaus werden für die WAP-Verbindung und/ oder für empfangene Klingeltöne ggf. Gebühren erhoben. Detaillierte Informationen hierzu erhalten Sie von Ihrem Service Provider.

### **Töne verwalten**

Wählen Sie im Menü *Bilder/Sound* die Option *Sound*, um alle Ihre Töne anzuzeigen. Um Töne abzuspielen, drücken Sie <sup>7</sup>/<sub>Spielen.</sub> Mit Hilfe der Naviaationstasten  $\cap$  und  $\cap$ können Sie Ton für Ton wiedergeben.

Wählen Sie mit Hilfe der Navigationstasten  $\cap$  und  $\cap$  einen Sound aus und drücken Sie dann  $\sqrt{\bullet}$  Optionen, um eine Liste mit folgenden Optionen aufzurufen:

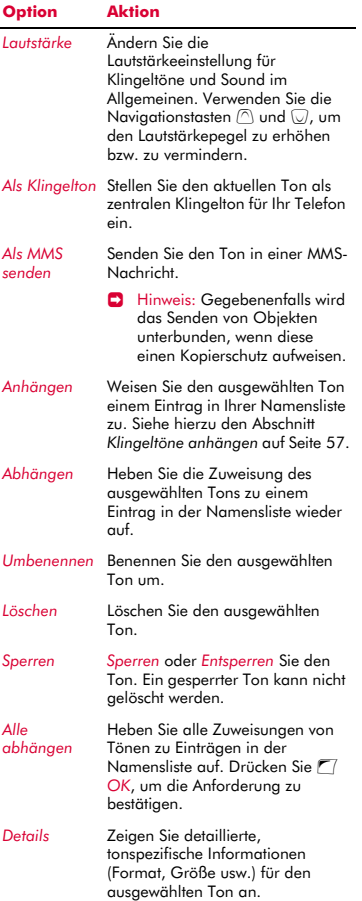

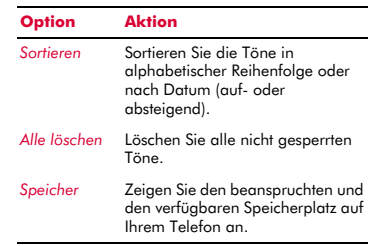

**• Hinweis: Wenn Sie die standardmäßig** auf Ihrem Telefon vorhandenen Töne löschen, können Sie sie von der Website wap.sendo.com wieder herunterladen.

### <span id="page-62-1"></span><span id="page-62-0"></span>**Klingeltöne anhängen**

Wählen Sie im oben beschriebenen Menü die Option *Anhängen*. Durchlaufen Sie die Liste der Einträge in Ihrer Namensliste und drücken Sie <sup>7</sup>/*Wählen*, um den Klingelton mit einem Teilnehmer zu verknüpfen. Wenn für den ausgewählten Teilnehmer mehrere Rufnummern vorhanden sind (*Handy*, *Arbeit* und/oder *Privat*), gehen Sie zur gewünschten Nummer und drücken Sie dann <sup>7</sup>/*Wählen*.

Der von Ihnen ausgewählte Klingelton ertönt nur, wenn ein Anruf von der damit verknüpften Nummer bzw. dem entsprechenden Teilnehmer eingeht (sofern die Nummer des Anrufers von Ihrem Telefon identifiziert werden kann).

## **<sup>13</sup> 13 Einstellungen**

Wählen Sie *Einstellungen* im Hauptmenü. Über dieses Menü können Sie die Einstellungen für Ihr Telefon definieren.

 $\Box$  Hinweis: Der Inhalt des Menüs *Einstellungen* kann je nach Service Provider unterschiedlich ausfallen. Prüfen Sie bitte im Menü Ihres Telefons, welche Optionen und Funktionen Ihnen zur Verfügung stehen.

### **Sprachen**

Über dieses Menü können Sie die Anzeigesprache des Telefons ändern.

**2** Tipp: Wenn die Anzeigesprache des Telefons aus Versehen geändert wurde, halten Sie bei Anzeige des Hauptbildschirms die Sternchen-Taste \* gedrückt, um die Liste der verfügbaren Sprachen anzuzeigen. Durchlaufen Sie die Liste bis zu der Sprache, die Sie verwenden möchten (mit Hilfe der Navigationstasten  $\circled{1}$  und  $\circled{1}$ ) und drücken Sie dann die linke Auswahltaste  $\mathcal{F}$ .

### **Uhrzeit/Datum**

Über dieses Menü stellen Sie Datum und Uhrzeit für Ihr Telefon ein. Folgende Optionen sind verfügbar:

#### *Zeit einst.*

Geben Sie die Uhrzeit ein und drücken Sie g *OK*. Die Uhrzeit wird dann gespeichert.

#### *Datum einst.*

Geben Sie das Datum ein und drücken Sie *OK*. Das Datum wird dann gespeichert.

#### *Zeitformat*

Mit dieser Option legen Sie fest, ob die Uhrzeit im Format "AM/PM" oder im 24- Stunden-Format angezeigt werden soll.

#### *Autom. ändern*

Sie können Datum und Uhrzeit automatisch über das Netz aktualisieren. Wählen Sie *An*, um Datum und Uhrzeit über das Netz zu steuern, *Aus*, um diese Funktion

dauerhaft zu deaktivieren oder *Bestätigen*, um Datum und Uhrzeit aus dem Netz vor jeder Aktualisierung zu prüfen.

> Hinweis: Die Verfügbarkeit dieses Dienstes ist von Fall zu Fall unterschiedlich. Wenden Sie sich diesbezüglich an Ihren Service Provider.

### *Display-Uhr*

Aktivieren bzw. deaktivieren Sie die Zeitanzeige im externen und internen Display (*An* bzw. *Aus*).

### **Wecker**

Sie können Ihr Telefon als Wecker verwenden.

Setzen Sie die Weckoption auf *An* und geben Sie die Uhrzeit ein, zu der das Telefon klingeln soll (im 24-Stunden-Format). Wenn das Telefon zur eingestellten Zeit klingelt,

stellen Sie das Klingeln mit **a**us vollständig ab. Oder drücken Sie [7] *Schlum.*, um das Klingeln für 10 Minuten auszusetzen. Nach Ablauf dieser Zeit klingelt das Telefon erneut.

Beachten Sie hierbei bitte Folgendes:

#### **Hinweis**

Wenn Sie den Wecker eingestellt haben, klingelt das Telefon ungefähr 45 Sekunden lang und stellt das Klingeln dann automatisch ab (sofern Sie nicht vorher **Aus** oder *G Schlum.* drücken).

Sollte die Weckfunktion während eines Gesprächs ausgelöst werden, dann gibt das Telefon ein akustisches Signal aus und das Display blinkt, um Sie auf den aktiven Wecker hinzuweisen. Drücken Sie dann wie bereits beschrieben die Taste **die Aus**, um die Weckfunktion auszuschalten, bzw. <sup>1</sup>/ Schlum., um den Wecker für 10 Minuten auszusetzen.

Bei aktivem Stumm-Modus wird die Weckfunktion zwar ausgelöst, es wird jedoch kein Ton ausgegeben. Allerdings vibriert das Telefon, sofern die Vibrationsfunktion eingeschaltet wurde.

#### **Hinweis**

Der Weckton erklingt auch bei ausgeschaltetem Telefon. In diesem Fall wird das Telefon eingeschaltet (vorausgesetzt, der Akku ist nicht leer), ohne dass Sie jedoch Anrufe entgegennehmen oder tätigen können. Wenn vor dem Ausschalten des Telefons der Stumm-Modus aktiviert wurde, wird der Weckton wie gehabt ausgegeben, da der Stumm-Modus durch das Ausschalten deaktiviert wird. Nach Beendigung des Weckalarms schaltet das Telefon automatisch wieder ab.

### <span id="page-64-0"></span>**Anzeige**

Über dieses Menü können Sie die Einstellungen für die Telefon-Displays ändern. Folgende Optionen stehen zur Auswahl:

#### *Extern*

Über diese Option können Sie den Anzeigetyp für das externe Display wählen - *Erweitert* oder *Einfach*.

### *Hintergrundbel.*

Sie können Standardzeiten für die Hintergrundbeleuchtung des Telefons festlegen.

**B** Hinweis: Die Zeiteinstellungen für die Hintergrundbeleuchtung wirken sich nicht auf die Einstellungen der Hintergrundbeleuchtung für WAP und Spiele aus.

### *LCD contrast*

Stellen Sie mit Hilfe der Navigationstasten  $\circledcirc$  und  $\circledcirc$  den Kontrast für das interne LCD-Farbdisplay ein.

### *Motive*

Über diese Option legen Sie das Motiv (Farbmuster) fest, das in allen Menüs Ihres Telefons verwendet werden soll.

### *Hintergrund*

Über diese Option können Sie die entsprechende Funktion aktivieren (*An*) bzw. deaktivieren (*Aus*) und aus dem Speicher des Telefons ein Bild als Hintergrundbild zuweisen (über *Bild wählen*). Im Hauptbildschirm wird dann der ausgewählte Hintergrund angezeigt. Über die Option *Format* können Sie die Art der Anzeige für das ausgewählte Bild bestimmen: *Vollbild* (das Bild wird vergrößert und füllt die gesamte Anzeige aus), *Mitte* (das Bild wird in der Anzeige zentriert), *Mosaik* (ein kleines Bild wird wiederholt angezeigt, bis die gesamte Anzeige ausgefüllt ist).

### *Bildschirmschoner*

Über diese Option können Sie die entsprechende Funktion aktivieren (*An*) bzw. deaktivieren (*Aus*), den Zeitraum einstellen, nach dessen Ablauf der Bildschirmschoner aktiviert werden soll (*Verzögerung*) und der Funktion ein Bild oder eine Animation aus dem Speicher des Telefons zuweisen (über *Bild wählen*). Der Bildschirmschoner wird angezeigt, wenn die Telefonklappe geöffnet ist und das Telefon während des angegebenen Zeitraums nicht benutzt wurde.

**D** Hinweis: Drücken Sie bei Anzeige des Bildschirmschoners die Löschtaste [5], um zur normalen Anzeige zurückzukehren.

Die Einstellungen für den Bildschirmschoner wirken sich in keiner Weise auf den Energiesparmodus aus.

### *Animationen*

Über diese Option können Sie die Animationen im Hauptmenü ein- (*An*) bzw. ausschalten (*Aus*).

### **Töne**

Über dieses Menü können Sie die Einstellungen für die verschiedenen Telefontöne ändern. Zur Auswahl stehen die nachfolgend aufgeführten Optionen.

### **Rufton**

Über diese Option wird der Klingelton für eingehende Anrufe eingestellt. Durchlaufen Sie die Liste der Klingeltöne. Wenn Sie auf einem Klingelton kurz pausieren, wird dieser wiedergegeben. Drücken Sie g*Wählen*, um einen Klingelton auszuwählen.

**2** Tipp: Sie können auch für einzelne Einträge in Ihrer Namensliste Klingeltöne definieren. Detaillierte Informationen hierzu finden Sie im Abschnitt *[Klingeltöne](#page-62-1)  [anhängen](#page-62-1)* auf [Seite 57.](#page-62-1)

### **Lautstärke**

Über diese Option können Sie die Lautstärkeeinstellung für Klingeltöne und Sound im Allgemeinen ändern. Verwenden Sie die Navigationstasten  $\bigcirc$  und  $\bigcirc$ , um den Lautstärkepegel zu erhöhen bzw. zu vermindern.

**• Hinweis: Die Hörerlautstärke kann bei** Bedarf während eines Anrufs eingestellt werden. Drücken Sie die Navigationstaste  $\cap$ ), um die Gesprächslautstärke zu erhöhen, bzw. die Navigationstaste  $\overline{\mathbb{U}}$ , um sie zu verringern.

Um den Stumm-Modus zu aktivieren bzw. zu deaktivieren, drücken Sie im Hauptbildschirm zuerst die linke Auswahltaste [7] und anschließend die Raute-Taste (#-). Bei stumm geschaltetem Telefon wird das Symbol für den Stumm-Modus Wim Hauptbildschirm sowie auf dem externen Display angezeigt.

- $\Box$  Hinweis: Bei aktivierter Funktion "Vibration" vibriert das Telefon auch im Stumm-Modus.
- $\Box$  Hinweis: Durch das Ausschalten des Telefons wird der Stumm-Modus aufgehoben. Dadurch soll vermieden werden, dass Ihnen eingehende Anrufe entaehen.
- **<sup>3</sup>** Tipp: Wenn die Lautstärke bereits auf den maximalen Pegel eingestellt ist und Sie die Navigationstaste  $\bigcirc$  drücken, wird ein Pfeil angezeigt. Bei dieser Einstellung werden die Klingeltöne mit einer kontinuierlich anwachsenden Lautstärke ausgegeben.

### **Tastentöne**

Über dieses Menü können Sie die Töne bestimmen, die beim Drücken der Tasten ausgegeben werden sollen.

### *Aus*

Beim Drücken der Tasten werden keine Töne ausgegeben.

### *An*

Es wird ein kurzer, leiser Ton ausgegeben.

#### *DTMF*

Hierbei handelt es sich um Standardtöne für Telefone mit Tonwahl. Jeder Taste ist dabei ein eigener Ton zugewiesen.

### **Ein/Aus-Melodie**

Das Telefon kann beim Ein- und Ausschalten eine Melodie spielen. Über diese Option kann die Funktion ein- (*An*) oder ausgeschaltet (*Aus*) werden.

### **Klappen-Melodie**

Das Telefon kann eine Melodie spielen, wenn Sie die Klappe öffnen oder schließen. Über diese Option kann die Funktion ein- (*An*) oder ausgeschaltet (*Aus*) werden.

### **Vibration**

Über dieses Menü können Sie die Vibrationsfunktion für eingehende Anrufe und Hinweis-/Warntöne einstellen:

### *Aus*

Die Vibrationsfunktion ist deaktiviert.

### *An*

Das Telefon vibriert bei eingehenden Anrufen oder Nachrichten.

### *Vibr.+Rufton*

Das Telefon vibriert einige Sekunden lang, anschließend ertönt der Klingelton.

**D** Hinweis: Diese Option ist nicht mit allen Modellen verfügbar. Die Vibrationseinstellungen wirken sich zudem in keiner Weise auf die Sound-Einstellungen aus.

### **Ereignisse**

Dieses Menü ermöglicht Ihnen die Einstellung von Tönen, die bei folgenden Ereignissen ausgegeben werden sollen:

### *Neue Nachricht*

Das Telefon kann einen Ton ausgeben, wenn eine neue Nachricht empfangen wird (SMS, EMS, MMS oder Sprachmail). Über diese Option wird die Funktion ein- (*An*) oder ausgeschaltet (*Aus*). Außerdem kann der damit verknüpfte Ton geändert werden (*Bearbeiten*).

### *Neuer Broadcast*

Das Telefon kann einen Ton ausgeben, wenn eine neue Broadcast-Nachricht (Rundsendung) empfangen wird. Über diese Option kann die Funktion ein- (*An*) oder ausgeschaltet (*Aus*) werden.

### *Akku laden*

Das Telefon kann einen Ton ausgeben, wenn der Akku einen niedrigen Ladestand aufweist. Über diese Option kann die Funktion ein- (*An*) oder ausgeschaltet (*Aus*) werden.

 $\Box$  Hinweis: Hinweistöne können nur den von Ihrem Service Provider unterstützten Diensten zugeordnet werden. Beim Roaming werden u. U. bestimmte Dienste nicht unterstützt. Wenden Sie sich diesbezüglich an Ihren Service Provider.

### **Erweitert**

Über dieses Menü bestimmen Sie die Handhabung von eingehenden Anrufen und definieren die Sicherheitseinstellungen. Folgende Optionen stehen zur Auswahl:

### *Klappe aktiv*

Wenn diese Funktion aktiv ist, werden eingehende Anrufe automatisch angenommen, sobald Sie das Telefon aufklappen. Mit dem Zuklappen des Telefons beenden Sie ein Gespräch.

### *Aut. Wahlwdh.*

Wenn diese Funktion aktiv ist, führt das Telefon eine automatische

Wahlwiederholung durch, falls die gewünschte Verbindung nicht zustande kommt. Wenn die Nummer besetzt ist, wartet das Telefon einige Sekunden vor jeder neuen Wahlwiederholung. Kommt die Verbindung zustande, dann wird ein akustisches Signal ausgegeben.

### *Aut. Antwort*

Sie können die Funktion "Automatische Antwort" nur verwenden, wenn spezifisches Freisprechzubehör (z. B. eine persönliche Freisprecheinrichtung) an das Telefon angeschlossen ist. Wenn Sie bei aktivierter Funktion einen Anruf erhalten, klingelt das Telefon dreimal, bevor es den Anruf automatisch annimmt.

### *Jede Taste*

Wenn diese Funktion aktiv ist, können Sie eingehende Anrufe durch Drücken einer beliebigen Taste annehmen (mit Ausnahme von **d** *Ablehnen*).

### *Sicherheit*

Über dieses Menü werden die PIN-Sicherheitseinstellungen definiert. Detaillierte Informationen hierzu finden Sie nachstehend im Abschnitt *[Sicherheit](#page-66-0)*.

### *Werks. Einstell.*

Über diese Option können die Einstellungen des Telefons auf ihre ursprünglichen Werte zurückgesetzt werden. Drücken Sie **J** OK, um das Rücksetzen zu bestätigen.

**B** Hinweis: Die ursprünglichen Werte können nicht für alle Einstellungen wiederhergestellt werden.

### <span id="page-66-0"></span>**Sicherheit**

Das Menü *Sicherheit* in den Einstellungen *Erweitert* ermöglicht die Definition Ihrer PIN-Einstellungen. Ihr PIN-Code (Persönliche Kennnummer) schützt Ihr Telefon vor unbefugter Nutzung durch andere. Beim PIN-Code handelt es sich um die Nummer, die Sie manchmal direkt nach dem Einschalten des Telefons eingeben müssen. Für diese Funktion stehen folgende Optionen zur

**13**

Auswahl (je nachdem, welche PIN-Aktivierungseinstellungen Sie gewählt haben):

#### *Aktivieren PIN*

Sie geben den PIN-Code beim Einschalten ein (sofern dies von Ihrer SIM-Karte unterstützt wird).

#### *PIN deaktiv.*

Beim Einschalten muss kein PIN-Code eingegeben werden.

### *Ändern PIN*

Mit dieser Option können Sie Ihren PIN-Code ändern.

### *Ändern PIN2*

Für einige Netzdienste ist ein separater Sicherheitscode erforderlich – der PIN2- Code. Mit dieser Option können Sie Ihren PIN2-Code ändern.

Um den PIN-Code zu aktivieren, zu deaktivieren oder zu ändern, müssen Sie den aktuellen PIN-Code eingeben. Für die Bearbeitung des PIN2-Codes ist der aktuelle PIN2-Code einzugeben. Wenn Ihnen Ihr PINoder PIN2-Code nicht bekannt sein sollte, wenden Sie sich an Ihren Service Provider.

Nach dreimaliger Eingabe eines falschen PIN- oder PIN2-Codes wird die SIM-Karte gesperrt und Sie werden u. U. zur Eingabe eines PUK-Codes (Persönlicher Code zum Entsperren des Telefons) aufgefordert – dieser Code kann für PIN- und PIN2-Code unterschiedlich ausfallen. Sie finden die PUK-Codes eventuell in den Informationen, die Sie mit Ihrer SIM-Karte erhalten haben. Möglicherweise erhalten Sie die Codes aber auch nur von Ihrem Service Provider.

 $\Box$  Hinweis: Sendo kann Ihnen Ihre PINoder PUK-Codes nicht mitteilen. Informationen diesbezüglich erhalten Sie von Ihrem Service Provider.

### <span id="page-67-0"></span>**Datenkonten**

Über diese Option definieren Sie die Konten, die Sie für den Zugriff auf MMS- und WAP-Dienste verwenden. Gegebenenfalls wurden diese Einstellungen bereits von Ihrem Service Provider auf Ihrem Telefon vorkonfiguriert. Ist das nicht der Fall, dann statten Sie für die Konfiguration Ihres Telefons am besten folgender Website einen Besuch ab:

#### http://www.sendo.com/config

Dies ermöglicht die automatische Konfiguration der Einstellungen. Der Sendo-Konfigurationsdienst "Sendo Easy Configurator" sendet eine SMS an Ihr Telefon, in der alle erforderlichen Einstellungen enthalten sind. Sie können sich diese Informationen aber auch von Ihrem Service Provider übermitteln lassen (sofern verfügbar).

Die Datenkonten sind zu Profilen zusammengefasst. Ein Profil entspricht einer Gruppe von Einstellungen für den Netzzugriff. Wählen Sie in der angezeigten Liste ein Konto aus, wenn Sie die aktuelle Einstellung ändern möchten, oder wählen Sie *Neu hinzufügen*, um ein neues Konto zu definieren. Dabei sind folgende Einstellungen vorzunehmen:

#### *Name*

Ein Name für das Konto.

#### *Benutzername*

Der Benutzername für die Anmeldung bei dem externen Datennetz.

#### *Passwort*

Das Passwort für die Anmeldung bei dem externen Datennetz. Geben Sie Ihr Passwort ein und drücken Sie <sup>7</sup> OK, um es zu speichern.

#### *Zugangspunkt*

Wenn Sie eine GPRS-Verbindung verwenden, geben Sie über diese Option den Namen des GPRS-Zugangspunkts an.

### *Einwahlnummer*

Wenn Sie eine GSM-Verbindung verwenden, geben Sie über diese Option die Einwahlnummer an.

### *Anwahltyp*

Bei einer GSM-Verbindung können Sie über diese Option bestimmen, ob Sie eine analoge (*Analog*) oder eine ISDN-Verbindung (*ISDN*) verwenden möchten. Drücken Sie <sup>7</sup>/OK, um Ihre Auswahl zu speichern.

### *Verb.-Typ*

Legen Sie fest, ob Sie eine GSM-, GPRSoder CSD-Verbindung verwenden. Um GPRS nutzen zu können, müssen Sie über einen GPRS-Vertrag verfügen. Wenden Sie sich diesbezüglich an Ihren Service Provider.

### **Mailbox**

Über diese Option können Sie die Nummer Ihrer Mailbox eingeben bzw. ändern. Die Mailbox-Nummer erhalten Sie von Ihrem Service Provider.

 $\Box$  Hinweis: Die Mailbox ist ein Netzdienst. Sie müssen diesen Dienst ggf. separat beantragen, wobei er beim Roaming nicht immer zur Verfügung steht. Detaillierte Informationen diesbezüglich erhalten Sie von Ihrem Service Provider.

## **<sup>14</sup> 14 Dienste**

*Dienste*

Wählen Sie *Dienste* im Hauptmenü. Über dieses Menü können Sie spezifische Netzdienste einrichten, z. B. "Anruf wartet".

 $\Box$  Hinweis: Der Inhalt dieses Menüs kann je nach Service Provider unterschiedlich ausfallen. Prüfen Sie bitte im Menü Ihres Telefons, welche Optionen und Funktionen Ihnen zur Verfügung stehen.

### **Befehle**

Über dieses Menü können Sie spezielle Befehle an das Netz senden, um spezifische Informationen abzurufen. Hierbei kann es sich um Uhrzeit und Datum handeln, um Ihre eigene Telefonnummer oder um das noch verbleibende Guthaben auf Ihrer SIM-Karte.

Die Verfügbarkeit der verschiedenen Befehle sowie ganz allgemein dieser Funktion erfahren Sie von Ihrem Service Provider.

Sie können die Nummer eines Befehls sowie einen Namen speichern. Nach dem Speichern eines Befehls wählen Sie diesen aus und drücken **1 Senden**. Dadurch werden die entsprechenden Informationen im Netz abgefragt.

### **Netzwerk-Ausw. (Auswahl)**

Über dieses Menü können Sie die Art der Netzsuche für Ihr Telefon festlegen. Folgende Optionen stehen zur Auswahl:

 $\Box$  Hinweis: Die Möglichkeit der Suche nach alternativen Netzen hängt vom Dienstbzw. Roaming-Abkommen Ihres Service Providers ab.

### *Modus*

- *Automatisch* Die Suche erfolgt automatisch. Das Telefon sucht alle verfügbaren Netze und wählt automatisch eines davon aus.
- *Manuell* Die Suche erfolgt manuell. Sie können dann nach den verfügbaren Netzen suchen und selbst eine Auswahl treffen – siehe nachstehende Informationen.

### *Suchen*

- Das Telefon sucht alle verfügbaren Netze und zeigt diese an.
- Wenn Sie sich im manuellen Modus befinden (siehe weiter oben), können Sie selbst ein Netz wählen, das dann als Ihr Standardnetz verwendet wird. Durchlaufen Sie dazu die Liste der verfügbaren Netze (mit Hilfe der Navigationstasten  $\overline{(\cap)}$  und  $\overline{(\cup)}$  und drücken Sie g *Wählen* bei dem Netz, das Sie verwenden möchten. Nach der Auswahl eines bestimmten Netzes versucht das Telefon in Zukunft, dieses Netz als Ausgangsnetz zu wählen. Die manuelle Netzsuche bleibt aktiviert, bis Sie in den automatischen Modus wechseln.

### **Nummer senden**

Über dieses Menü können Sie bestimmen, ob Ihre Nummer angezeigt werden soll oder nicht. Folgende Optionen stehen zur Auswahl:

### *Netzwerk*

Auf Ihrem Telefon wird die Netz-Standardeinstellung aktiviert.

### *An*

Ihre Telefonnummer wird bei einem Anruf an den anderen Teilnehmer übertragen.

### *Aus*

Ihre Telefonnummer wird bei einem Anruf nicht an den anderen Teilnehmer übertragen.

### **Gebühr/Zeit**

Dieses Menü enthält Informationen über die Zeit, die Sie für Anrufe beansprucht haben sowie über die unter Rückgriff auf GPRS übertragene Datenmenge. Folgende Optionen stehen zur Auswahl:

### *Abgehend*

Anzeige der Gesamtzeit, die Sie für abgehende Telefonate beansprucht haben.

### *Eingehend*

Anzeige der Gesamtzeit, die Sie für eingehende Telefonate beansprucht haben.

### *GPRS-Daten*

Anzeige der unter Rückgriff auf GPRS-Dienste übertragenen Datenmenge.

**B** Hinweis: Die Gesprächszeit/ Datenmenge, die von Ihrem Service Provider letztendlich für Anrufe und Dienste in Rechnung gestellt wird, hängt von den Netzfunktionen ab, die Sie abonniert haben, von der Auf-/ Abrundung, von Steuern und anderen Gebühren.

Drücken Sie  $\sqrt{\bullet}$  Rücksetzen, um den Zähler auf Null zurückzusetzen.

### **Umleiten**

Mit dieser Netzfunktion können Sie eingehende Anrufe an Ihre Mailbox oder an eine andere Telefonnummer umleiten. Folgende Optionen stehen zur Auswahl:

**B** Hinweis: Möglicherweise werden nicht alle diese Leistungsmerkmale von Ihrem Netz unterstützt. Im Menü erscheinen nur die jeweils unterstützten Funktionen.

### *Besetzt*

Bei aktivierter Option werden alle Anrufe umgeleitet, wenn Sie bereits ein Gespräch führen.

### *Unbeantwortet*

Bei aktivierter Option werden Anrufe umgeleitet, wenn Sie sie nicht entgegennehmen.

### *N. erreichbar*

Bei aktivierter Option werden alle Anrufe umgeleitet, wenn Ihr Telefon ausgeschaltet ist oder kein Netz erreicht.

### *Alle bedingt*

Bei aktivierter Option werden die hier angegebenen Anrufe umgeleitet. Zur

Auswahl stehen "Sprache", "Fax" oder "Alle Anrufe".

### *Alle Anrufe*

Bei aktivierter Option werden alle eingehenden Anrufe umgeleitet.

Für jede der oben genannten Optionen können Sie den Dienst prüfen, aktivieren oder deaktivieren.

 $\Box$  Hinweis: Bestimmte Umleitungsoptionen stehen beim Roaming in einem anderen Netz ggf. nicht zur Verfügung. Wenden Sie sich diesbezüglich an Ihren Service Provider.

### **Anruf wartet**

Über dieses Menü können Sie die Funktion "Anruf wartet" aktivieren bzw. deaktivieren. Weitere Informationen zu dieser Funktion finden Sie im Abschnitt *[Anrufe](#page-17-0)  [entgegennehmen](#page-17-0)* auf [Seite 12](#page-17-0).

 $\Box$  Hinweis: Die Funktion "Anruf wartet" ist ein Netzdienst. Sie müssen diesen Dienst ggf. separat beantragen, wobei er beim Roaming nicht immer zur Verfügung steht. Detaillierte Informationen diesbezüglich erhalten Sie von Ihrem Service Provider.

### **Übertragung**

Ihr Service Provider bietet eventuell Cell-Broadcast-Nachrichten an. Dazu gehören Verkehrsmeldungen, Wetterberichte, Veranstaltungstipps und Lokalinformationen, die vom Netz an alle Mobiltelefone in einem bestimmten Gebiet übermittelt werden. Wenn Sie diese Funktion aktivieren, können Sie Nachrichten zu den ausgewählten Themen empfangen. Detaillierte Informationen hierzu erhalten Sie von Ihrem Service Provider.

 $\Box$  Hinweis: Dieser Netzdienst steht u. U. nicht immer zur Verfügung. Wenden Sie sich diesbezüglich an Ihren Service Provider.

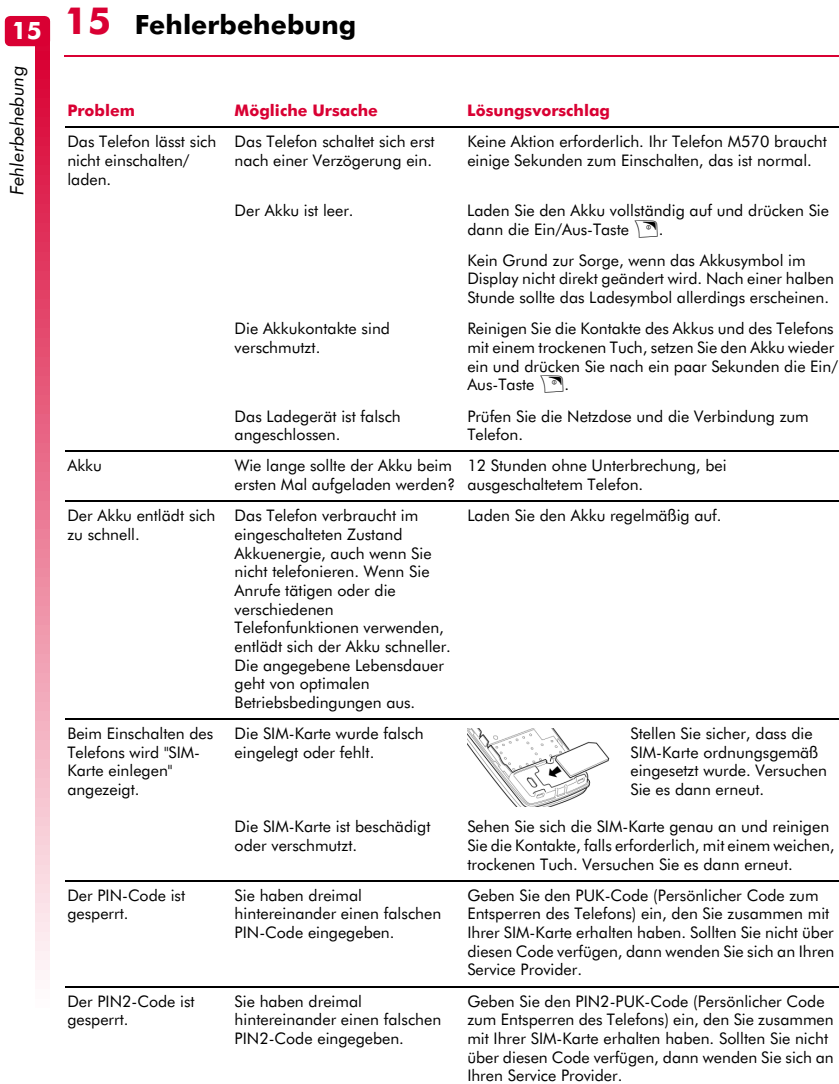
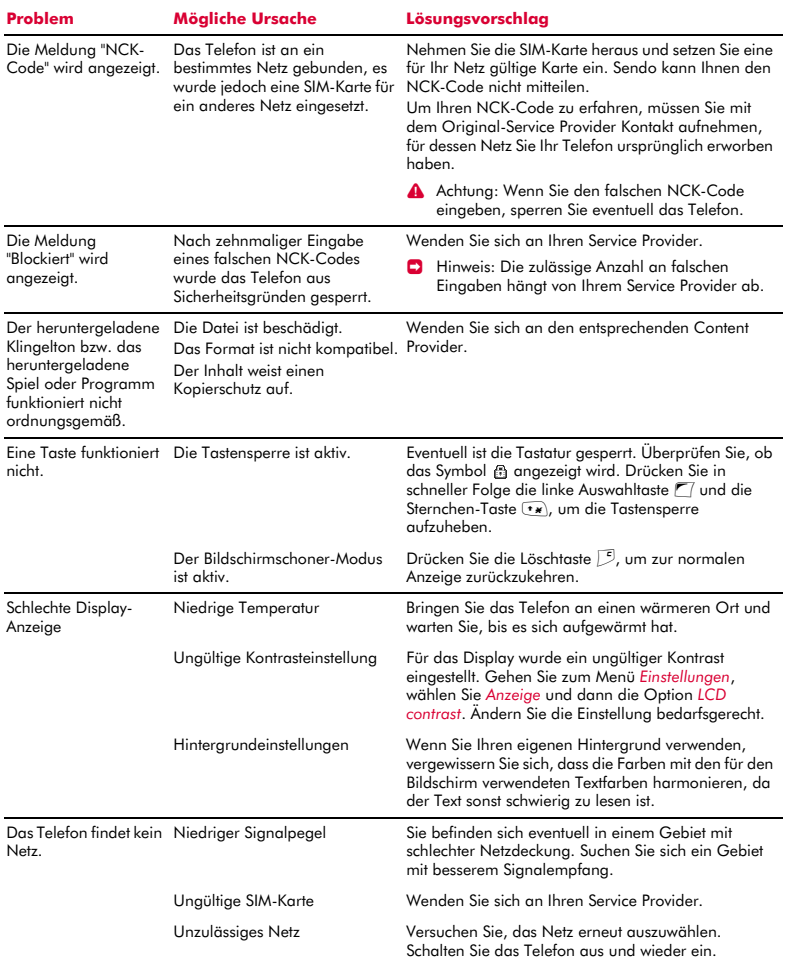

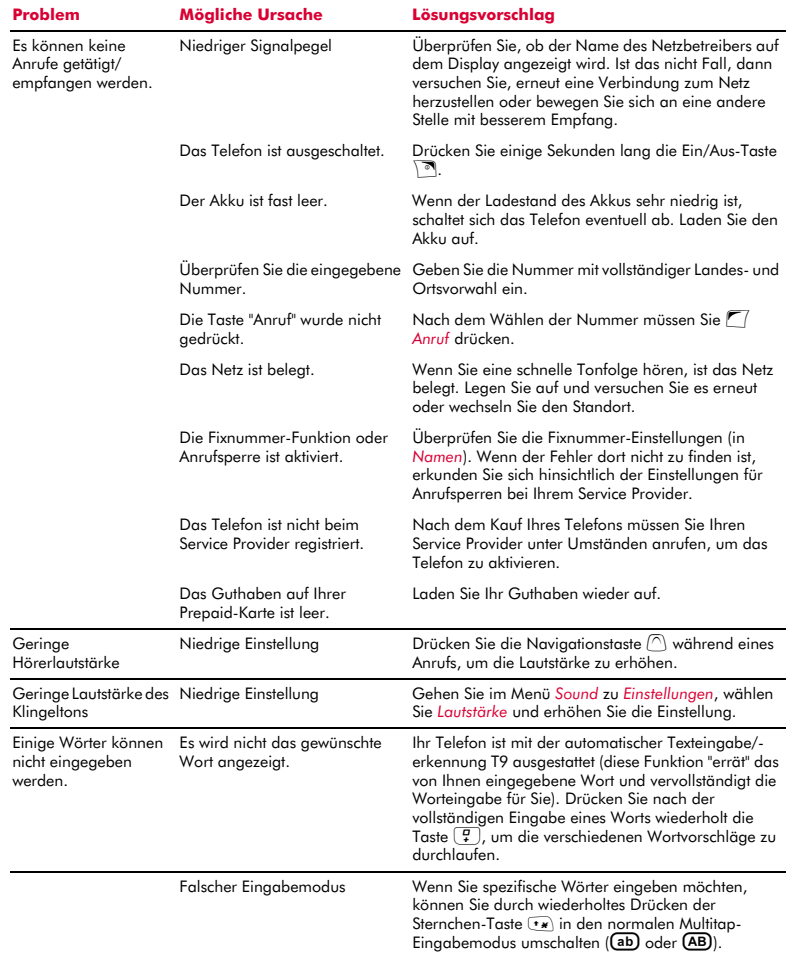

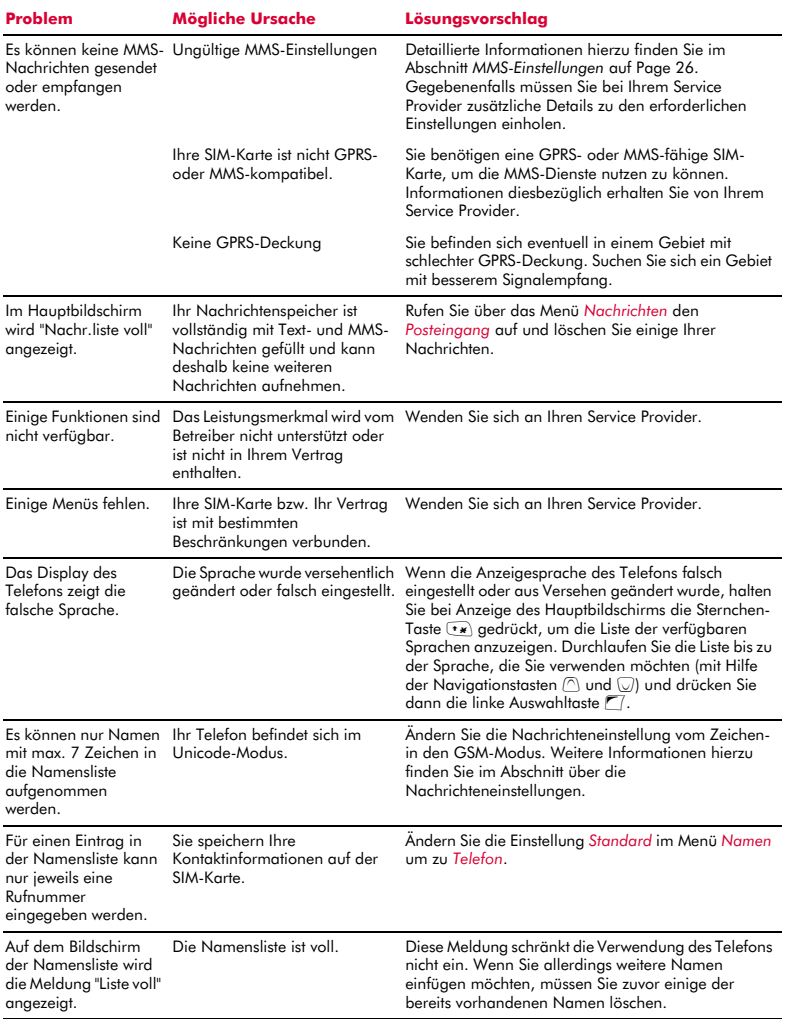

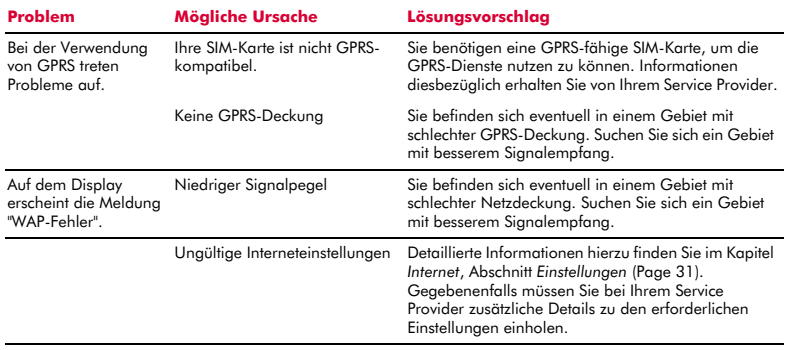

> Hinweis: Für alle weiteren Fragen allgemeiner Art sowie in Bezug auf Support und Service besuchen Sie bitte folgende Website: www.sendo.com/support.

# **Globale Garantie**

Sendo International Limited ("Sendo") garantiert im Rahmen der unten aufgeführten Ausschlüsse und Einschränkungen, dass dieses Mobiltelefon, der Akku und das Zubehör (zusammengefasst als "Produkt" bezeichnet) frei von Material- und Verarbeitungsfehlern sind. Dabei gelten folgende Bedingungen:

1. Die begrenzte Garantie für das Produkt beträgt ein (1) Jahr ab dem Kaufdatum des Produkts. Auf Anfrage von Sendo müssen Sie (der "Verbraucher") das Kaufdatum durch Vorlage einer datierten, auf das Gerät lautenden Kaufquittung nachweisen.

2. Die begrenzte Garantie erstreckt sich auf den ursprünglichen Käufer des Produkts, den Verbraucher, und ist nicht auf nachfolgende Käufer oder Nutzer übertragbar.

3. Die Garantie erstreckt sich nur auf Verbraucher, die das Produkt auf dem dafür vorgesehenen Verkaufsmarkt erworben haben.

4. Sendo verpflichtet sich, für die Dauer der begrenzten Garantie nach eigenem Ermessen mangelhafte oder nicht ordnungsgemäß funktionsfähige Teile durch neue oder reparierte Teile zu ersetzen, sofern sich die Reparatur oder der Ersatz aufgrund einer Funktionsstörung bzw. eines Betriebsausfalls des Produkts unter normalen Nutzungsbedingungen als erforderlich erweist. Dem Verbraucher entstehen für diese Teile keine Kosten. Sendo übernimmt ebenfalls die im Rahmen der Reparatur oder des Austauschs mangelhafter Teile anfallenden Arbeitskosten. Diese Garantie gilt nicht für Schäden oder Funktionsausfälle, die auf einen unsachgemäßen Einsatz des Produkts, d. h. auf eine Nichtbeachtung der Anweisungen im Benutzerhandbuch zurückzuführen sind. Sie gilt außerdem nicht für regelmäßige Wartungen oder Reparaturen, die aufgrund des normalen Verschleißes erforderlich werden. Die Haftung von Sendo im Rahmen der begrenzten Garantie ist auf den Marktwert des Produkts bei dessen Rückgabe durch den Verbraucher zur Reparatur begrenzt. Der Marktwert ergibt sich aus dem vom Verbraucher gezahlten Preis abzüglich eines der Nutzungszeit angemessenen Betrags. Sendo übernimmt keine Haftung für sonstige Verluste oder Schäden. Die hier genannten Ansprüche stellen die einzige Forderungs- und Anspruchsbasis des Verbrauchers im Falle einer Garantiepflichtverletzung dar.

5. Die Garantie verliert ihre Gültigkeit, wenn einer der nachfolgend aufgeführten Fälle eintritt:

a) Zweckentfremdeter Einsatz des Produkts, extreme Einsatzbedingungen, unsachgemäße Lagerung,

Nutzung in feuchten Umgebungen, unzulässige Modifikationen, Anschlüsse oder Reparaturen, unsachgemäße Nutzung, Nachlässigkeit, Missbrauch, Unfall, Veränderung, unsachgemäße Inbetriebnahme oder andere Handlungen und Situationen, die nicht in den Zuständigkeitsbereich von Sendo fallen, einschließlich Transportschäden.

b) Physische Beschädigung der Oberfläche des Produkts, einschließlich Kratzer oder Risse in oder auf dem Außengehäuse oder dem LCD-Display, oder Schäden, die durch ein Herunterfallen des Produkts entstanden sind.

c) Beschädigung des Produkts durch äußere Ursachen, z. B. Wasser oder Flüssigkeit, Kollision mit einem anderen Objekt, Feuer, Hochwasser, Sand, Schmutz, Sturm, Blitzeinschlag, Erdbeben oder Schäden aufgrund des Einsatzes bei extremen Witterungsbedingungen; höhere Gewalt, Auslaufen des Akkus, Diebstahl, durchgebrannte Sicherungen oder unsachgemäße Verwendung der elektrischen Stromversorgung; Schäden, die auf Computer- oder Internetviren, Softwarefehler, Computerwürmer, trojanische Pferde oder "Cancelbots" zurückzuführen sind; Schäden aufgrund des Anschlusses an andere, nicht zu diesem Zweck von Sendo empfohlene Geräte.

d) Änderungen oder Reparaturen am Produkt durch eine andere Stelle als ein von Sendo zugelassenes Service-Center oder Einsatz des Produkts mit nicht zugelassenem Zubehör oder anderen Hilfsmitteln.

e) Am Produkt vorgenommene Anpassungen oder Einstellungen, um das Produkt an die geltenden Normen eines anderen Landes als desjenigen Landes anzupassen, für das das Produkt entwickelt und hergestellt wurde.

f) Verlust oder Verlust der Integrität der im Produkt oder auf einem anderen, zu einem beliebigen Zeitpunkt zusammen mit dem Produkt eingesetzten Speichermedium abgelegten Benutzerdaten.

g) Das von Sendo zugelassene Service-Center wurde nicht innerhalb von vierzehn (14) Tagen nach Ablauf der begrenzten Garantie schriftlich durch den Verbraucher von dem vermeintlichen Mangel oder der vermeintlichen Fehlfunktion des Produkts in Kenntnis gesetzt.

h) Die Seriennummer oder der Datencode des Produkts wurde entfernt, unkenntlich gemacht oder geändert.

i) Die Störung oder der Funktionsausfall wurde durch eine Fehlfunktion des Mobilfunksystems oder durch einen fehlerhaften Signalempfang der externen Antenne verursacht.

6. Jede implizite Garantie in Bezug auf zufrieden stellende Qualität, Marktfähigkeit oder Eignung für einen bestimmten Zweck ist auf die Dauer der vorstehenden, schriftlich abgefassten Garantie beschränkt. Ansonsten stellt die vorstehende Garantieerklärung die alleinige und ausschließliche Forderungsbasis des Verbrauchers dar und tritt an die Stelle aller anderen expliziten oder impliziten Garantien. Sendo garantiert keinesfalls störungsoder fehlerfreie Internet- oder Datenverbindungen. Sendo haftet unter keinen Umständen für Sonderschäden, Begleitschäden oder Folgeschäden, einschließlich, aber nicht beschränkt auf den Verlust von erwarteten Gewinnen oder Erträgen, Einsparungen oder Einnahmen, Schäden in Verbindung mit Entschädigungsleistungen, den Nutzungsausfall des Produkts oder Zubehörs, den Verlust von Daten, Kapitalkosten, Kosten für Ersatzteile oder -anlagen, Ausfallzeiten, Ansprüche von Dritten, einschließlich Kunden, sowie die Verletzung von Eigentumsrechten durch den Kauf oder Einsatz des Produkts oder als Folge von Garantiepflichtverletzungen, Vertragsverletzungen, Fahrlässigkeit, strafbaren Delikten oder anderen unerlaubten Handlungen, selbst dann nicht, wenn Sendo das mögliche Auftreten derartiger Schäden bekannt war. Sendo haftet weder für Verzögerungen bei im Rahmen der begrenzten Garantie erbrachten Dienstleistungen noch für einen Nutzungsausfall während der Reparaturzeit oder für den Verlust von Daten.

7. In manchen Gerichtsbarkeiten ist eine zeitliche Beschränkung der impliziten oder expliziten Garantie nicht zulässig, deshalb gilt die vorstehende Begrenzung der Garantie auf ein Jahr unter Umständen nicht für Sie, den Verbraucher. Darüber hinaus ist in einigen Gerichtsbarkeiten der Ausschluss bzw. die Einschränkung von Schadenersatz bei Begleit- und Folgeschäden unzulässig, sodass diese Ausschlüsse bzw. Einschränkungen auf Sie, den Verbraucher, u. U. nicht zutreffen. Aus dieser begrenzten Garantie erwachsen dem Verbraucher bestimmte Rechte, wobei er in einigen Gerichtsbarkeiten ggf. über weitere Rechte verfügt. Diese Rechte sind je nach geltender Rechtssprechung unterschiedlich und nicht von dieser begrenzten Garantie betroffen. Das bedeutet auch, dass unsere Pflichten gegenüber Ihnen, dem Verbraucher, in einigen Gerichtsbarkeiten wesentlich umfangreicher ausfallen können.

8. Um seine Rechtsansprüche gemäß dieser begrenzten Garantie geltend zu machen, hat der Verbraucher folgende Schritte zu unternehmen:

Reichen Sie das Produkt erst zur Reparatur ein, nachdem Sie sich mit dem nächstliegenden autorisierten Sendo-Service-Center in Verbindung gesetzt haben.

Kontaktinformationen zum weltweiten Netz der autorisierten Sendo-Service-Center finden Sie unter www.sendo.com.

Falls das Produkt im Rahmen der

Garantiebestimmungen gewartet werden muss, hat der Verbraucher das Kaufdatum des Produkts durch Vorlage einer datierten Kaufquittung nachzuweisen.

Sichern Sie sämtliche Daten. Falls vertrauliche Informationen im Produkt gespeichert sind, sollten diese vor dem Einreichen des Produkts auf ein anderes Gerät kopiert und die Originaldaten im Produkt gelöscht werden.

Das Gerät ist vom Verbraucher für den Versand zu versichern, die Versandkosten sind im Voraus zu bezahlen. Kosten für den Ausbau des Produkts aus einer Anlage fallen nicht unter diese begrenzte Garantie.

Wenn das Produkt zur Reparatur eingereicht wird, für das vorliegende Problem gemäß der Bedingungen dieser Garantie jedoch kein Garantieanspruch besteht, erhält der Verbraucher eine entsprechende Mitteilung sowie einen Kostenvoranschlag für die Reparatur. Bei Nichtannahme des Kostenvoranschlags wird eine Mindestgebühr für Abholung, Prüfung und Kostenvoranschlag für das besagte Produkt erhoben.

9. Vorbehaltlich jeglicher weiterführenden Rechte des Verbrauchers aufgrund der geltenden Gesetze in der für den Verbraucher zuständigen Gerichtsbarkeit übernimmt Sendo keinerlei Verpflichtung oder Haftung, die über die in dieser begrenzten Garantie ausdrücklich festgelegten Bestimmungen hinausgeht, und ermächtigt weder seine autorisierten Service-Center noch andere Personen oder Einheiten, einschließlich der Anbieter oder Verkäufer erweiterter Garantie- oder Serviceverträge, zur Übernahme im Namen von Sendo einer derartigen Verpflichtung oder Haftung.

10. Diese Garantieerklärung stellt die gesamte Garantievereinbarung zwischen Sendo und dem Verbraucher dar und setzt alle vorherigen, mündlich oder schriftlich getroffenen Abkommen oder Absprachen außer Kraft. Diese Garantievereinbarung kann nicht durch anderweitige Absprachen, Zusagen oder Bedingungen geändert werden.

11. Diese begrenzte Garantie legt die Risikoübernahme zwischen dem Verbraucher und Sendo bei einem Produktausfall fest. Die

*Garantieerklärung* **16**<br> **16**<br> **16**<br> **16**<br> **16**<br> **16**<br> **16**<br> **16**<br> **16**<br> **16**<br> **16**<br> **16**<br> **16**<br> **16**<br> **16**<br> **16**<br> **16**<br> **16**<br> **16**<br> **16** 

Risikoübernahme wird vom Verbraucher anerkannt und ist im Kaufpreis des Produkts berücksichtigt.

12. Kostenlose Diagnoseanweisungen und andere Service-Informationen finden Sie unter www.sendo.com. Dort finden Sie ebenfalls Informationen zu Gebühren und Kosten für Reparaturen, die nicht unter die Garantiepflicht fallen.

> Hinweis: Registrieren Sie Ihre Garantie unter www.sendo.com/warranty/index.aspx direkt im Anschluss an den Kauf des Telefons. Ihre Informationen werden dann für Kundendienstzwecke gespeichert.

# **<sup>17</sup> 17 Sicherheitsinformationen**

#### WICHTIGE SICHERHEITSHINWEISE

Beachten Sie stets die nachstehenden Richtlinien für den sicheren und effektiven Betrieb Ihres Mobiltelefons. Eine Nichteinhaltung dieser Richtlinien kann zum Verlust Ihrer Garantieansprüche und zur Aufhebung aller Zulassungen für Ihr Telefon führen.

# **Sicheres Fahren**

Benutzen Sie beim Autofahren niemals ein Handtelefon. Richten Sie Ihre ganze Aufmerksamkeit auf das Fahren. Wenn Sie ein Handtelefon benutzen, verlassen Sie zuerst die Straße und parken Sie an einer sicheren Stelle. Platzieren Sie das Telefon immer in der Halterung und nicht auf dem Beifahrersitz, in der Nähe eines Airbags oder an einer anderen Stelle, wo es bei einem Zusammenstoß oder einer plötzlichen Bremsung herumgeschleudert werden kann.

Halten Sie sich ausnahmslos an die geltenden Gesetze und Verordnungen hinsichtlich der Verwendung von Mobiltelefonen beim Autofahren. In einigen Ländern ist die Verwendung von Mobiltelefonen beim Fahren illegal, in anderen Ländern muss eine Freisprechanlage verwendet werden. Halten Sie Ihr Telefon beim Fahren nicht in der Hand.

Verwenden Sie kein Headset (z. B. ein Headset für beide Ohren), mit dem Sie ggf. die Sirenen von Notfall-Einsatzfahrzeugen oder die Warnsignale anderer Kraftfahrzeuge überhören. Sicheres Fahren steht immer an erster Stelle!

## **Betrieb**

Halten Sie sich stets an die vor Ort geltenden Verordnungen und schalten Sie Ihr Telefon grundsätzlich aus, wenn dies ausdrücklich verlangt wird oder wenn der Betrieb zu Störungen oder gefährlichen Situationen führen kann. Die meisten modernen, elektronischen Geräte sind vor den HF-Signalen Ihres Telefons geschützt. Dies trifft jedoch unter Umständen nicht auf alle Geräte zu:

Bevor Sie Zubehörgeräte mit Ihrem Telefon benutzen, lesen Sie sich die Betriebs- und Sicherheitshinweise im entsprechenden Benutzerhandbuch durch. Schließen Sie keine Geräte an, die nicht kompatibel sind.

Verwenden Sie Ihr Telefon nicht, wenn die Antenne beschädigt ist. Ersetzen Sie eine beschädigte Antenne nur durch eine vom Hersteller zugelassene. Nicht zugelassene oder veränderte Antennen können zu Beschädigungen des Telefons führen, dessen Leistung beeinträchtigen und gegen geltende Gesetze verstoßen. Dieses Telefon ist im unteren Bereich mit einer internen Antenne ausgestattet. Während eines Gesprächs sollte der Antennenbereich niemals unnötigerweise berührt oder bedeckt werden, da es dadurch zu Störungen beim Empfang kommen kann. Das Berühren der Antenne beeinflusst die Verbindungsqualität und das Telefon arbeitet möglicherweise mit einem höheren Energieverbrauch als erforderlich. Halten Sie Ihr Telefon wie einen gewöhnlichen Telefonhörer.

Das Ladegerät ist nur für die auf dem Etikett angegebenen Stromquellen geeignet. Schließen Sie das Ladegerät nicht an eine Stromquelle mit einer anderen Spannung, Frequenz oder Polung an. Verwenden Sie das Ladegerät nicht im Freien oder an Orten, an denen es nass werden könnte. Fassen Sie zum Trennen des Ladegeräts nicht das Kabel, sondern das Gerät an. Platzieren Sie das Kabel so, dass niemand darüber stolpern, darauf treten oder es beschädigen kann. Verwenden Sie das Ladegerät nicht, wenn es beschädigt ist. Trennen Sie das Ladegerät von der Steckdose, bevor Sie es reinigen. Verwenden Sie zum Reinigen ein leicht angefeuchtetes Tuch. Schließen Sie das Ladegerät erst wieder an, wenn es vollständig trocken ist.

Verwenden Sie nur von Sendo zugelassenes Zubehör. Die Verwendung von nicht zugelassenem Zubehör kann Leistungsbeeinträchtigungen zur Folge haben, Brand, Stromschlag oder Verletzungen verursachen und unter Umständen zum Verlust Ihrer Garantieansprüche führen. Wenden Sie sich bezüglich des zugelassenen Zubehörs an Ihren Händler. Ihr Telefon darf nur mit vom Hersteller zugelassenen Ladegeräten verwendet werden. Bei Verwendung anderer Geräte verfallen die Zulassungen Ihres Telefons und Sie setzen sich eventuell unnötigen Gefahren aus.

# **Kinder**

Ihr Telefon ist kein Spielzeug. Lassen Sie Kinder nicht damit spielen, da diese sich selbst oder andere damit verletzen können. Kinder können das Telefon auch beschädigen oder Anrufe tätigen, die Ihre Telefonrechnung erhöhen.

## **Herzschrittmacher**

Sendo empfiehlt einen Mindestabstand von 20 cm zwischen einem Mobiltelefon und einem Herzschrittmacher, um eventuelle Interferenzen der beiden Geräte auszuschließen. Diese Empfehlung deckt sich auch mit Untersuchungen und Empfehlungen unabhängiger Institute, z. B. der

**17**

Wireless Technology Research. Hinweise für Personen mit Herzschrittmacher:

- Halten Sie das eingeschaltete Telefon stets mehr als 20 cm von Ihrem Herzschrittmacher entfernt.
- Tragen Sie das Telefon nie in einer Brusttasche.
- Verwenden Sie zum Telefonieren das vom Herzschrittmacher entfernte Ohr, um das Risiko von Interferenzen möglichst gering zu halten.
- Schalten Sie bei dem geringsten Verdacht auf Interferenzen das Telefon sofort aus.

#### **Hörgeräte**

Einige digitale, schnurlose Telefone beeinträchtigen unter Umständen die Funktion von Hörgeräten. Falls derartige Interferenzen auftreten, wenden Sie sich an Ihren Service Provider.

#### **Medizinische Geräte**

Der Betrieb schnurloser Telefone stört unter Umständen den Betrieb unzureichend geschützter medizinischer Geräte. Bei Fragen bezüglich der Abschirmung dieser Geräte vor externer HF-Energie wenden Sie sich an Ihren Arzt oder an den Hersteller des medizinischen Geräts. Krankenhäuser und andere Gesundheitseinrichtungen verwenden unter Umständen Geräte, die auf externe HF-Energie empfindlich reagieren. Beachten Sie daher die entsprechenden Vorschriften und schalten Sie Ihr Telefon aus.

#### **Im Fahrzeug**

Die elektromagnetische Strahlung kann falsch eingebaute oder unzureichend abgeschirmte elektronische Systeme in Kraftfahrzeugen (z. B. elektronische Einspritzsysteme, Antiblockiersysteme, Systeme zur Geschwindigkeitskontrolle sowie Airbag-Systeme) beeinflussen. Wenden Sie sich bezüglich Ihres Fahrzeugs an den Hersteller oder Vertragshändler. Fragen Sie auch bei Herstellern von Geräten nach, die nachträglich in Ihr Fahrzeug eingebaut wurden.

Legen Sie Telefon oder Zubehör nicht über einem Airbag bzw. innerhalb des Airbag-Ausdehnbereichs ab. Da Airbags mit großem Druck aufgeblasen werden, besteht ernsthafte Verletzungsgefahr.

Die Verwendung Ihres Telefons in einem Fahrzeug erfordert besondere Vorkehrungen. Der Einbau von Zubehörteilen in ein Fahrzeug sollte nur von ausreichend qualifiziertem Personal durchgeführt werden. Dadurch wird sichergestellt, dass Fahrzeugsysteme nicht beschädigt werden und das eingebaute Zubehör optimale Leistung bietet.

Der Einbau des Telefons in ein Fahrzeug sowie die Wartung und Reparatur sollten nur von entsprechend qualifiziertem Personal durchgeführt werden. Ein fehlerhafter Einbau oder eine fehlerhafte Reparatur setzt Sie unnötigen Gefahren aus und führt unter Umständen zum Verlust der Garantieansprüche für Ihr Telefon.

Überprüfen Sie in regelmäßigen Abständen das gesamte Zubehör im Fahrzeug auf dessen ordnungsgemäßen Einbau und Betrieb hin.

Bewahren Sie keine brennbaren Flüssigkeiten, Gase oder Explosivstoffe im gleichen Ablageraum wie das Telefon, dessen Teile oder Zubehörgeräte auf.

Schalten Sie Ihr Telefon vor dem Besteigen eines nicht-kommerziellen Flugzeugs bzw. bei entsprechender Aufforderung auch vor dem Besteigen des Flugzeugs einer kommerziellen Fluggesellschaft aus. Die Verwendung von Mobiltelefonen in einem Flugzeug kann sich als Gefahrenquelle erweisen und auf den Betrieb des Flugzeugs auswirken und ist unter Umständen illegal.

#### **Hinweisschilder**

Schalten Sie Ihr Telefon an allen Orten aus, an denen Sie durch entsprechende Schilder dazu aufgefordert werden.

## **Explosionsgefährdete Orte**

Schalten Sie Ihr Telefon aus und nehmen Sie den Akku nicht aus dem Gerät, wenn Sie sich an Orten befinden, an denen Explosionsgefahr gegeben ist. Beachten Sie sämtliche Hinweise und Anweisungen. Obwohl dies nahezu ausgeschlossen ist, kann Ihr Telefon oder das Zubehör Funken schlagen. An solchen Orten kann ein Funke eine Explosion auslösen oder einen Brand verursachen. Die Folgen davon wären Sachschäden, Verletzte oder sogar Todesfälle. Auch wenn an Orten Explosionsgefahr besteht, ist dies unter Umständen nicht immer klar gekennzeichnet. Zu den Orten mit Explosionsgefahr zählen: Tankstellen, das Unterdeck auf Schiffen sowie Lager- und Transporteinrichtungen für Kraftstoffe oder Chemikalien. Beachten Sie diese Richtlinien auch an folgenden Orten: Umgebungen mit Gas- oder Benzingerüchen, z. B. bei einer undichten Gasleitung in einem Haus; Orte, an denen die Luft Chemikalien oder größere Mengen von Staubpartikeln (Mehl-, Holz- oder Metallpartikel) enthält; andere Orte, an denen Sie normalerweise Ihren Fahrzeugmotor abstellen sollten.

Schalten Sie Ihr Telefon an Tankstellen grundsätzlich aus. Befolgen Sie generell die Vorschriften bezüglich des Betriebs von HF-Sendegeräten an folgenden Orten: Lager- und Transporteinrichtungen für Kraftstoffe, Chemieanlagen und Sprenggebiete.

### **Sprenggebiete**

Um Störungen von Sprengvorhaben zu vermeiden, müssen Sie Ihr Telefon in Sprenggebieten oder an Orten ausschalten, an denen der Betrieb von Zwei-Wege-Funkgeräten untersagt ist. Beachten Sie alle Anweisungen und Schilder.

# **Notrufe**

#### **WICHTIG!**

Wie jedes andere Mobiltelefon greift auch dieses Telefon auf Funksignale, Mobilfunk- und Überlandleitungsnetze sowie auf benutzerprogrammierte Funktionen zurück. Daher ist der Aufbau einer Verbindung nicht unter allen Umständen gewährleistet. Verlassen Sie sich deshalb für Notrufe (z. B. medizinische Notfälle) nicht allein auf Ihr Mobiltelefon.

Denken Sie daran, dass Sie nur dann Anrufe tätigen und entgegennehmen können, wenn das Telefon eingeschaltet ist und Sie sich in einem Gebiet mit ausreichender Signalstärke befinden. Notrufe können unter Umständen nicht über alle Mobilfunknetze getätigt werden, ggf. auch dann nicht, wenn bestimmte Netzdienste und/oder Funktionen Ihres Mobiltelefons aktiviert sind. Wenden Sie sich diesbezüglich an Ihren lokalen Service Provider.

So tätigen Sie einen Notruf:

- **1** Schalten Sie das Telefon ein, sofern es nicht bereits eingeschaltet ist.
- $\Box$  Hinweis: Bei einigen Mobilfunknetzen müssen Sie unter Umständen erst eine gültige SIM-Karte in das Telefon einlegen.
- **2** Halten Sie die Löschtaste C mehrere Sekunden lang gedrückt, um das Telefon betriebsbereit zu machen.
- **3** Geben Sie die örtliche Notrufnummer (z. B. 999, 911, 112 oder eine andere offizielle Notrufnummer) ein. Notrufnummern fallen je nach Standort unterschiedlich aus.
- **4** Drücken Sie die Ruftaste

Falls bestimmte Funktionen (Tastensperre, Rufnummernbeschränkung usw.) aktiviert sind, müssen diese unter Umständen erst deaktiviert werden, damit Sie einen Notruf tätigen können. Geben Sie bei einem Notruf alle angeforderten Informationen so präzise wie möglich weiter und beenden Sie den Anruf erst, wenn Sie dazu aufgefordert werden.

#### **Reparaturen**

Versuchen Sie nicht, Ihr Telefon auseinander zu nehmen oder zu reparieren. Sie könnten dabei das Telefon beschädigen, sich selbst verletzen und unter Umständen Ihre Garantieansprüche verlieren. Reparaturen sollten nur von Fachkräften in einem autorisierten Service-Center durchgeführt werden. Ihr Telefon enthält keine vom Verbraucher selbst zu wartenden Teile. Fertigen Sie Sicherheitskopien sämtlicher Daten an und löschen Sie vertrauliche sowie personenbezogene Daten, bevor Sie Ihr Telefon zur Reparatur einreichen.

#### **Datensicherung**

Legen Sie regelmäßig Sicherheitskopien an, um den Verlust wichtiger Informationen zu vermeiden.

#### **Entsorgung**

Zur sicheren Entsorgung des Akkus und anderer Komponenten sind unter Umständen bestimmte Vorsichtsmaßnahmen zu treffen. Der Akkutyp ist auf dem Typenschild angegeben. Stellen Sie sicher, dass bei der Entsorgung dieses Produkts oder seiner Verpackung alle geltenden Vorschriften und Gesetze beachtet werden.

#### **Pflege und Wartung**

Befolgen Sie die nachstehenden Pflege- und Wartungshinweise, um die Leistung und die Lebensdauer Ihres Telefons zu erhöhen. Eine Nichtbeachtung dieser Anweisungen kann den Verlust der Garantieansprüche für Ihr Telefon zur Folge haben:

- Bewahren Sie das Telefon sowie sämtliches Zubehör außerhalb der Reichweite von Kleinkindern auf.
- Bewahren Sie das Telefon an einem trockenen Ort auf.
- Verwenden bzw. lagern Sie das Telefon nicht in einer staubigen oder verschmutzten Umgebung.
- Versuchen Sie nicht, das Telefon auseinander zu nehmen.
- Lassen Sie das Telefon nicht fallen und werfen oder schütteln Sie es nicht.
- Verwenden Sie zum Reinigen des Telefons keine Seifen, Chemikalien oder scharfe Lösungs- und

Reinigungsmittel. Wischen Sie es mit einem feuchten Tuch sauber.

- Setzen Sie Ihr Telefon nicht harten Schlägen, extremen Temperaturen (Hitze oder Kälte) oder Feuchtigkeit aus.
- Halten Sie Ihr Telefon von offenen Flammen sowie brennenden Kerzen und Zigaretten fern.
- Verwenden Sie nur die mitgelieferte oder eine vom Hersteller zugelassene Ersatzantenne. Nicht zugelassene Antennen, Modifikationen oder Zusätze können zu Schäden am Telefon führen und verletzen unter Umständen geltende Vorschriften in Bezug auf Sendegeräte.
- Wenn das Telefon, der Akku oder ein Zubehörteil nicht richtig funktioniert, wenden Sie sich an das nächstliegende qualifizierte Service-Center. Sichern Sie sämtliche Daten, bevor Sie Ihr Telefon bei einem Service-Center einreichen, da die Sicherstellung bzw. Wiederherstellung von Daten nicht gewährleistet werden kann. Von personenbezogenen oder anderen vertraulichen Daten sollten Sie eine Sicherungskopie anlegen und die Daten anschließend von Ihrem Telefon löschen, bevor Sie dieses dem Service-Center übergeben.

#### SOFTWARE-ENDBENUTZERLIZENZVERTRAG

Dieser Software-Lizenzvertrag ("Vertrag") wird zwischen Ihnen und Sendo International Ltd und/ oder einer ihrer Tochtergesellschaften ("Lizenzgeber") abgeschlossen. Der Vertrag berechtigt Sie zur Verwendung der in nachstehender Klausel 1 angegebenen Software, die in Ihrem Telefon enthalten ist, auf CD-ROM gespeichert oder per E-Mail an Sie gesendet wurde, von den Webseiten oder Servern des Lizenzgebers heruntergeladen wurde oder aus einer anderen Quelle in Übereinstimmung mit den nachstehend festgelegten Bedingungen und Bestimmungen stammt. Es handelt sich hierbei um einen Vertrag in Bezug auf die Rechte des Endbenutzers und nicht um einen Kaufvertrag. Der Lizenzgeber bleibt Eigentümer dieser Software sowie sämtlicher Softwarekopien, zu deren Erstellung Sie im Rahmen dieses Vertrags befugt sind.

Lesen Sie sich diesen Vertrag bitte sorgfältig durch, bevor Sie die Software installieren, herunterladen oder verwenden. Mit der Installation, dem Herunterladen und/oder der Verwendung der Software erklären Sie sich darüber hinaus mit den Bedingungen dieses Vertrags einverstanden.

#### 1. SOFTWARE

Im Sinne dieses Vertrages steht der Begriff "Software" zusammenfassend für: (i) die gesamte Software in Ihrem Telefon, den gesamten Inhalt von Disketten, CD-ROMs, E-Mails mit zugehörigen Dateianhängen oder anderen Medien, die zusammen mit diesem Vertrag bereitgestellt werden; (ii) die zugehörige Software des Lizenzgebers oder Dritter; (iii) digitale Bilder, Fotos von Bildagenturen, Cliparts oder andere künstlerische Werke ("Bestandsdateien"); (iv) zugehörige schriftliche Erläuterungen ("Dokumentation"); (v) Schriftarten; (vi) Upgrades, modifizierte Versionen, Updates, Erweiterungen und Kopien der Software, sofern vorhanden, für die der Lizenzgeber Ihnen eine Lizenz erteilt hat (zusammenfassend "Updates" genannt) sowie (vii) jede andere in diesem Zusammenhang verfasste Dokumentation.

#### 2. RECHTE DER ENDBENUTZER UND **VERWENDLING**

Der Lizenzgeber gewährt Ihnen ein nicht exklusives, nicht übertragbares Endbenutzerrecht zur Installation der Software bzw. zur Verwendung der auf dem Telefon installierten Software. Die Software ist in Verbindung mit dem Telefon als integriertes Produkt lizenziert und darf nur in Übereinstimmung mit diesen Lizenzbedingungen zusammen mit dem Telefon verwendet werden.

#### 3. EINSCHRÄNKUNGEN DER ENDBENUTZERRECHTE

(a) Sie dürfen die Software weder kopieren noch verteilen oder davon abgeleitete Versionen erstellen.

(b) Sie dürfen die Software nicht auf andere Weise als hierin ausdrücklich vorgesehen verwenden, modifizieren, übersetzen, vervielfältigen, das Recht auf Verwendung der Software übertragen oder die Software kopieren.

(c) Sie dürfen die Software weder weiterverkaufen noch vermieten, leasen, verleihen oder entsprechende Unterlizenzen vergeben, es sei denn, Sie übertragen alle Ihre vertraglichen Rechte dauerhaft im Rahmen einer permanenten Veräußerung oder Übertragung des Telefons, und zwar unter der Voraussetzung, dass sich der Empfänger mit den Bedingungen des vorliegenden Vertrags einverstanden erklärt.

(d) Sie sind nicht berechtigt, die Software zurückzuentwickeln, zu dekompilieren, zu zerlegen oder auf andere Art zu versuchen, den Quellcode der Software aufzudecken (es sei denn, diese Einschränkung ist von Gesetzes wegen explizit untersagt) oder aus der Software abgeleitete Versionen zu erstellen.

(e) Sie dürfen die in der Software enthaltenen Bestandsdateien weder anzeigen noch modifizieren, vervielfältigen oder verteilen.

(f) Sie verpflichten sich, die Software ausschließlich in Übereinstimmung mit den in der Gerichtsbarkeit, in der Sie die Software verwenden, geltenden Gesetzen zu benutzen, einschließlich, jedoch nicht beschränkt auf die geltenden Einschränkungen in Bezug auf Copyright und andere Rechte zum Schutz geistigen Eigentums.

#### 4. COPYRIGHT

Die Software und uneingeschränkt alle Rechte, einschließlich der entsprechenden Eigentumsrechte, sind Eigentum des Lizenzgebers und/oder seiner Softwarelieferanten und ihrer jeweiligen Tochtergesellschaften und sind durch internationale Verträge und sonstige geltende Gesetze des Landes, in dem sie verwendet werden, geschützt. Die Struktur, der Aufbau und der Code der Software sind wertvolle Geschäftsgeheimnisse und vertrauliche Informationen.

#### 5. MEHRERE KOPIEN/UPDATES

Wenn die Software mehrere Plattformen oder Sprachen unterstützt, wenn Sie die Software auf mehreren Medien oder mehrere Kopien der Software erhalten, dürfen alle Versionen der Software nur auf einem Telefon installiert werden. Wenn es sich bei

**18**

der Software um ein Update einer früheren Version der Software handelt, müssen Sie ein gültiges Endbenutzerrecht für diese frühere Version besitzen, um das Update zu verwenden, und Sie dürfen die frühere Version neunzig (90) Tage nach Erhalt des Updates verwenden, um den Wechsel auf das Update zu erleichtern. Nach Ablauf dieser Frist sind Sie zur Verwendung der früheren Version, außer zur Installation des Updates, nicht mehr berechtigt.

#### 6. VERTRAGSBEGINN UND -BEENDIGUNG

Der vorliegende Vertrag tritt an dem Datum in Kraft, an dem Sie die Software erstmals installieren oder verwenden. Ihre Endbenutzerrechte enden automatisch und unverzüglich ohne Mitteilung des Lizenzgebers, wenn Sie gegen eine Bestimmung dieses Vertrags verstoßen. In diesem Fall müssen Sie das Telefon und die Software sowie das gesamte zugehörige Material auf eigene Kosten und ohne Anspruch auf eine Rückerstattung des Kaufpreises löschen bzw. vernichten oder an den Lizenzgeber zurücksenden.

7. SIE NEHMEN ZUR KENNTNIS, DASS DIE SOFTWARE, VORBEHALTLICH DER IN DER GEGRENZTEN GARANTIE FÜR DAS TELEFON ENTHALTENEN BESTIMMUNGEN, IM ISTZUSTAND UND OHNE EXPLIZITE ODER IMPLIZITE GARANTIEN BEREITGESTELLT WIRD. SOWEIT IM RAHMEN DER GELTENDEN GESETZGEBUNG ZULÄSSIG, VERGEBEN WEDER DER LIZENZGEBER NOCH DESSEN SOFTWARELIEFERANTEN, DEREN TOCHTERGESELLSCHAFTEN ODER DIE INHABER DES COPYRIGHTS EXPLIZITE ODER IMPLIZITE ZUSICHERUNGEN ODER GEWÄHRLEISTUNGEN JEGLICHER ART, EINSCHLIESSLICH, ABER NICHT BESCHRÄNKT AUF DIE MARKTFÄHIGKEIT ODER DIE EIGNUNG FÜR EINEN BESTIMMTEN ZWECK, UND GARANTIEREN DARÜBER HINAUS IN KEINER WEISE DIE NICHT-VERLETZUNG VON PATENTRECHTEN, COPYRIGHTS, MARKEN ODER ANDEREN RECHTEN DURCH DIE SOFTWARE. WEDER DER LIZENZGEBER NOCH EINE ANDERE PARTEI GEWÄHRLEISTEN, DASS DIE IN DER SOFTWARE ENTHALTENEN FUNKTIONEN IHREN ANFORDERUNGEN ENTSPRECHEN ODER DER BETRIEB DER SOFTWARE UNGESTÖRT ODER FEHLERFREI VERLAUFEN WIRD.

#### 8. KEINE FEHLERTOLERANZ

DIE SOFTWARE ENTHÄLT U. U. NICHT-FEHLERTOLERANTE TECHNOLOGIE UND WURDE NICHT FÜR DIE VERWENDUNG IN UMGEBUNGEN ODER ANWENDUNGEN KONZIPIERT, HERGESTELLT ODER BEABSICHTIGT, IN DENEN EIN VERSAGEN DER LIZENZIERTEN SOFTWARE UNMITTELBAR TOD, KÖRPERVERLETZUNG ODER SCHWERE SACHLICHE BESCHÄDIGUNGEN,

UMWELTSCHÄDEN ODER FINANZIELLE VERLUSTE ZUR FOLGE HABEN KANN.

#### 9. HAFTUNGSBESCHRÄNKUNG

SOWEIT GESETZLICH ZULÄSSIG HAFTEN DER LIZENZGEBER, DIE SOFTWARELIEFERANTEN DES LIZENZGEBERS ODER IHRE JEWEILIGEN TOCHTERGESELLSCHAFTEN IN KEINEM FALL FÜR GEWINNVERLUST, EINNAHMENS- ODER UMSATZEINBUSSEN, DATENVERLUST ODER KOSTEN FÜR DIE BESCHAFFUNG VON ERSATZGÜTERN ODER -DIENSTLEISTUNGEN, SACH- UND PERSONENSCHÄDEN, BETRIEBSUNTERBRECHUNGEN, VERLUST VON UNTERNEHMENSINFORMATIONEN ODER SONDERSCHÄDEN, UNMITTELBARE UND MITTELBARE SCHÄDEN, BEGLEITSCHÄDEN ODER WIRTSCHAFTLICHE SCHÄDEN. DECKUNGSSCHÄDEN, SCHÄDEN IN VERBINDUNG MIT ENTSCHÄDIGUNGSLEISTUNGEN, TATSÄCHLICH ENTSTANDENE SCHÄDEN ODER FOLGESCHÄDEN, UND ZWAR OHNE BERÜCKSICHTIGUNG DER JEWEILIGEN SCHADENSURSACHE UND UNGEACHTET DESSEN, OB DIESE AUF DEN VERTRAG, GESETZESWIDRIGE HANDLUNGEN, FAHRLÄSSIGKEIT ODER EINEN ANDEREN HAFTUNGSGRUND IN FOLGE DER VERWENDUNG ODER NICHT-VERWENDBARKEIT DER SOFTWARE ZURÜCKZUFÜHREN SIND, AUCH WENN DER LIZENZGEBER ODER SEINE SOFTWARELIEFERANTEN AUF DIE MÖGLICHKEIT EINES SOLCHEN SCHADENS HINGEWIESEN WURDEN. DA EINIGE LÄNDER/STAATEN/ GERICHTSBARKEITEN DEN AUSSCHLUSS ODER DIE BESCHRÄNKUNG DER HAFTUNG NICHT ERLAUBEN, JEDOCH GGF. EINE BESCHRÄNKTE HAFTUNG ZULASSEN, IST DIE HAFTUNG DES LIZENZGEBERS, SEINER SOFTWARELIEFERANTEN UND IHRER JEWEILIGEN TOCHTERGESELLSCHAFTEN UND MITARBEITER NACH DEM ERMESSEN DES LIZENZGEBERS BESCHRÄNKT AUF (A) DIE RÜCKERSTATTUNG DES KAUFPREISES ABZÜGLICH EINES ANGEMESSENEN BETRAGS FÜR DIE VERWENDUNG ODER (B) DIE REPARATUR ODER DEN ERSATZ DER SOFTWARE, DIE NICHT DEN BEGRENZTEN, MIT DEM TELEFON GELIEFERTEN GARANTIEBESTIMMUNGEN ENTSPRICHT UND DIE IN ÜBEREINSTIMMUNG MIT DEN ANFORDERUNGEN DER BEGRENZTEN GARANTIE ZURÜCKGESENDET WIRD. Keine der in diesem Vertrag enthaltenen Bestimmungen beeinträchtigt die gesetzlichen Rechte einer Partei, die als Verbraucher auftritt. Kein Teil dieses Vertrags beschränkt die Haftung des Lizenzgebers Ihnen gegenüber im Falle von durch die Fahrlässigkeit des

Lizenzgebers verursachtem Tod oder verursachter Körperverletzung, wenn eine solche Beschränkung von Gesetzes wegen untersagt ist. Ausschließlich in Bezug auf den Haftungsausschluss handelt der Lizenzgeber im Namen seiner Softwarelieferanten und ihrer jeweiligen Mitarbeiter und Tochtergesellschaften, um Verpflichtungen, Garantien und die Haftung gemäß der vorliegenden Klausel 9 zurückzuweisen, auszuschließen und/oder einzuschränken.

#### 10. TECHNISCHE UNTERSTÜTZUNG

Der Lizenzgeber ist nicht verpflichtet, Ihnen technische Unterstützung zu gewähren, ausgenommen im Rahmen der mit dem Telefon gelieferten, zwischen Ihnen und dem Lizenzgeber in Form der beschränkten Garantie abgeschlossenen schriftlichen Vereinbarung.

#### 11. EXPORTBESTIMMUNGEN

Die Software unterliegt ggf. den Exportbestimmungen von Großbritannien und anderen Ländern. Sie verpflichten sich, alle von Großbritannien und den Behörden bzw. Regierungseinrichtungen anderer Länder erlassenen Exportgesetze, -beschränkungen und bestimmungen einzuhalten und keine Software, Produktdaten oder technischen Daten, die Sie im Rahmen dieses Vertrags erhalten haben, oder Software bzw. Produkte, die durch die Verwendung dieser technischen Daten, einschließlich von Prozessen und Dienstleistungen, entstanden sind, zu exportieren oder für den Wiederexport zu übergeben, wenn dadurch eine Verletzung anwendbarer Beschränkungen, Gesetze oder Bestimmungen entsteht oder wenn nicht alle erforderlichen Genehmigungen vorliegen.

#### 12. ANWENDBARES RECHT UND ALLGEMEINE BESTIMMUNGEN

Dieser Vertrag und seine Auslegungen unterliegen dem innerstaatlichen Recht von Großbritannien, ungeachtet der bestehenden Regelungen in Bezug auf Gesetzeskonflikte.

Dies ist der gesamte Vertrag zwischen dem Lizenzgeber und Ihnen in Bezug auf die Software und dieser Vertrag ersetzt alle vorangegangenen Zusicherungen, Besprechungen, Verpflichtungen, Endbenutzerverträge, Mitteilungen und Werbungen in Bezug auf die Software.

# **19 Einhaltung gesetzlicher Bestimmungen und 19 SAR-Erklärung**

# **Erklärung des "Mobile Manufacturers Forum" (Forum der Hersteller von Mobiltelefonen) SAR-Grundlagen**

Für die Kommunikation mit dem Funknetz senden Mobiltelefone während des Betriebs in geringem Umfang Funkwellen (auch als HF-Energie bekannt) aus. Regierungen in der ganzen Welt haben umfassende, von unabhängigen wissenschaftlichen Organisationen verfasste Richtlinien erlassen, um die Bestrahlung mit HF-Energie zu regeln. Die Entwicklung von Mobiltelefonen erfolgt unter Berücksichtigung dieser strikten Grenzwerte.

#### **Was ist SAR?**

SAR steht für Specific Absorption Rate ("Spezifische Absorptionsrate"), die Maßeinheit zur Messung der vom Körper bei der Verwendung eines Mobiltelefons aufgenommenen HF-Energie. Zwar wird der SAR-Wert bei maximaler Leistung des Telefons unter Laborbedingungen gemessen, der tatsächliche SAR-Wert des Telefons beim Betrieb kann jedoch weit unter diesem Höchstwert liegen. Der Grund hierfür ist, dass das Telefon immer nur mit der jeweils für die Kommunikation mit dem Funknetz erforderlichen Mindestleistung arbeitet. Deshalb ist die Leistungsabgabe Ihres Telefons geringer, je näher Sie sich an einer Basisstation befinden.

#### **Bedeutet ein geringerer SAR-Wert, dass das Telefon sicherer ist?**

Nein. Unterschiedliche SAR-Werte bedeuten nicht, dass die Sicherheit entsprechend variiert. Auch wenn es je nach Telefonmodell Unterschiede in den SAR-Werten gibt, müssen alle Mobiltelefone die Richtlinien für die HF-Bestrahlung erfüllen.

#### **Wo erhält man Auskünfte über den SAR-Wert eines Telefons?**

SAR-spezifische Informationen für neue Telefonmodelle finden Sie in der mit dem Mobiltelefon gelieferten Dokumentation. Außerdem können Sie diese Informationen auch der Website des Herstellers Ihres Mobiltelefons entnehmen.

#### **Wo findet man weiterführende Informationen?**

Die folgende Liste verweist auf einige gute Informationsquellen von staatlichen und internationalen Organisationen zu allgemeinen Fragen bezüglich Mobiltelefonen und deren Auswirkungen auf die Gesundheit:

World Health Organisation (WHO, Weltgesundheitsorganisation)

www.who.int/emf

U.S. Food and Drug Administration (USamerikanische Behörde für Lebensmittel und Arzneimittel)

www.fda.gov/cdrh/ocd/mobilphone.html

U.K National Radiological Protection Board (Strahlenschutzverband in Großbritannien)

www.nrpb.org.uk

Das "Mobile Manufacturers Forum", der internationale Verband der Hersteller von Mobiltelefonen, bietet ebenfalls eine umfassende Website – www.mmfai.org –, auf der Sie Antworten zu Verbraucherfragen bezüglich gesundheitlicher Aspekte finden.

# **SAR-Erklärung von Sendo**

Dieses Mobiltelefon erfüllt die Anforderungen hinsichtlich der Belastung durch HF-Energie.

Ihr Telefon ist gleichzeitig ein Sende- und Empfangsgerät. Das Gerät wurde unter Berücksichtigung der in internationalen Richtlinien empfohlenen Grenzwerte in Bezug auf Hochfrequenzstrahlung (HF-Strahlung) hergestellt. Diese Begrenzungen sind Teil umfassender Richtlinien, in denen zulässige Höchstwerte für die HF-Strahlung für die allgemeine Bevölkerung festgelegt sind. Die Erstellung dieser Richtlinien geht auf eine regelmäßige und gewissenhafte Auswertung wissenschaftlicher Studien durch unabhängige, wissenschaftliche Einrichtungen zurück. Bei den festgelegten Grenzwerten wird ein beträchtlicher Sicherheitsspielraum berücksichtigt, damit die Sicherheit aller Personen, unabhängig von Alter und Gesundheitszustand, gewährleistet werden kann.

Die Einwirkung elektromagnetischer Felder durch die Verwendung von Mobiltelefonen wird standardmäßig als "Spezifische Absorptionsrate" (Specific Absorption Rate), auch kurz SAR-Wert genannt, gemessen und dargestellt. Der in internationalen Richtlinien empfohlene SAR-Grenzwert beträgt 2,0 Watt/kg\*. Tests zur Ermittlung der SAR-Werte werden unter typischen Betriebsbedingungen durchgeführt, bei denen das Telefon mit maximaler Leistung arbeitet. Dies schließt jedoch nicht aus, dass der tatsächliche SAR-Wert für das Telefon beim Betrieb weit unter dem Höchstwert liegt. Der Grund hierfür ist, dass das Telefon für den Betrieb auf verschiedenen Leistungsstufen entwickelt wurde: Es arbeitet stets nur mit der jeweils für die Kommunikation mit dem Funknetz erforderlichen Mindestleistung. Generell gilt: Je näher Sie sich an einer Basisstation befinden, desto geringer ist die Leistungsabgabe Ihres Telefons.

Der höchste, bei einer Einsatzprüfung für das Modell Sendo 570 gemessene SAR-Wert betrug 0,664 W/kg.

Lesen Sie sich grundsätzlich die mitgelieferten Betriebs- und Sicherheitshinweise für Ihr Telefon durch und halten Sie sich in allen Situationen daran.

\* Der SAR-Grenzwert für in der Öffentlichkeit verwendete Mobiltelefone liegt bei 2,0 Watt/kg (W/ kg). Dies entspricht der durchschnittlichen Strahlung, die von 10 Gramm Körpergewebe aufgenommen wird. Die in den Richtlinien festgelegten Werte beinhalten einen beträchtlichen

Sicherheitsspielraum, der zusätzlichen Schutz für die Öffentlichkeit bieten und abweichende Messungen berücksichtigen soll.

# **Einhaltung gesetzlicher Bestimmungen**

Bei einer ordnungsgemäßen Verwendung in Übereinstimmung mit den Bedienungshinweisen ist Ihr Telefon mit den geltenden Normen konform. Die GSM 900-/1800-Telefone von Sendo sowie deren Zubehör wurden einer Konformitätsprüfung gemäß der folgenden EU-Richtlinien und internationalen Standards unterzogen und sind entsprechend zertifiziert:

#### **Europäische (EU-) Richtlinien**

1999/5/EU (R&TTED) 89/336/EWG (EMCD) 73/23/EWG (LVD), gemäß Änderung 93/68/EWG

#### **Internationale Standards**

IEC/UL/AS-NZ/BS EN60950 (elektrische Sicherheit) EN301 489-7 (EMV) EN301 489-1 (EMV) EN301 511 (GSM900/DCS1800)

#### **Internationale SAR-Standards (Bestrahlung von Personen)**

EN50360/EN50361 (Europa) IEEE Std C95.3 (USA) AS/NZ 2772.1 (ACA, Australien)

# **Konformitätserklärung**

Wir: Sendo International Ltd.

in: Sendo-Hauptsitz, Hatchford Brook, Hatchford Way, Sheldon, Birmingham, B26 3RZ, Großbritannien.

erklären in alleiniger Verantwortung, dass das in diesem Benutzerhandbuch beschriebene und durch die auf das Gerät gestempelte IMEI- und Typennummer gekennzeichnete Produkt, das Gegenstand dieser Erklärung ist, den wesentlichen Anforderungen der R&TTE-Richtlinie 1999/5/EU für Funkanlagen und Telekommunikationsendgeräte entspricht.

Die Konformitätsprüfung, wie in Artikel 10 dargelegt und in Anhang IV der R&TTE-Richtlinie (1999/5/EU) erläutert, wurde unter Mitwirkung der folgenden UK-zertifizierten Einrichtung durchgeführt: BABT, Claremont House, 34 Molesey Road, Walton-On-Thames, KT12 4RQ, England.

Eine Kopie der Original-Konformitätserklärung kann von der Sendo-Website heruntergeladen werden.

Geräteklasse: Dieses Produkt ist der Geräteklasse 1 (R&TTED 1999/5/EU) zugeordnet, deren Gebrauch in allen EU-Mitgliedsstaaten vereinheitlicht wurde. Das Produkt ist für eine Verwendung in lizenzierten GSM 900/1800 MHz-Netzen konzipiert.

www.sendo.com

# χ0168

8E30-57061-50002 Gedruckt in der EU. © 2004 Sendo. Alle Rechte vorbehalten.